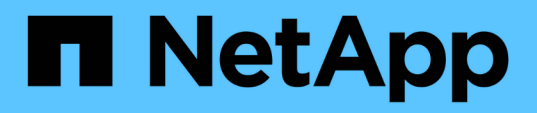

# **Dépannage**

Snapdrive for Unix

NetApp October 04, 2023

This PDF was generated from https://docs.netapp.com/fr-fr/snapdriveunix/aix/concept\_error\_message\_locations.html on October 04, 2023. Always check docs.netapp.com for the latest.

# **Sommaire**

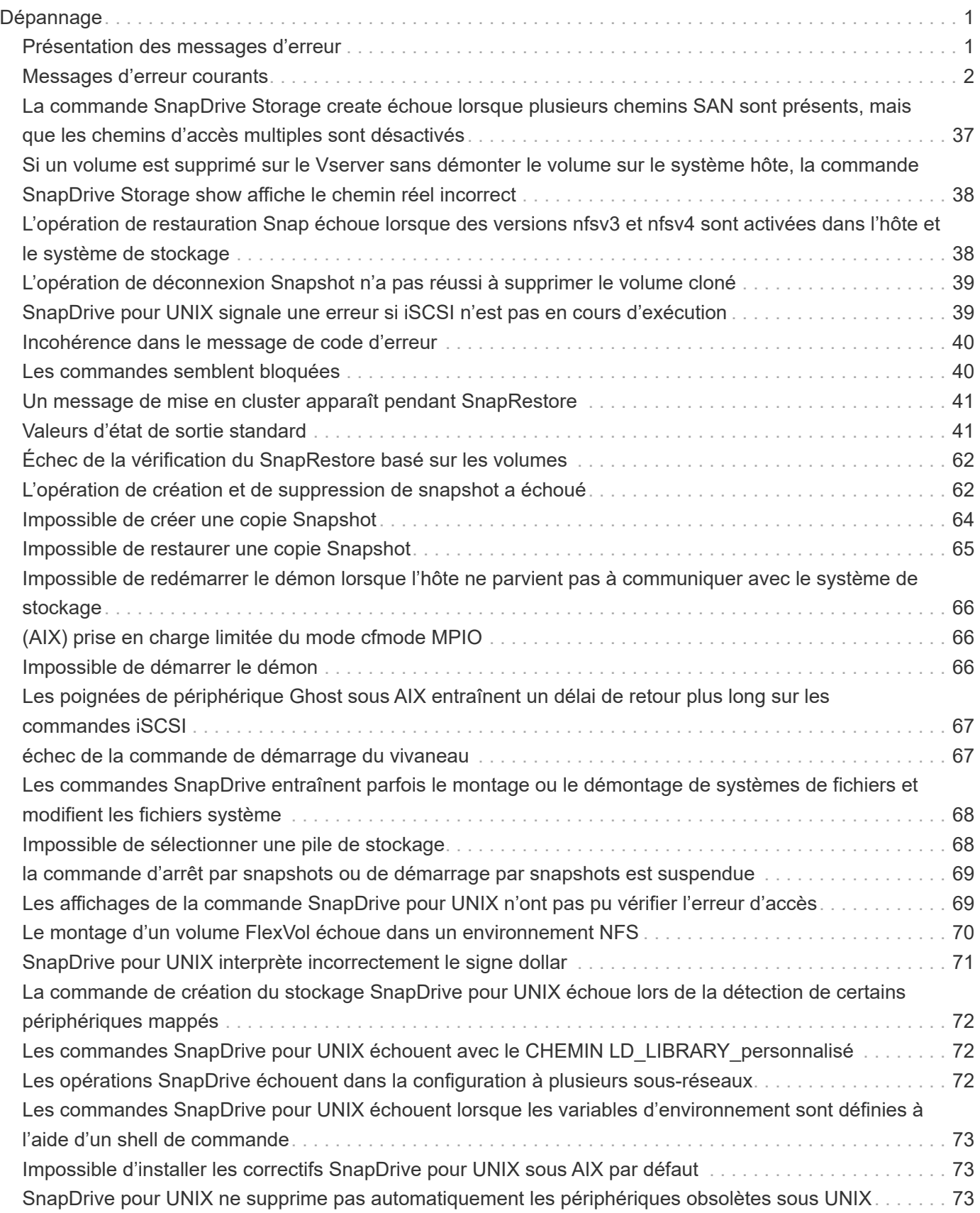

# <span id="page-2-0"></span>**Dépannage**

L'outil de dépannage de SnapDrive pour UNIX vous permet de trouver des informations en plus de résoudre des problèmes.

Au moment de cette version, SnapDrive for UNIX avait connu des problèmes et des limites. Certains problèmes affectent toutes les SnapDrive pour les plateformes hôte UNIX, mais d'autres concernent uniquement une plate-forme hôte spécifique. Pour plus d'informations sur les problèmes connus et les conseils de dépannage, reportez-vous aux notes de mise à jour *SnapDrive for UNIX.*

# <span id="page-2-1"></span>**Présentation des messages d'erreur**

SnapDrive pour UNIX fournit des informations sur les messages d'erreur, qui apparaissent à différents emplacements et dans différents formats.

## **Emplacements des messages d'erreur**

SnapDrive pour UNIX fournit des informations sur les messages d'erreur en tant que sortie de commande et dans divers fichiers journaux.

SnapDrive pour UNIX fournit des informations sur les messages d'erreur aux emplacements suivants :

• Sortie de la commande

Il affiche tous les messages à la sortie d'erreur standard de la commande SnapDrive pour UNIX.

• Le journal système

SnapDrive for UNIX consigne toutes les erreurs ayant un niveau de gravité d'erreur fatale et d'erreur d'administration dans le journal système à l'aide du mécanisme syslog(3).

• Le fichier journal d'audit

Le journal d'audit enregistre les informations suivantes pour chaque commande SnapDrive pour UNIX :

- Qui l'a émis
- Quand il a été émis
- Quel était son état de sortie.

Cela est très utile pour déterminer ce qui s'est réellement passé sur un système.

• Le fichier journal de trace

Le journal de suivi enregistre des informations plus détaillées sur les erreurs qui se produisent. Le support technique NetApp utilise ce journal pour diagnostiquer les problèmes.

## **Format des messages d'erreur**

Le format du message d'erreur vous aide à déterminer la cause de l'erreur.

SnapDrive for UNIX renvoie les informations de code d'erreur standard, qui fournissent une description plus précise de la cause de la condition d'erreur initiale. Les messages d'erreur SnapDrive pour UNIX sont conformes au format suivant :

return code message-ID error type: message text

- *return code* ID de message d'erreur SnapDrive pour UNIX lié à une valeur d'état de sortie qui indique la cause de base de la condition d'erreur.
- *message-ID* Un identifiant unique utilisé par le support technique NetApp pour localiser le code spécifique qui a généré l'erreur. Si vous devez contacter le support technique NetApp, NetApp vous recommande d'enregistrer le message ayant accompagné le message d'erreur.
- *error type* Spécifie le type d'erreur rencontrée par SnapDrive pour UNIX. Les valeurs de retour sont les suivantes :
	- *Warning* SnapDrive pour UNIX a exécuté la commande mais a émis un avertissement sur des conditions qui peuvent nécessiter votre attention.
	- *Command* SnapDrive pour UNIX n'a pas pu exécuter la commande en raison d'une erreur dans la ligne de commande. Vérifiez le format de la ligne de commande et les variables pour vous assurer qu'elles sont correctes.
	- *Admin* SnapDrive pour UNIX n'a pas pu exécuter la commande en raison d'incompatibilités dans la configuration système. Contactez votre administrateur système pour vérifier vos paramètres de configuration.
	- *Fatal* SnapDrive pour UNIX n'a pas pu exécuter la commande en raison d'une condition inattendue. Les erreurs fatales sont rares. Si une erreur fatale se produit et que vous rencontrez des problèmes pour résoudre ce problème, contactez le support technique de NetApp pour obtenir de l'aide.
- *message text*--informations expliquant l'erreur. Ce texte peut inclure des informations provenant d'un autre composant afin de fournir plus de détails sur l'erreur. Par exemple, si un argument de ligne de commande tel qu'un groupe de disques est manquant, le message d'erreur vous indique ce qui est manquant. Ou la fonction Manage ONTAP APIs utilisée par SnapDrive pour UNIX pour contrôler le système de stockage peut fournir du texte supplémentaire pour expliquer l'erreur. Dans ce cas, le texte suit le message d'erreur SnapDrive de base pour UNIX.

#### **Exemple de message d'erreur**

Il s'agit d'un message d'erreur dans SnapDrive pour UNIX.

Le message suivant indique un problème à l'invite de commande. L'ID du message est 0001-377.

```
Return Code: 43
0001-377 Command error: Disk group name dg2 is already in use or
conflicts with another entity.
```
# <span id="page-3-0"></span>**Messages d'erreur courants**

SnapDrive pour UNIX comporte des messages d'erreur courants. Afficher la liste des messages d'erreur courants.

## **Limites du système d'exploitation sur les fichiers ouverts**

SnapDrive for UNIX vérifie le nombre de fichiers ouverts simultanément. S'il dépasse la limite, SnapDrive pour UNIX génère une erreur.

SnapDrive for UNIX recherche les limites du système d'exploitation sur le nombre de fichiers ouverts par un processus.

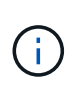

La limite par défaut du nombre de descripteurs de fichier ouverts simultanément par un processus varie en fonction de votre système d'exploitation. Consultez la documentation de votre système d'exploitation pour déterminer la limite.

Si le nombre de LUN ouvertes pour une opération dépasse la limite du système d'exploitation sur le nombre de descripteurs de fichier ouverts simultanément par un processus, SnapDrive pour UNIX se ferme avec le message d'erreur suivant :

0001-001 Admin error: Unable to open device path-to-device

## **La suppression des LUN et des clones ne périphérique pas utilisés dans UNIX**

La suppression DES LUN et des clones peut laisser les périphériques obsolètes en UNIX. La suppression de ces périphériques obsolètes n'est pas effectuée par SnapDrive pour UNIX.

Lorsque vous créez des périphériques pour les LUN et les clones de LUN à partir de copies Snapshot, soit manuellement, soit avec SnapDrive pour UNIX, les entrées des périphériques sont automatiquement créées dans UNIX. La suppression des périphériques pour les LUN et les clones de LUN à partir de copies Snapshot avec SnapDrive pour UNIX peut conduire à des périphériques obsolètes au niveau UNIX.

La suppression des périphériques obsolètes est une responsabilité de l'utilisateur final et doit être effectuée par un administrateur UNIX.

## **Valeurs des messages d'erreur**

Il est utile pour vous de connaître certains des messages d'erreur les plus courants que vous pourriez voir lors de l'utilisation de SnapDrive pour UNIX, et de savoir comment les résoudre.

Le tableau suivant fournit des informations détaillées sur les erreurs les plus courantes que vous pouvez rencontrer lors de l'utilisation de SnapDrive pour UNIX :

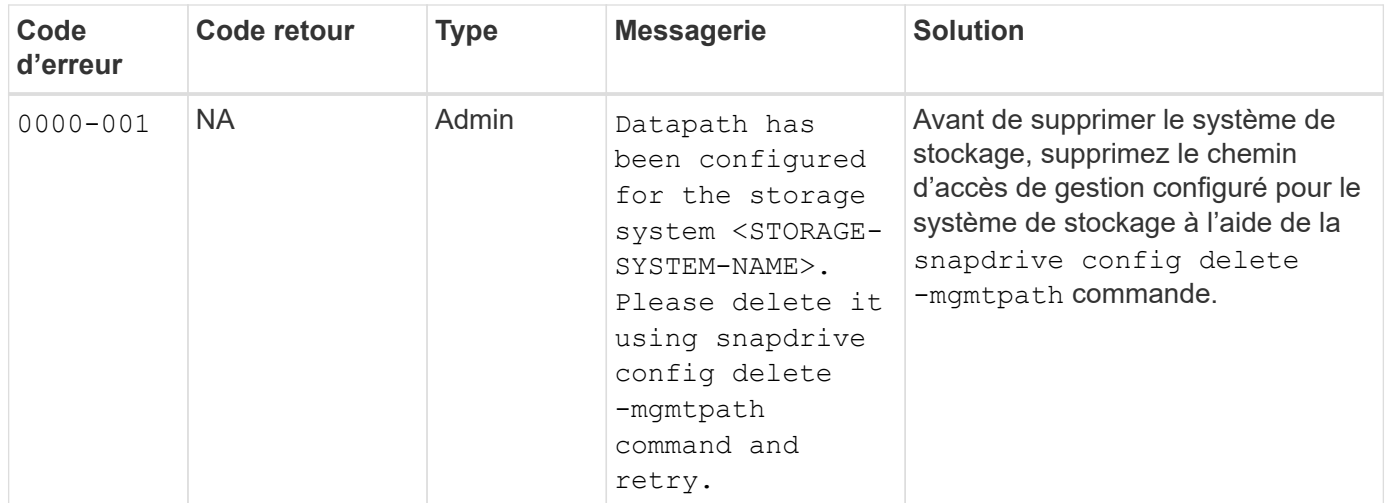

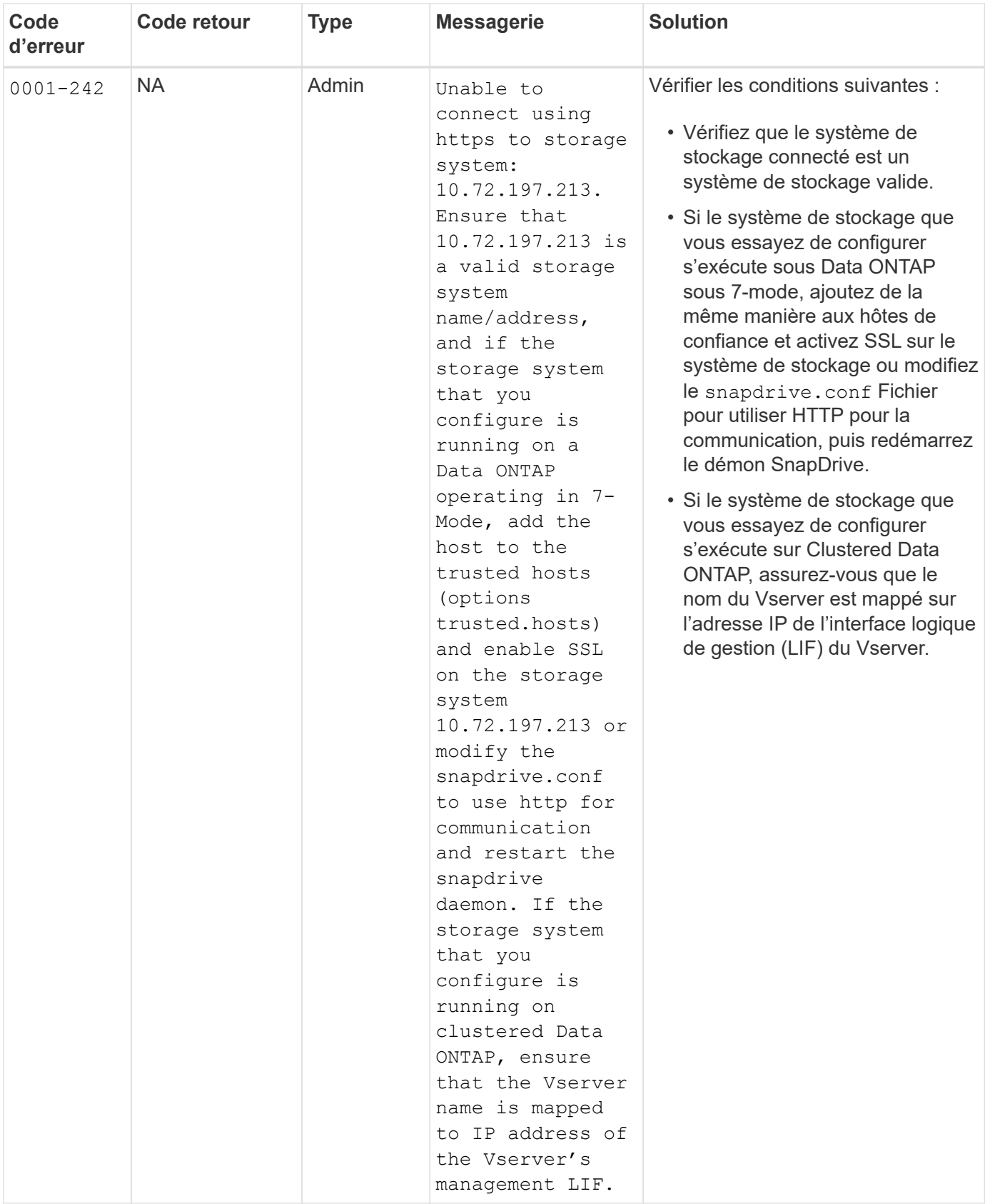

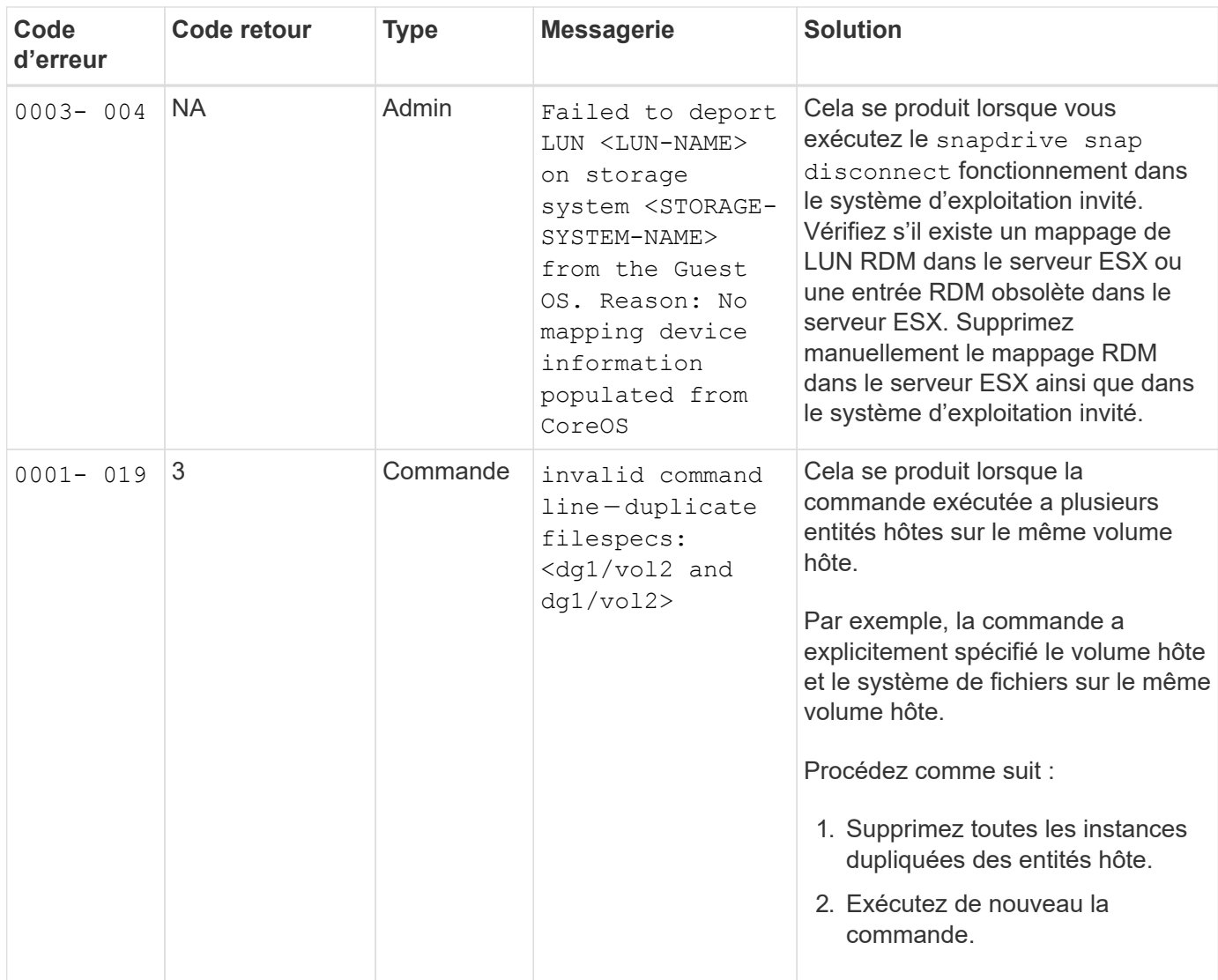

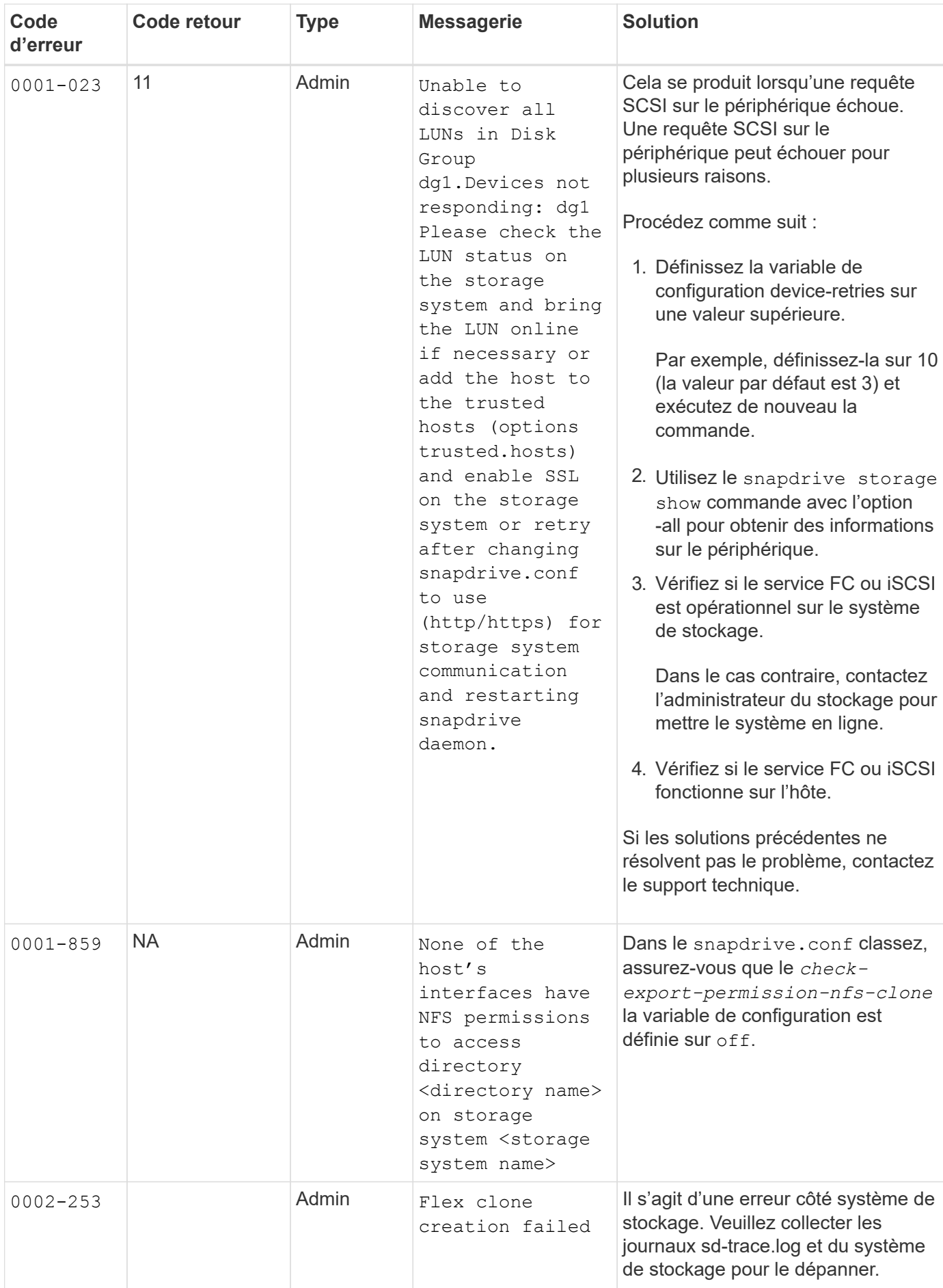

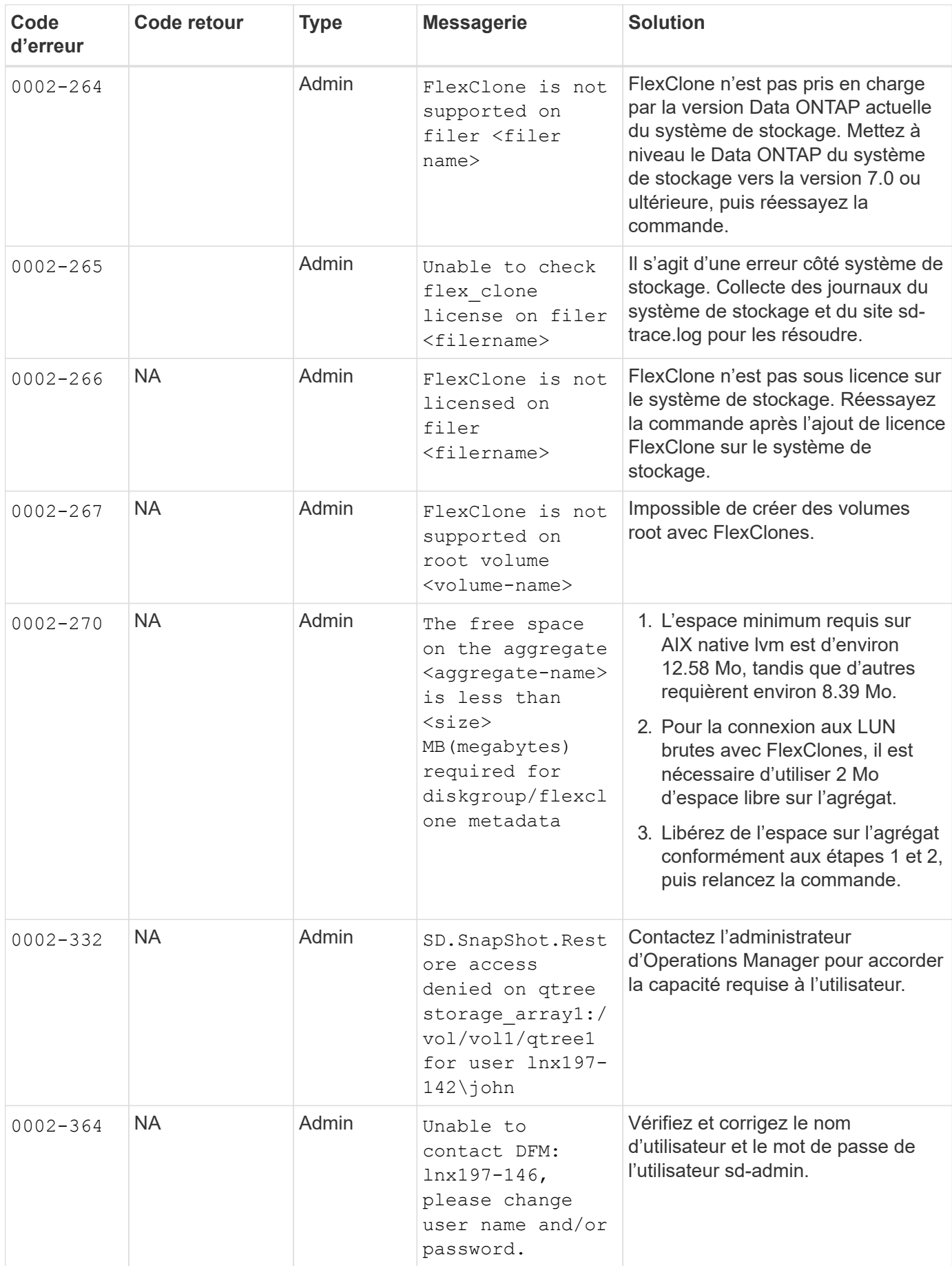

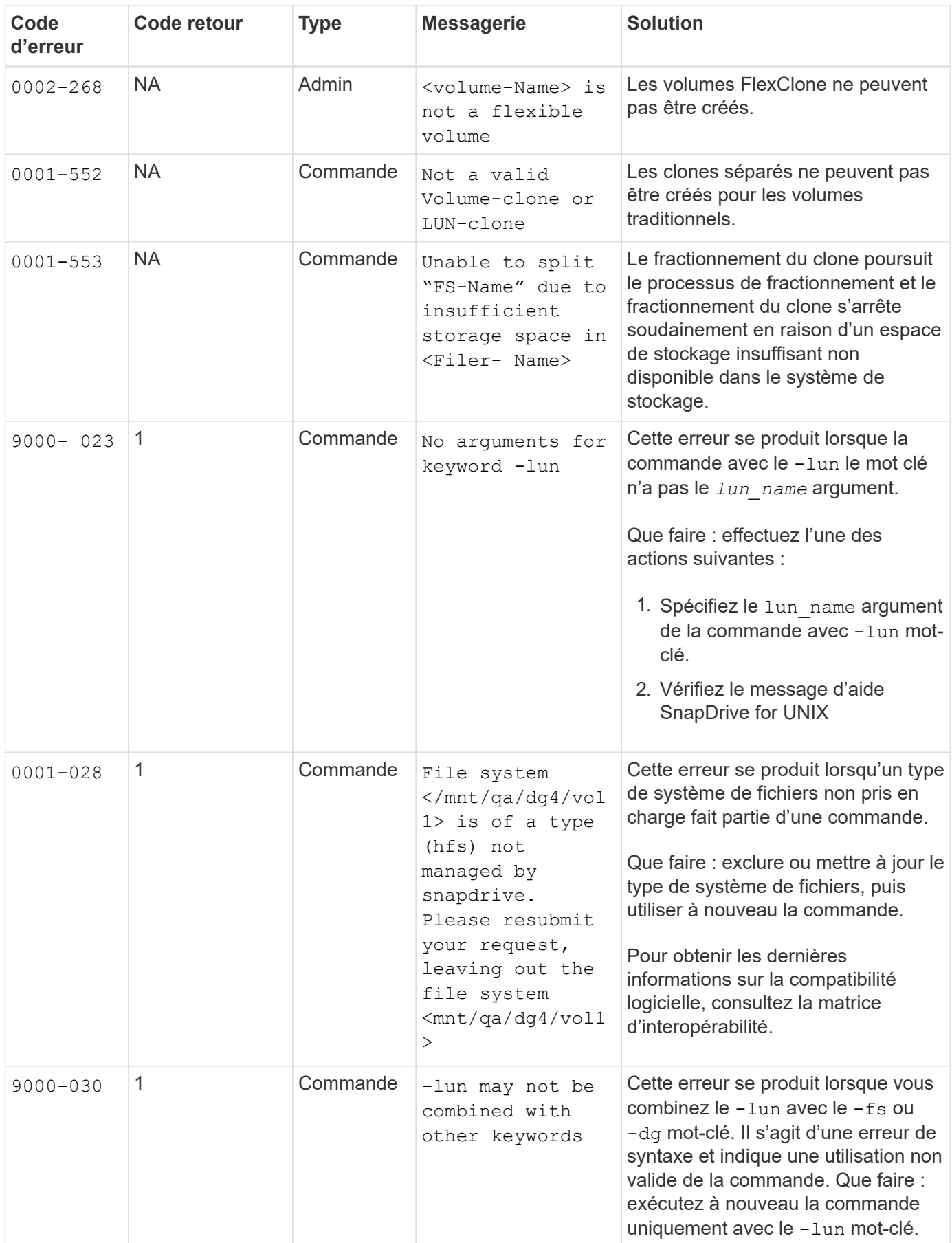

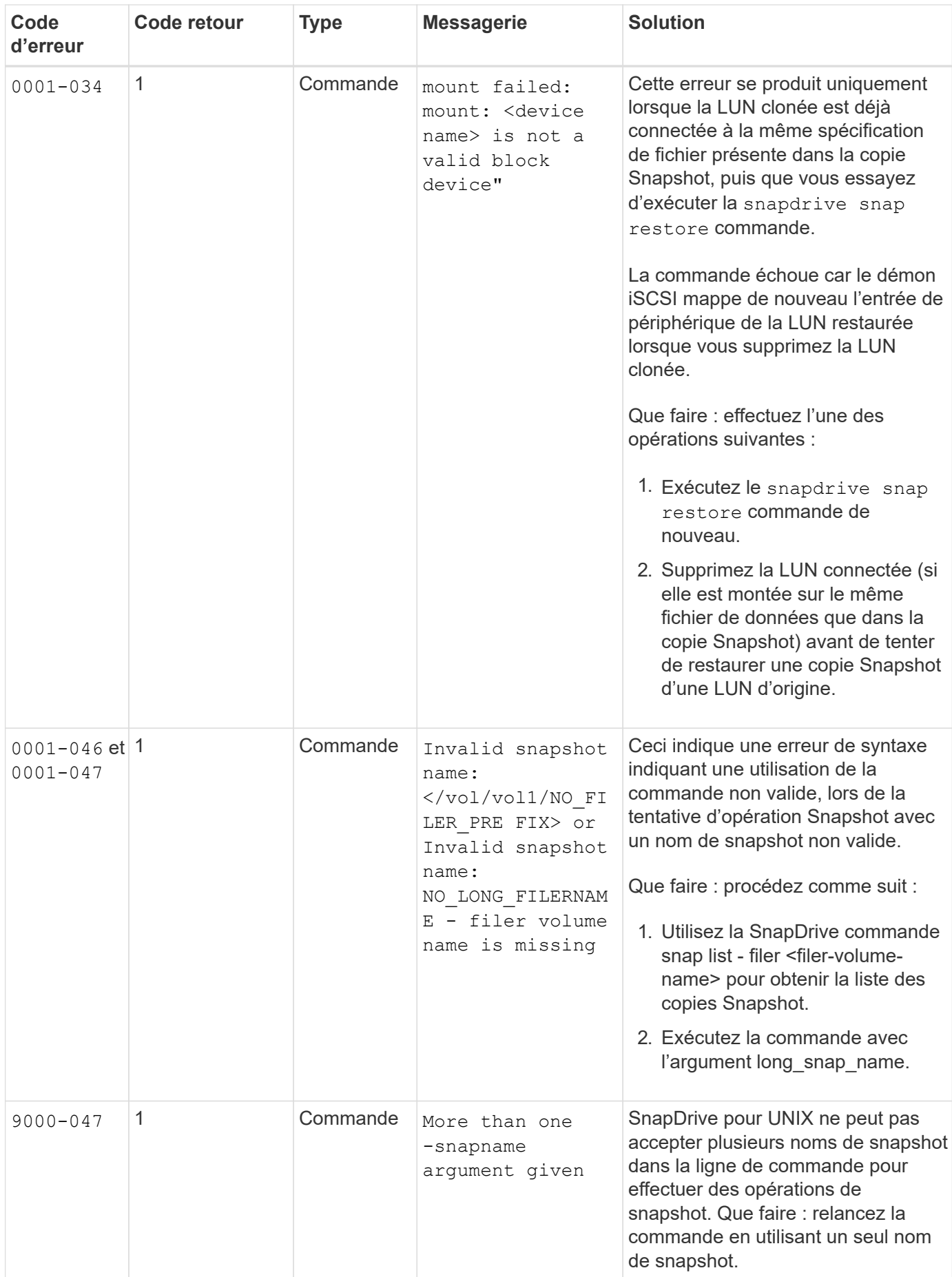

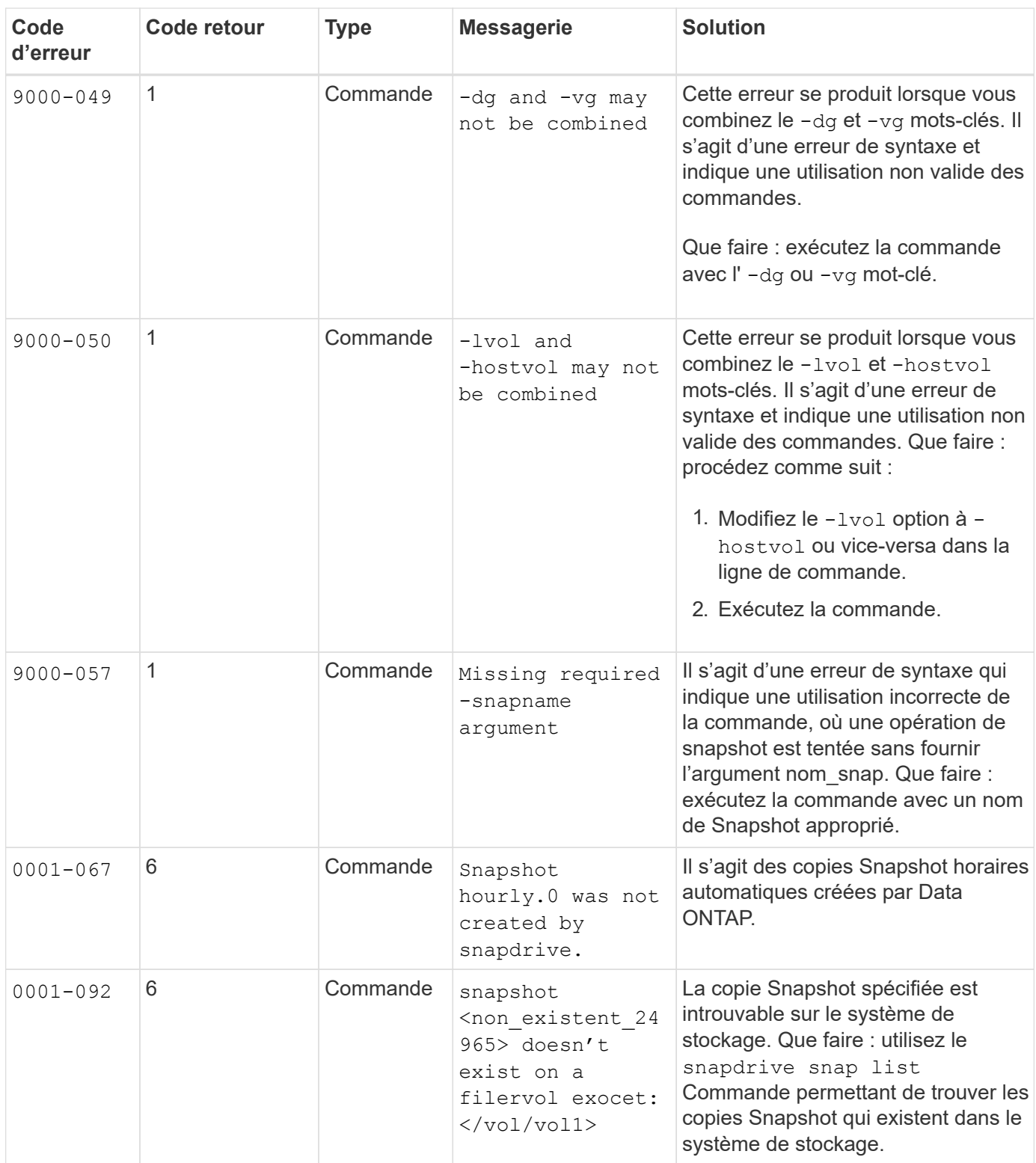

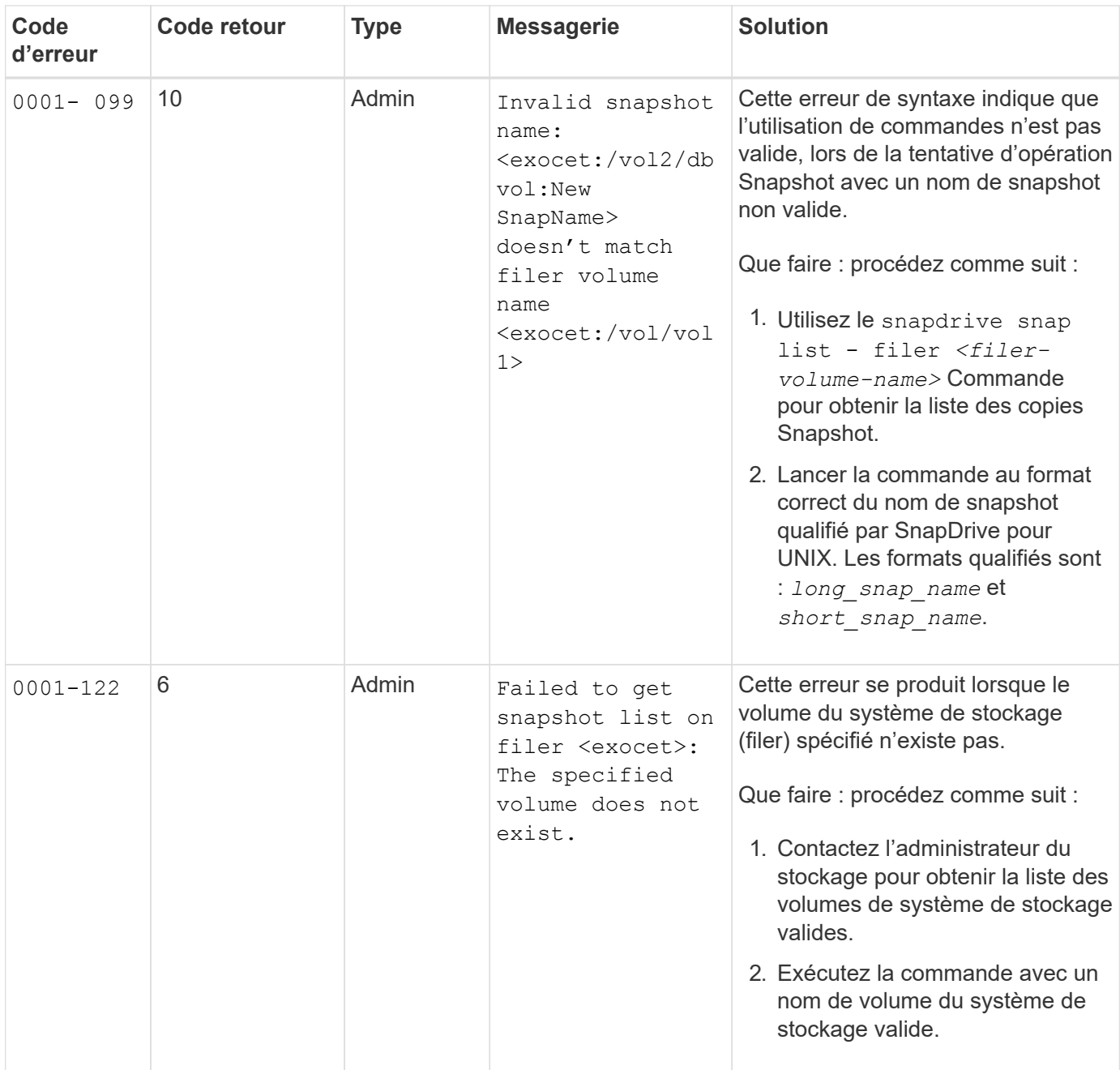

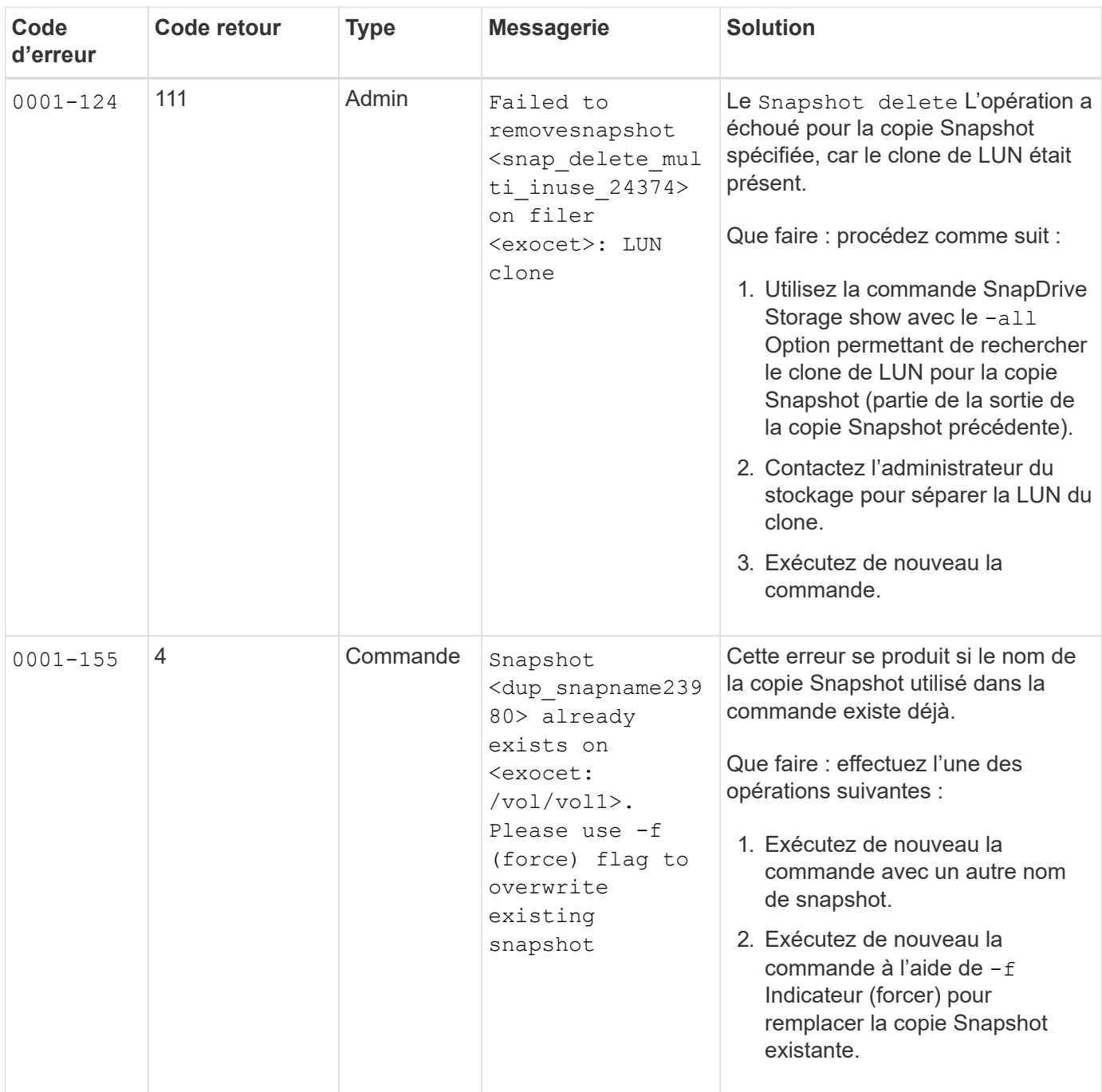

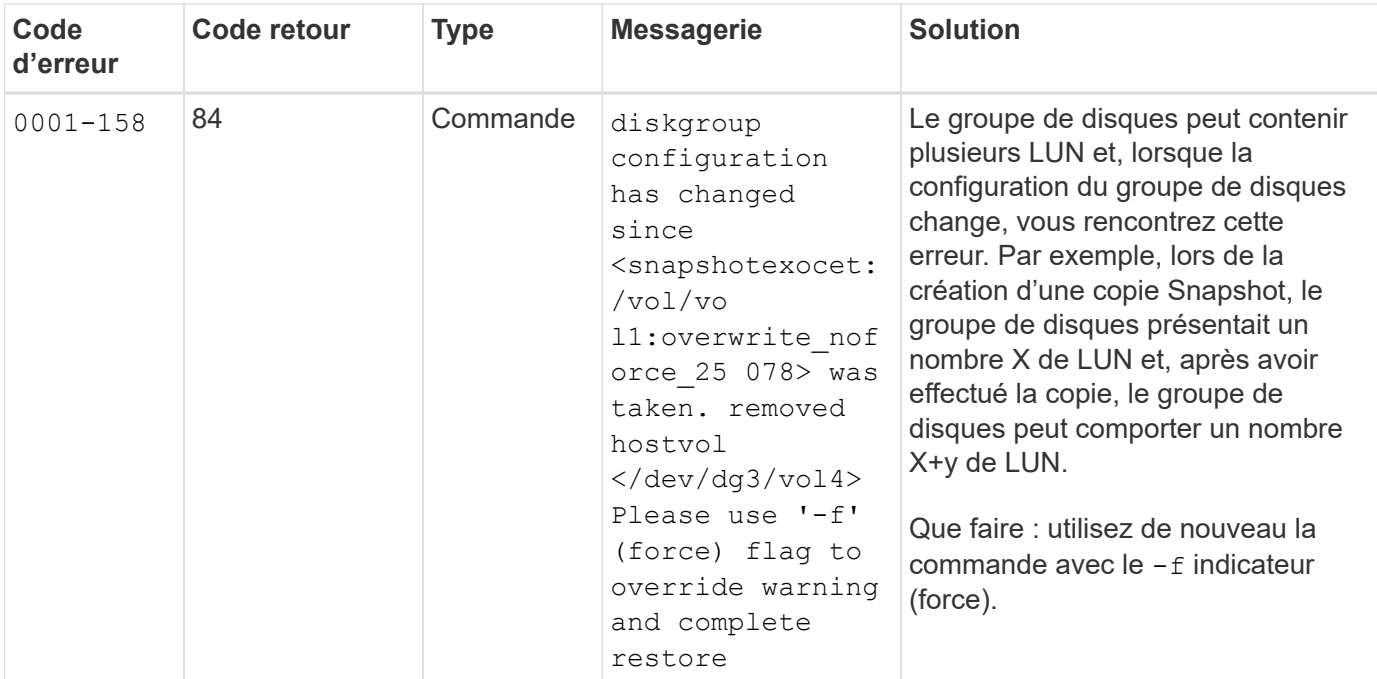

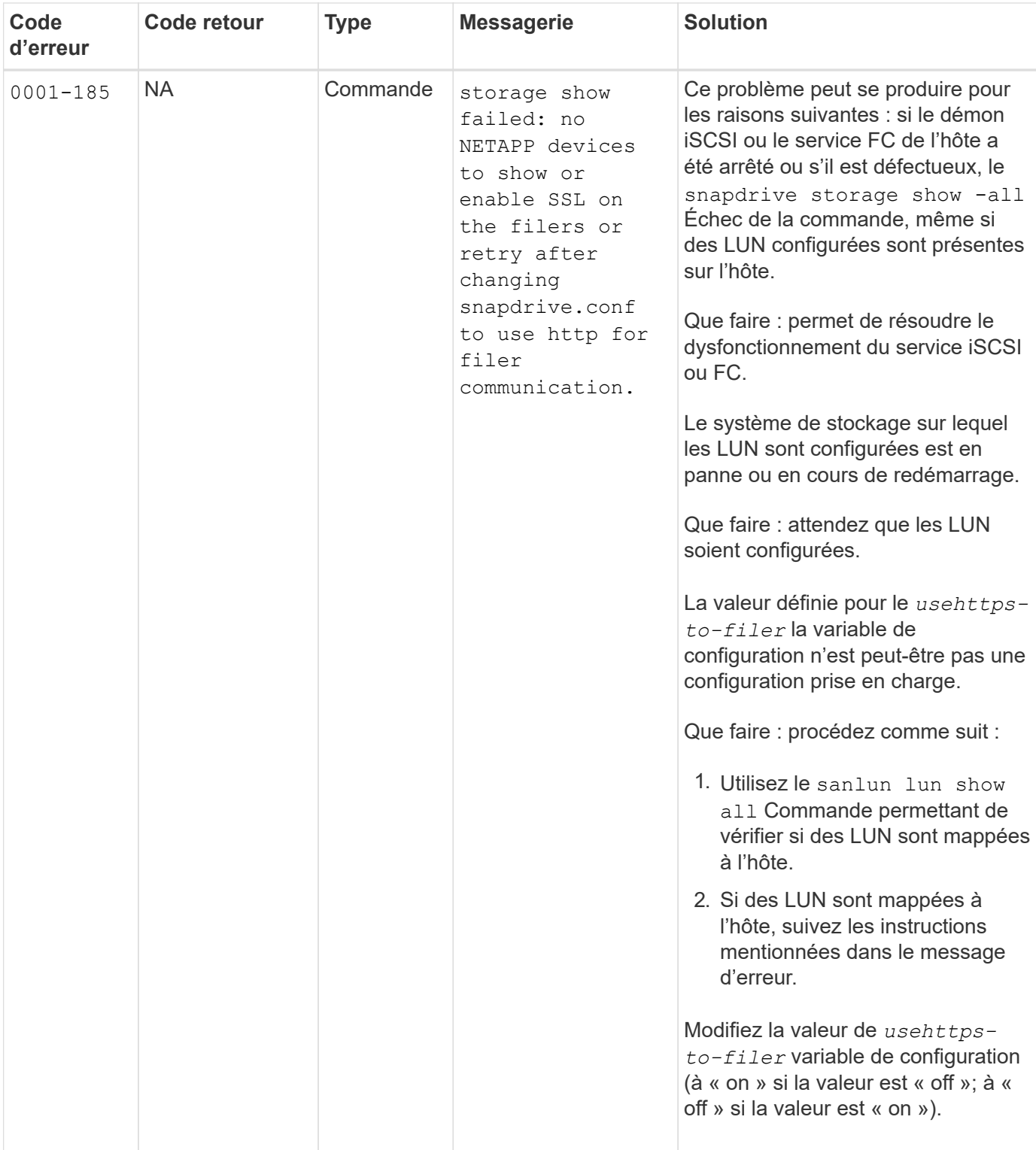

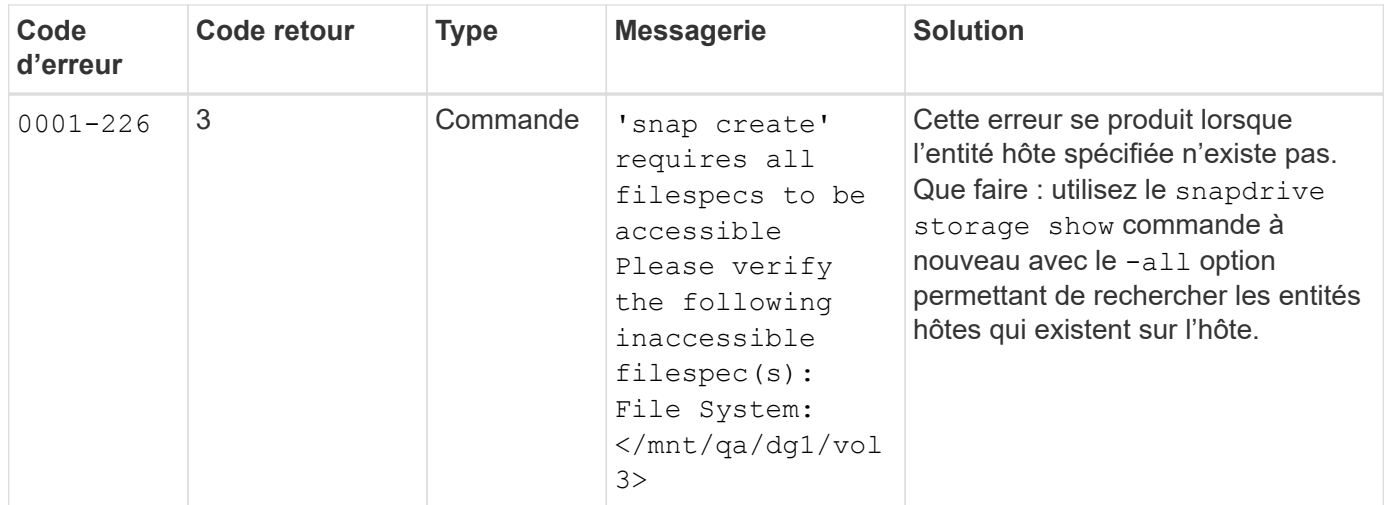

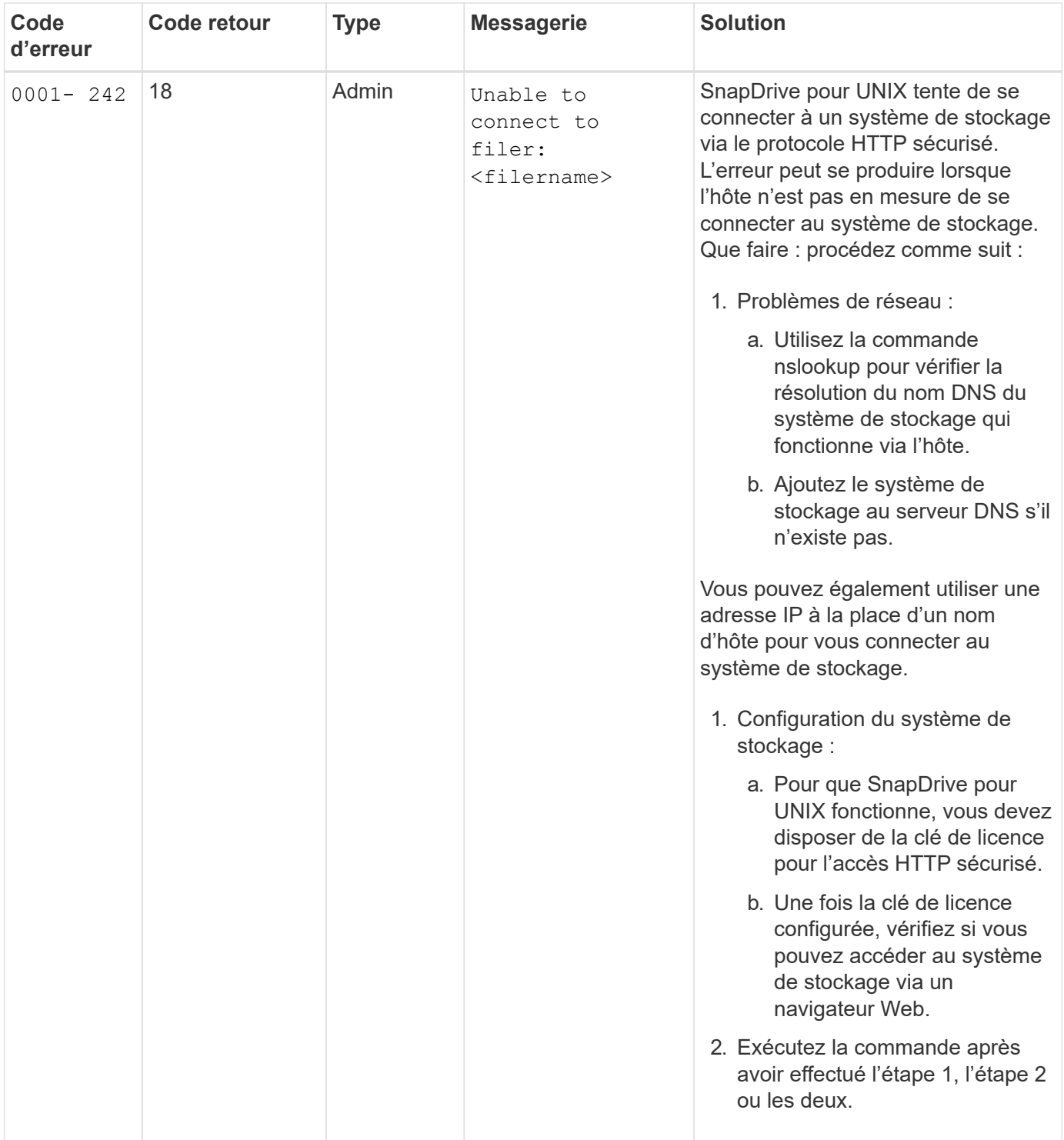

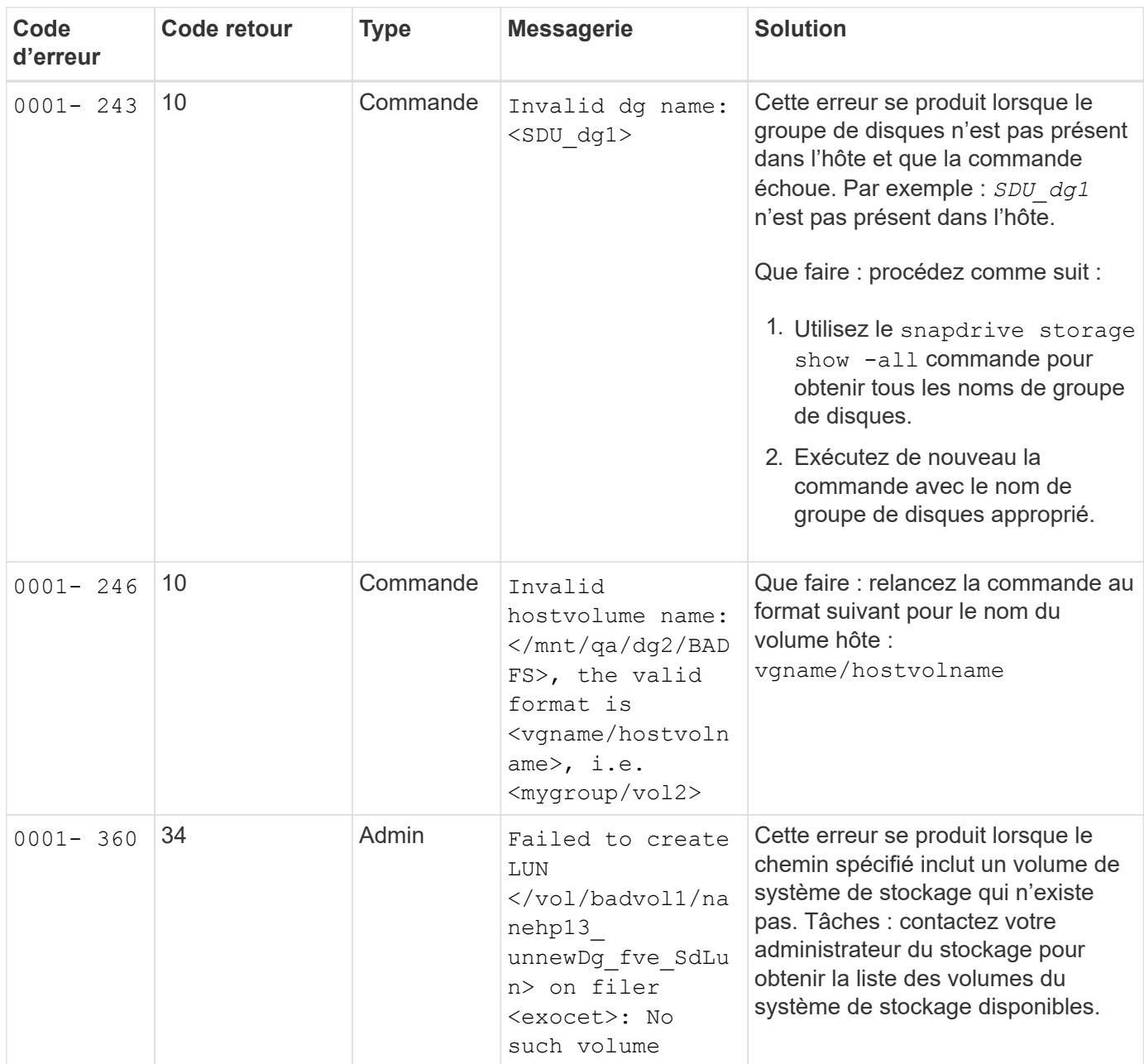

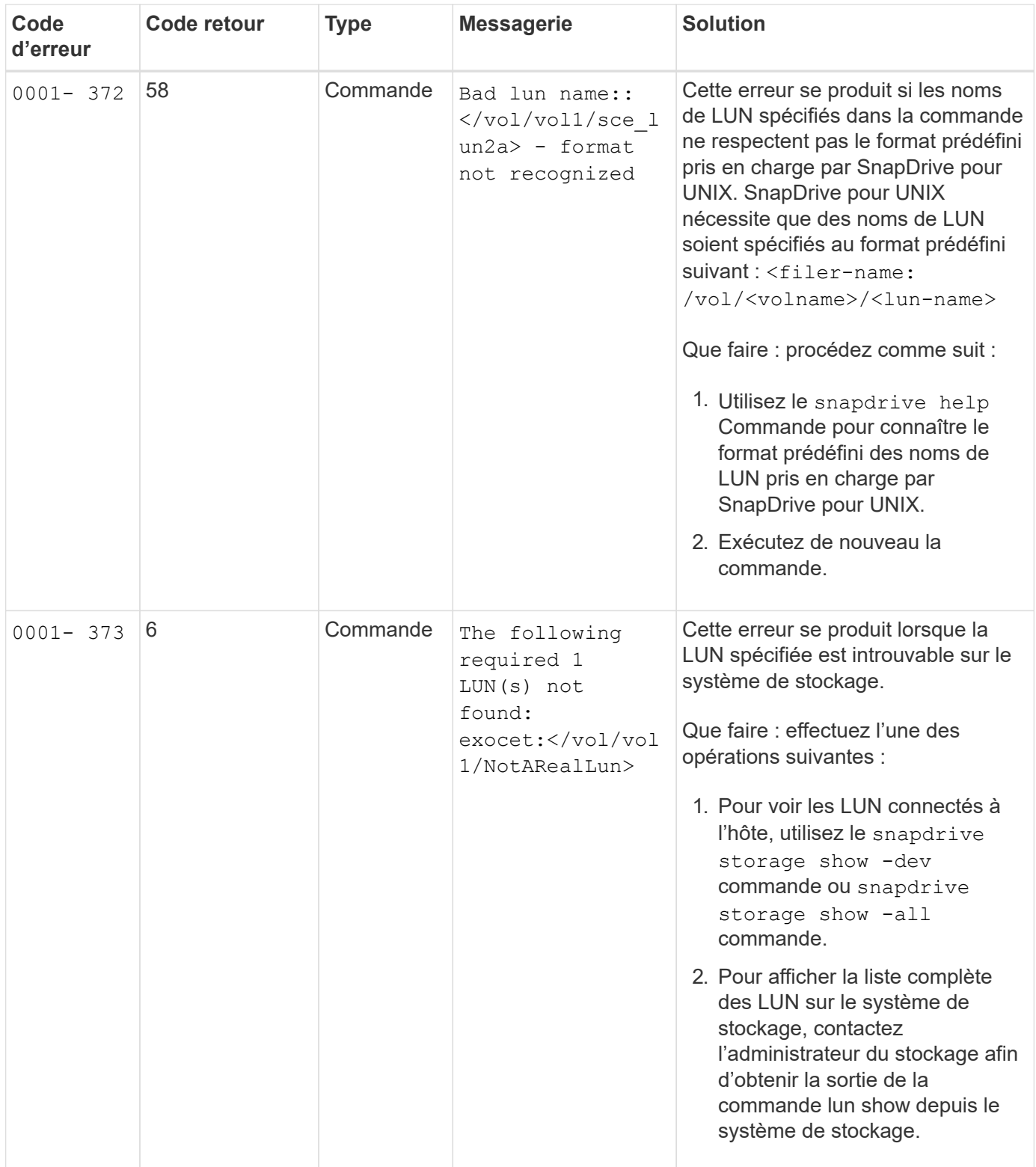

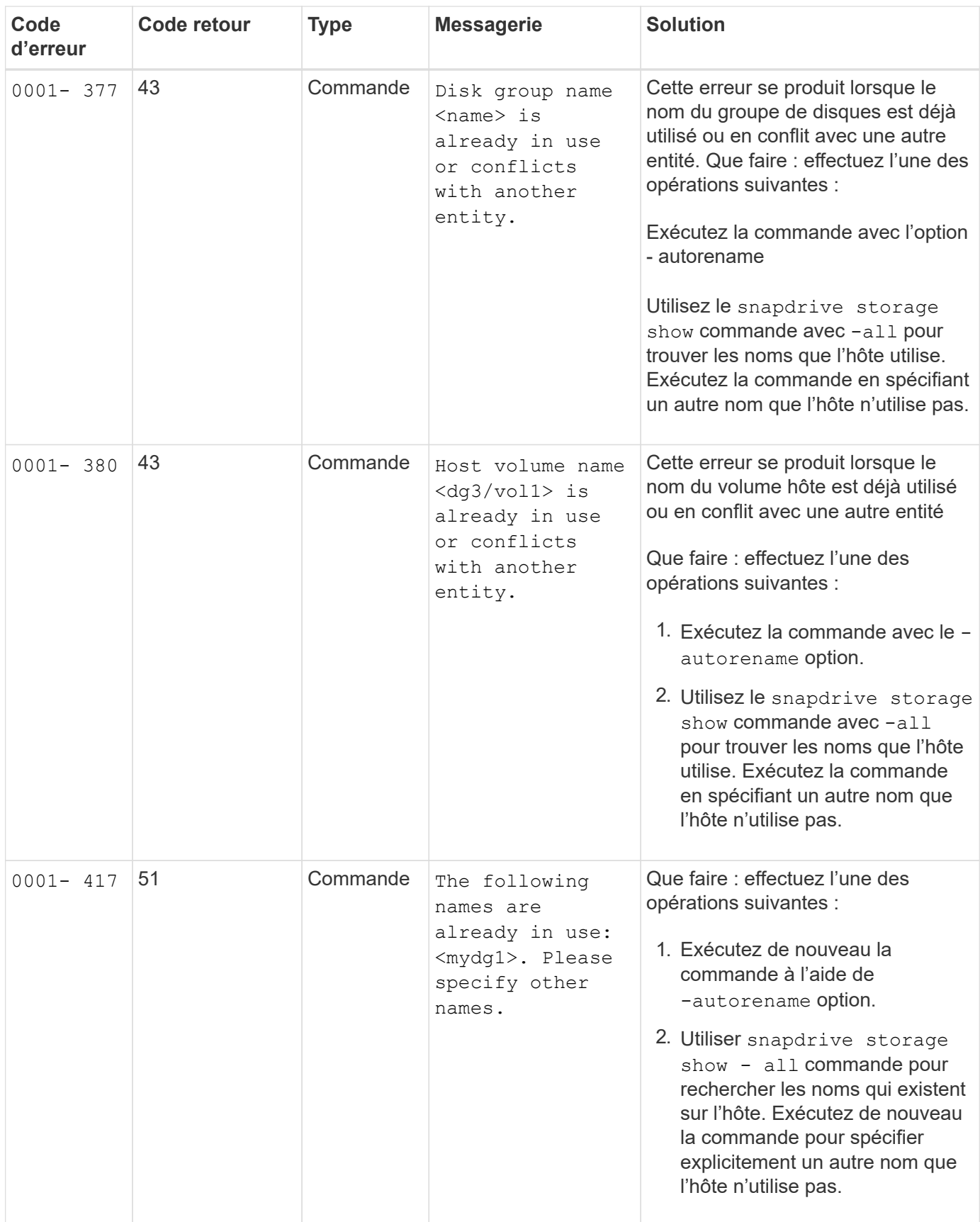

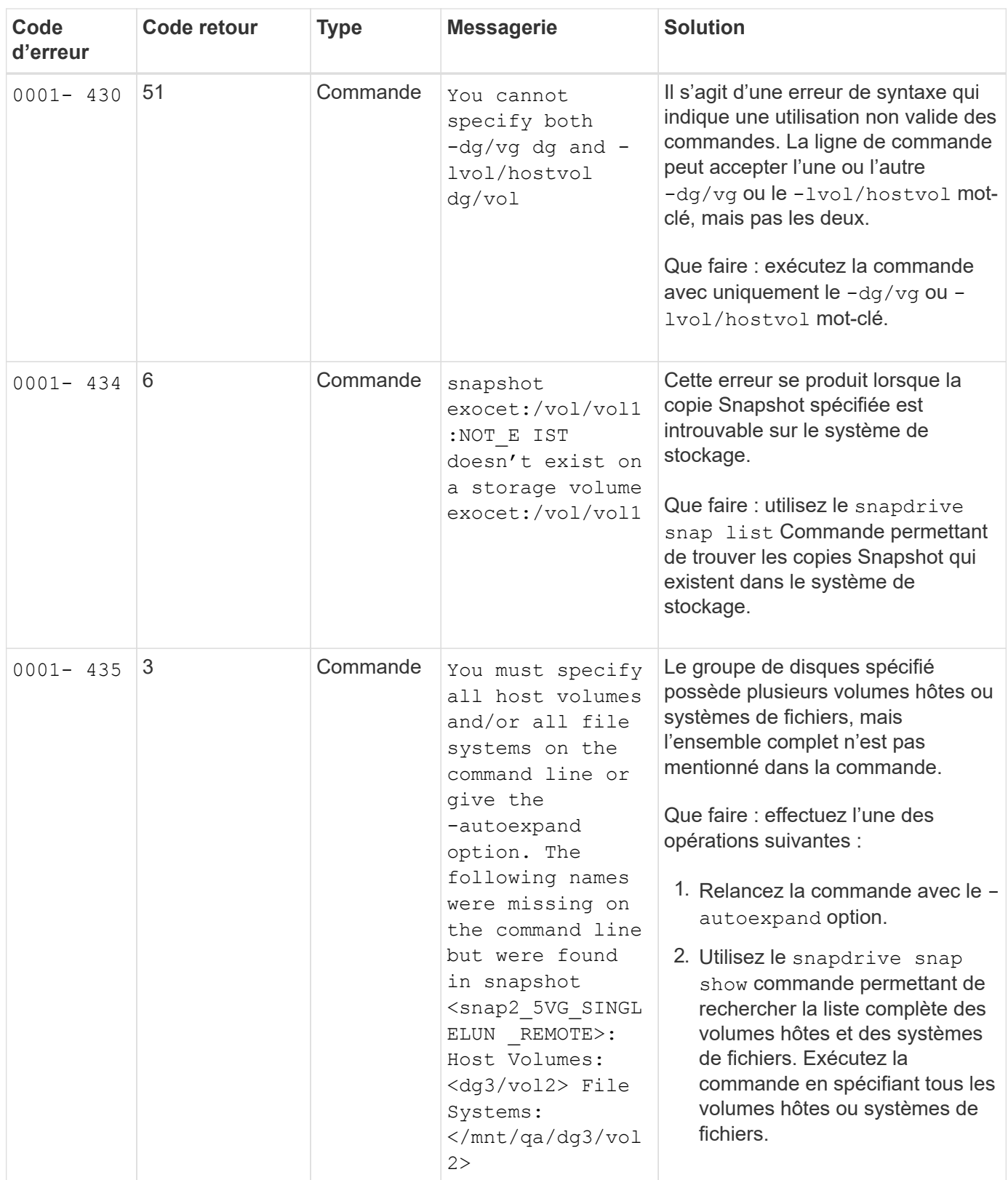

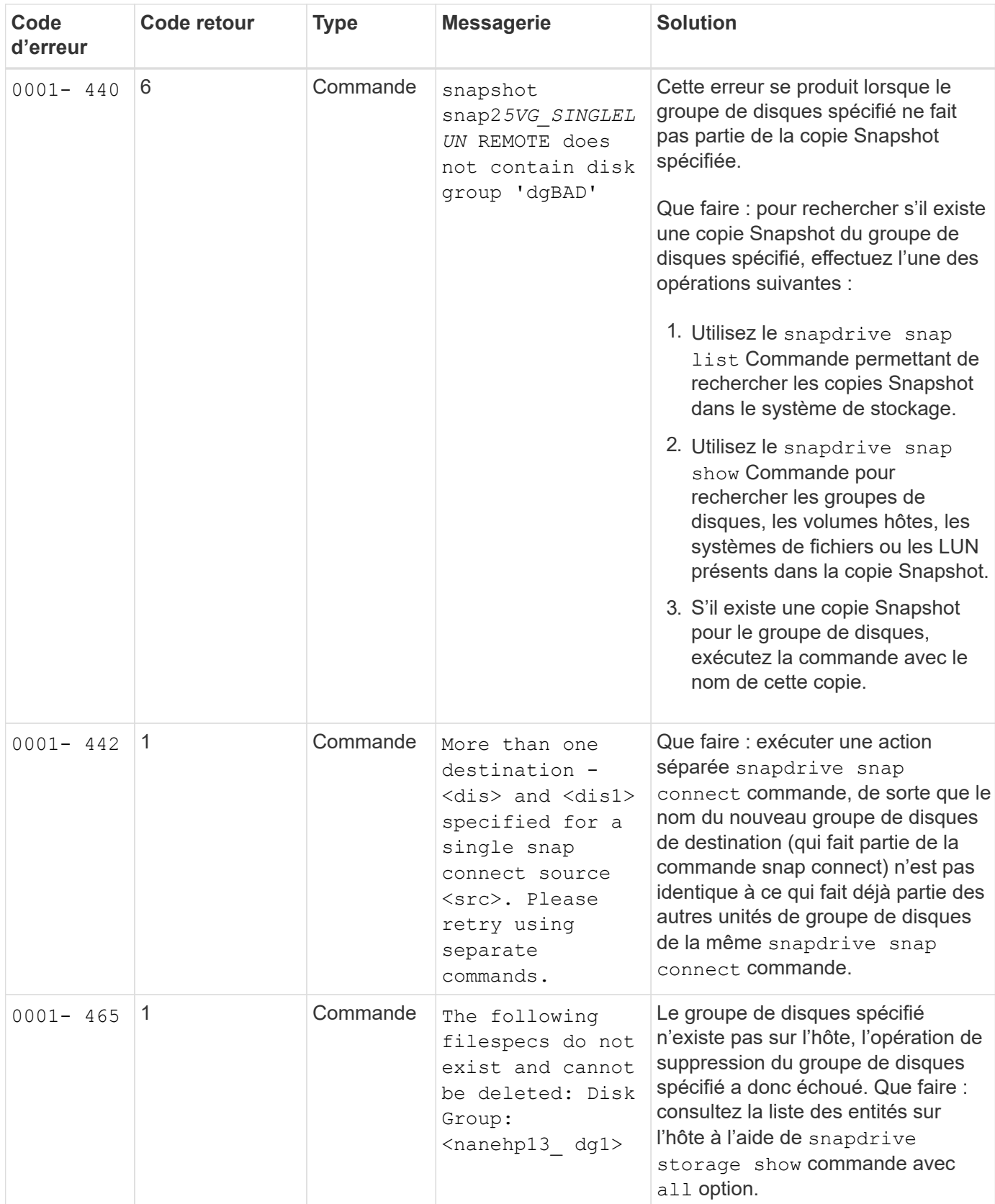

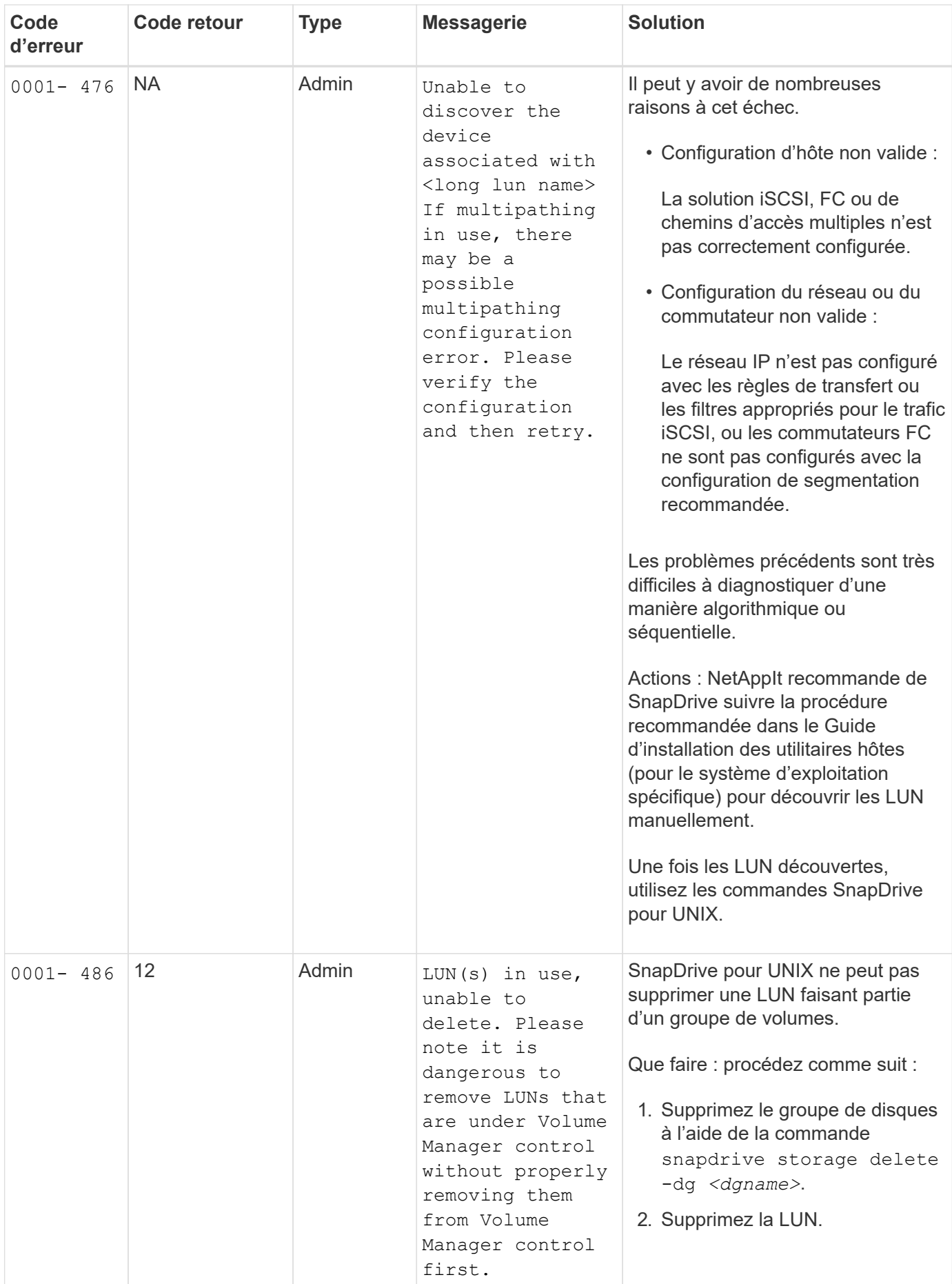

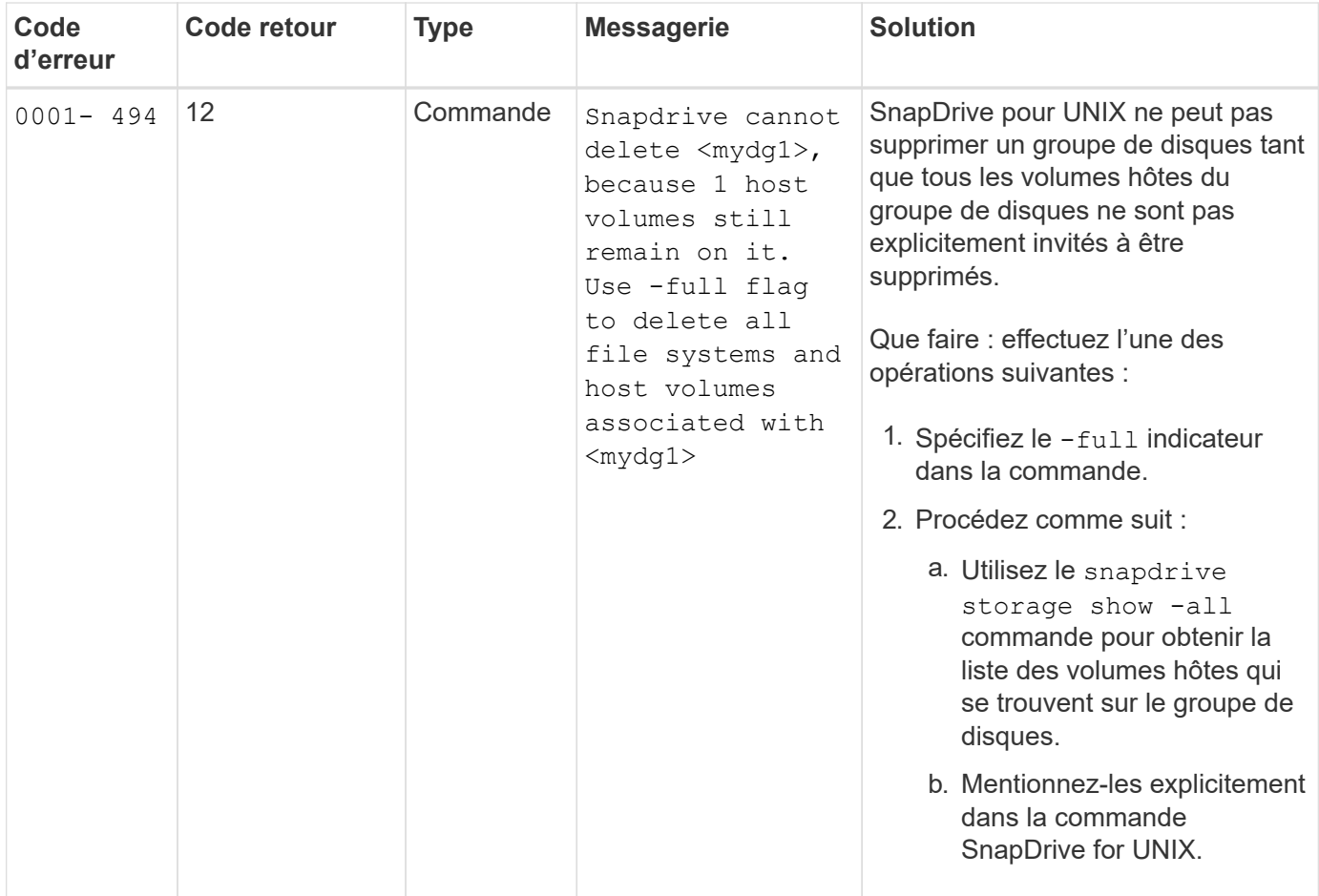

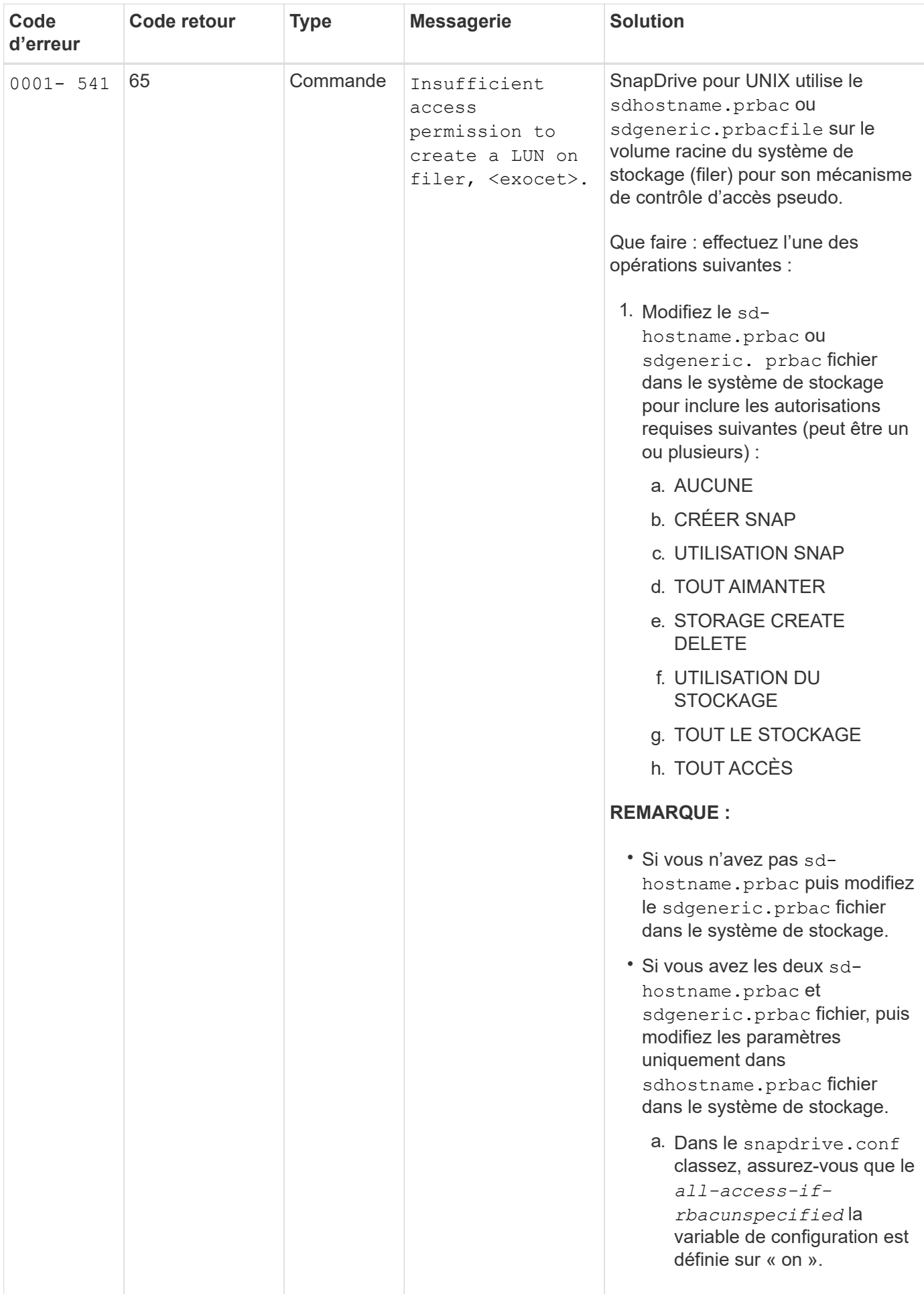

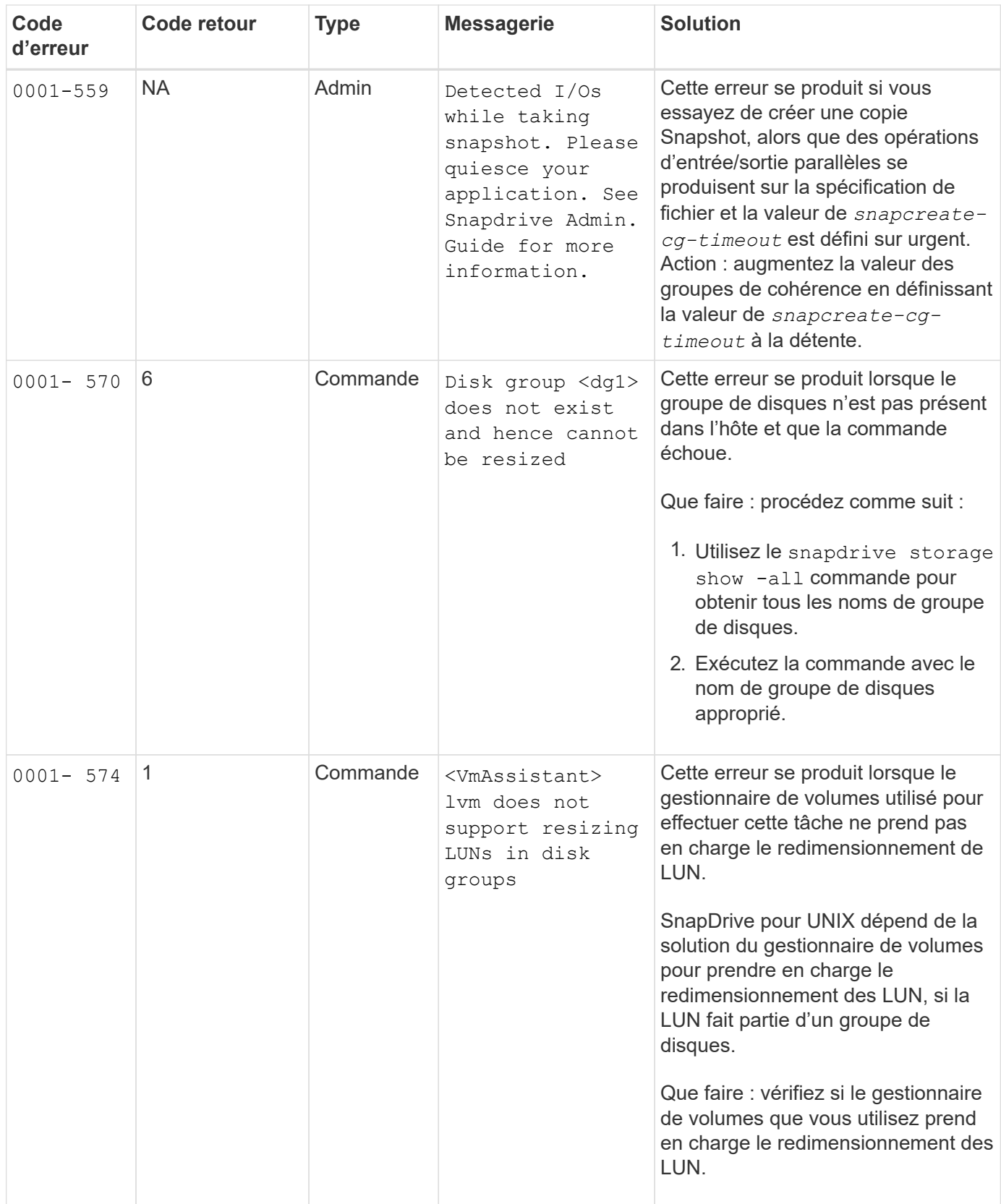

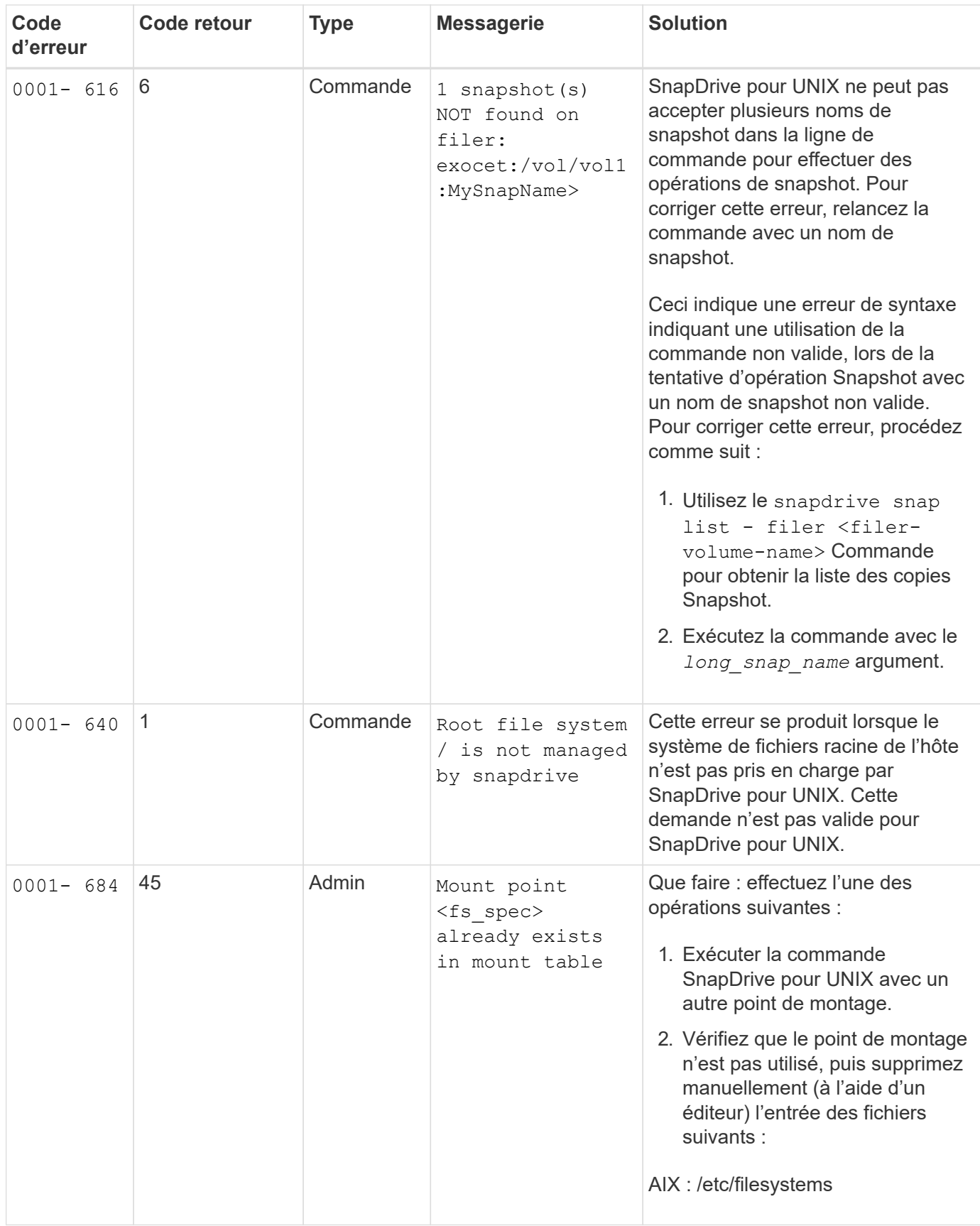

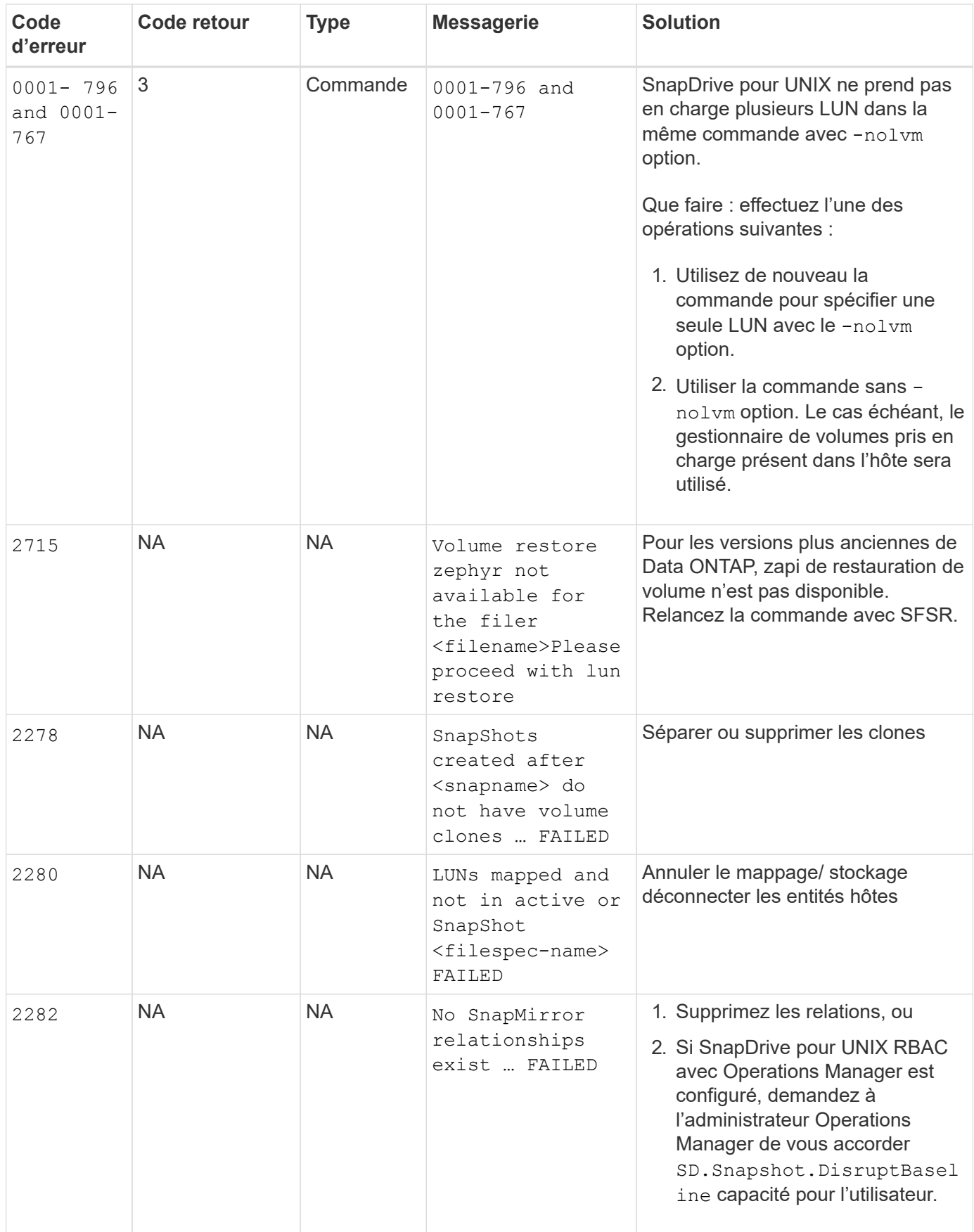

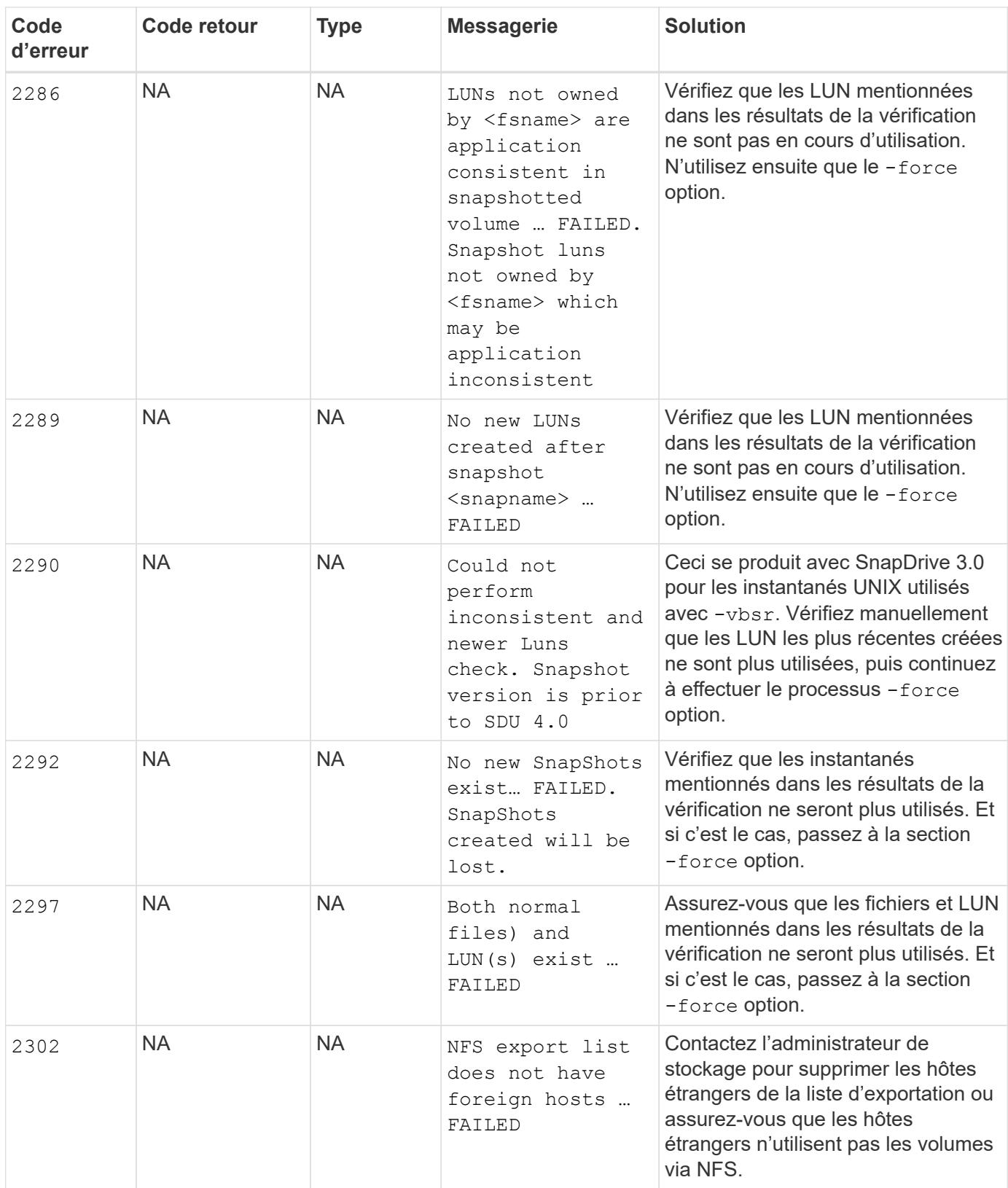

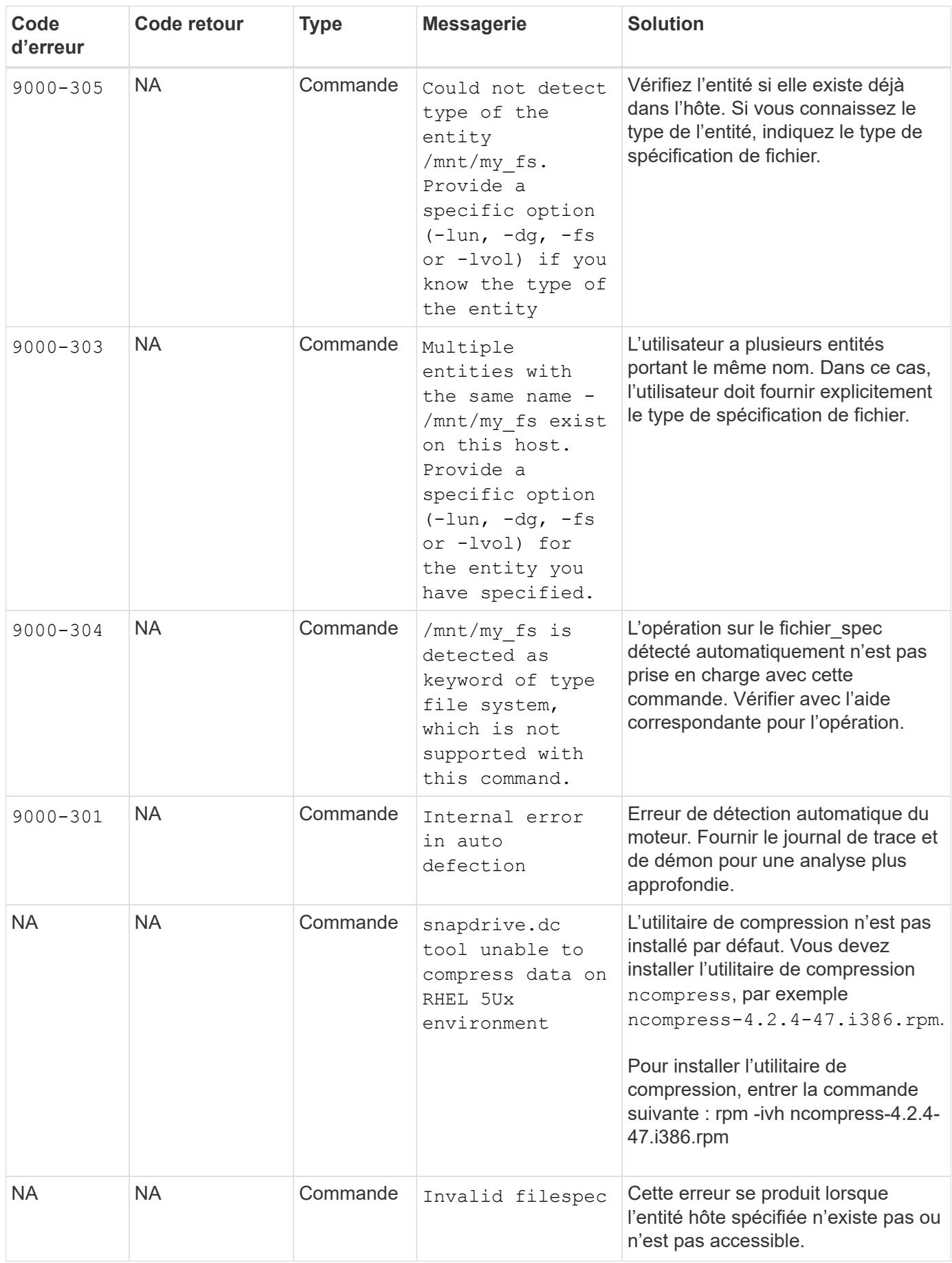

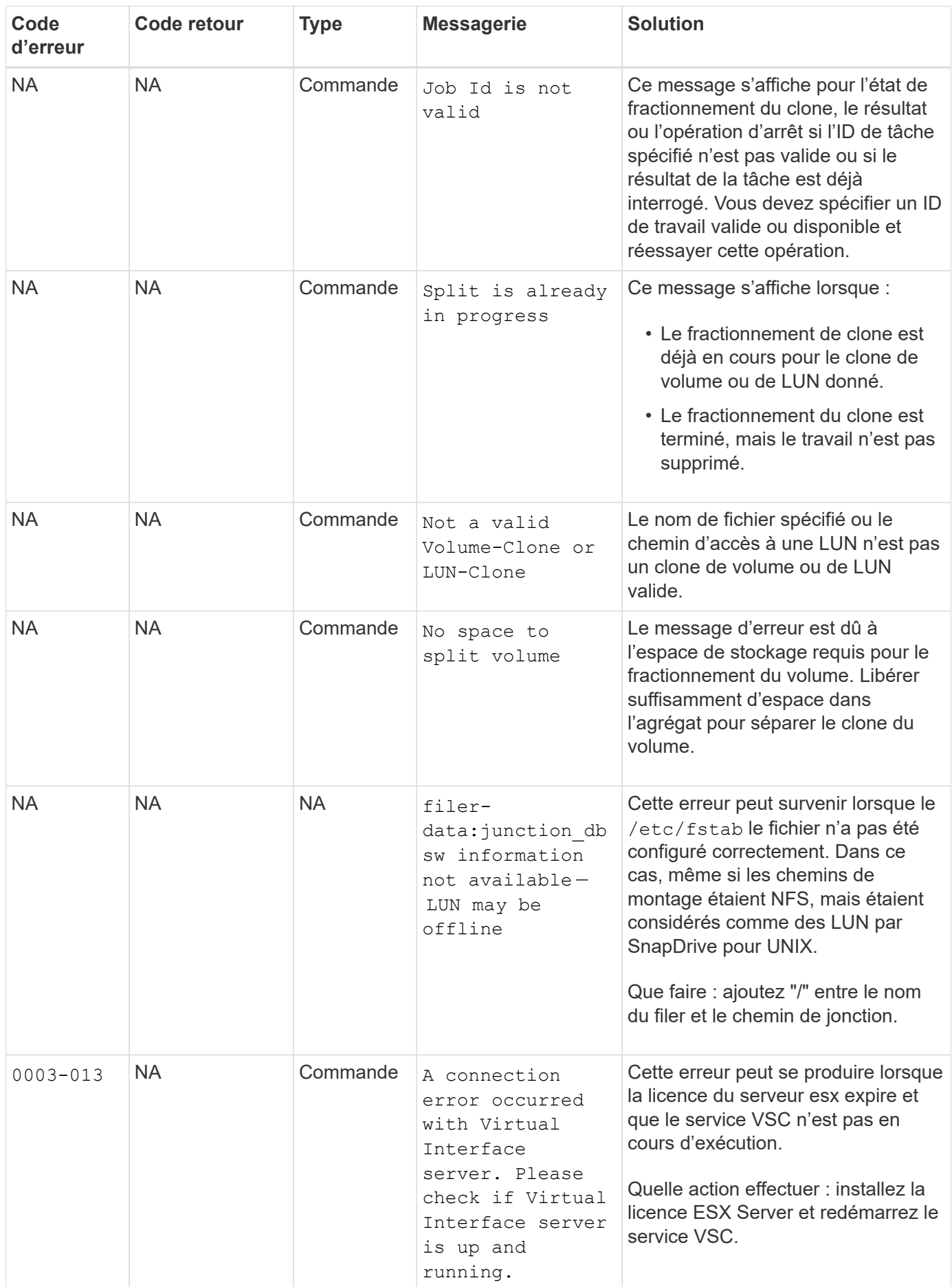

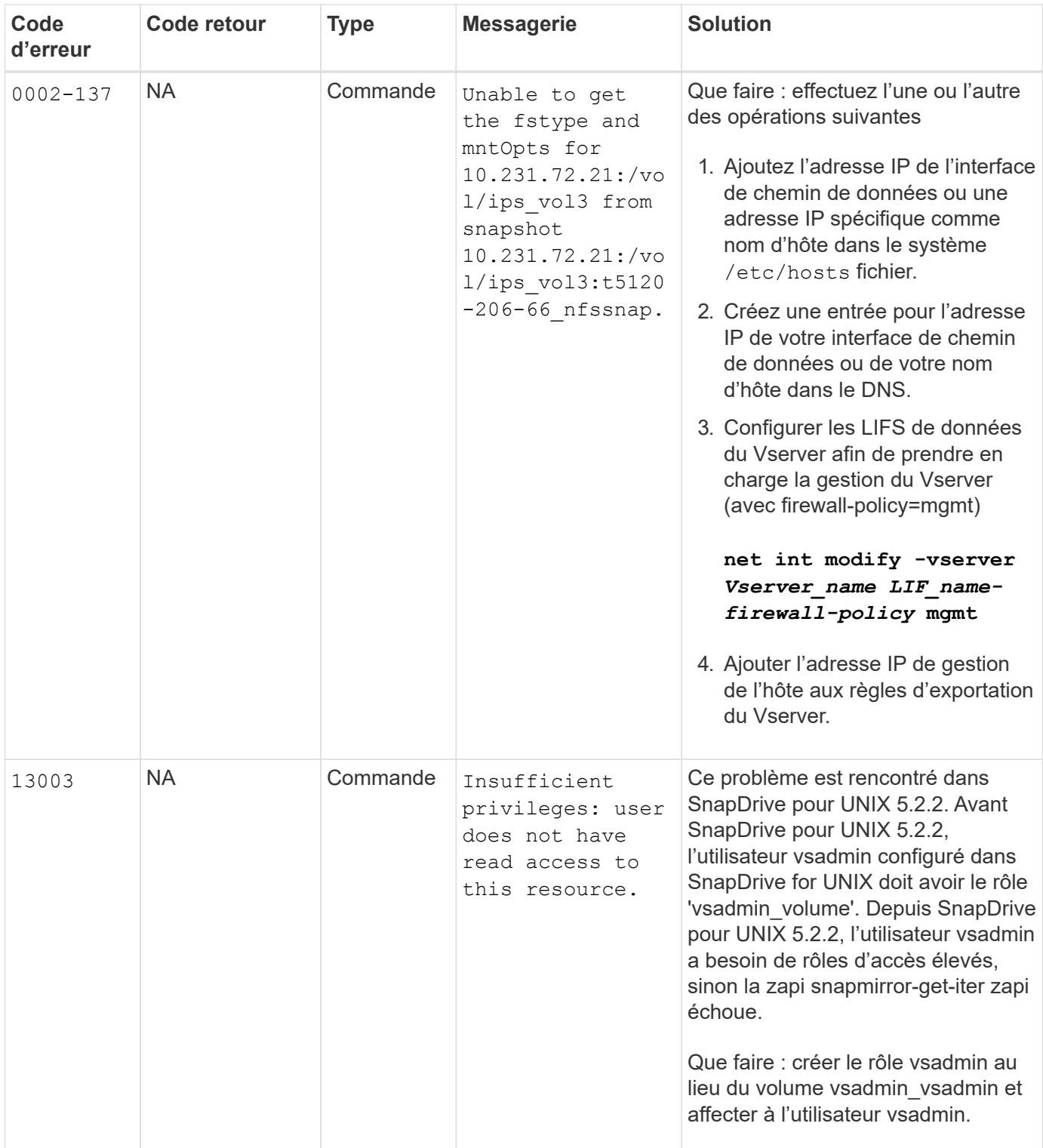

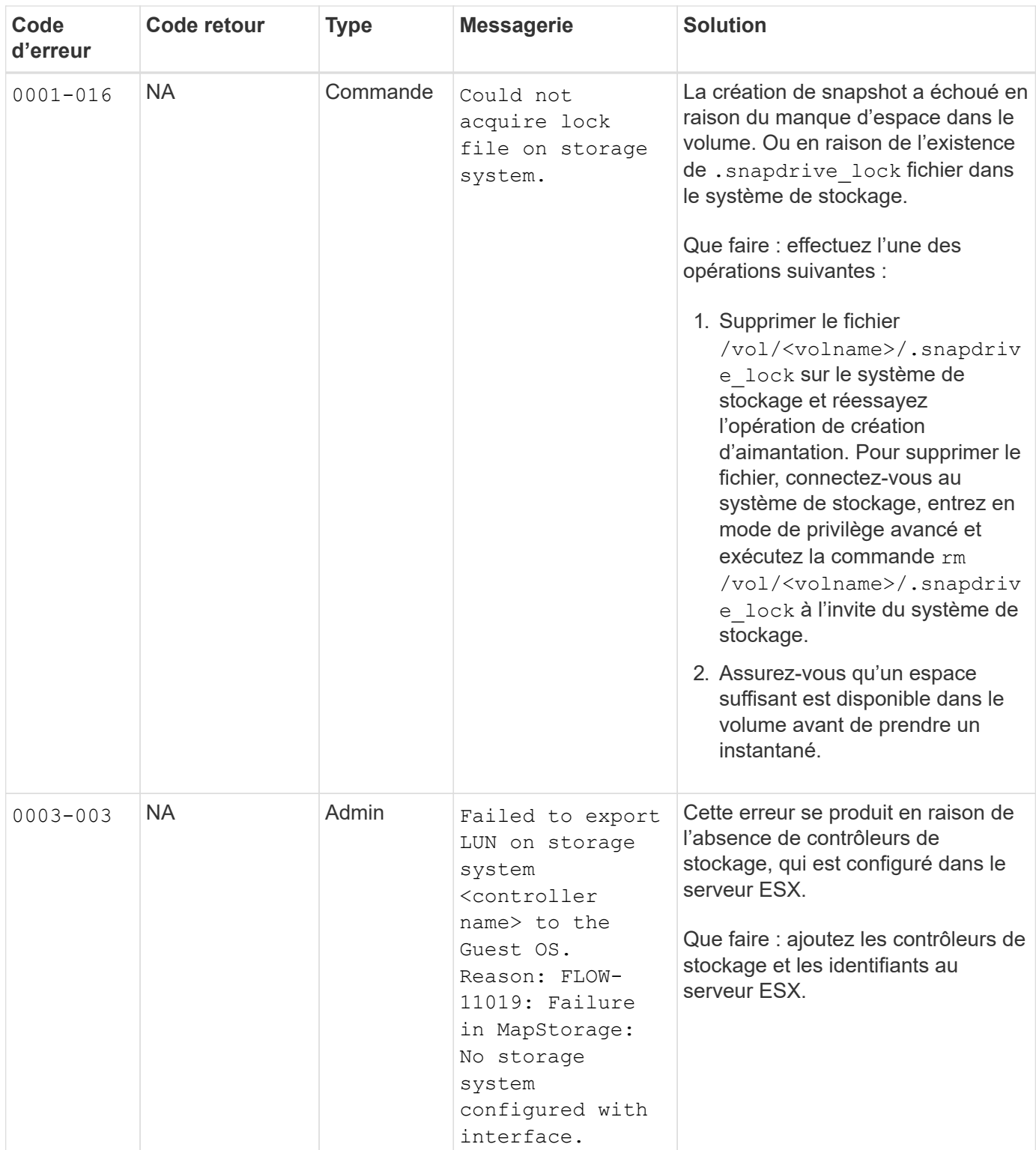

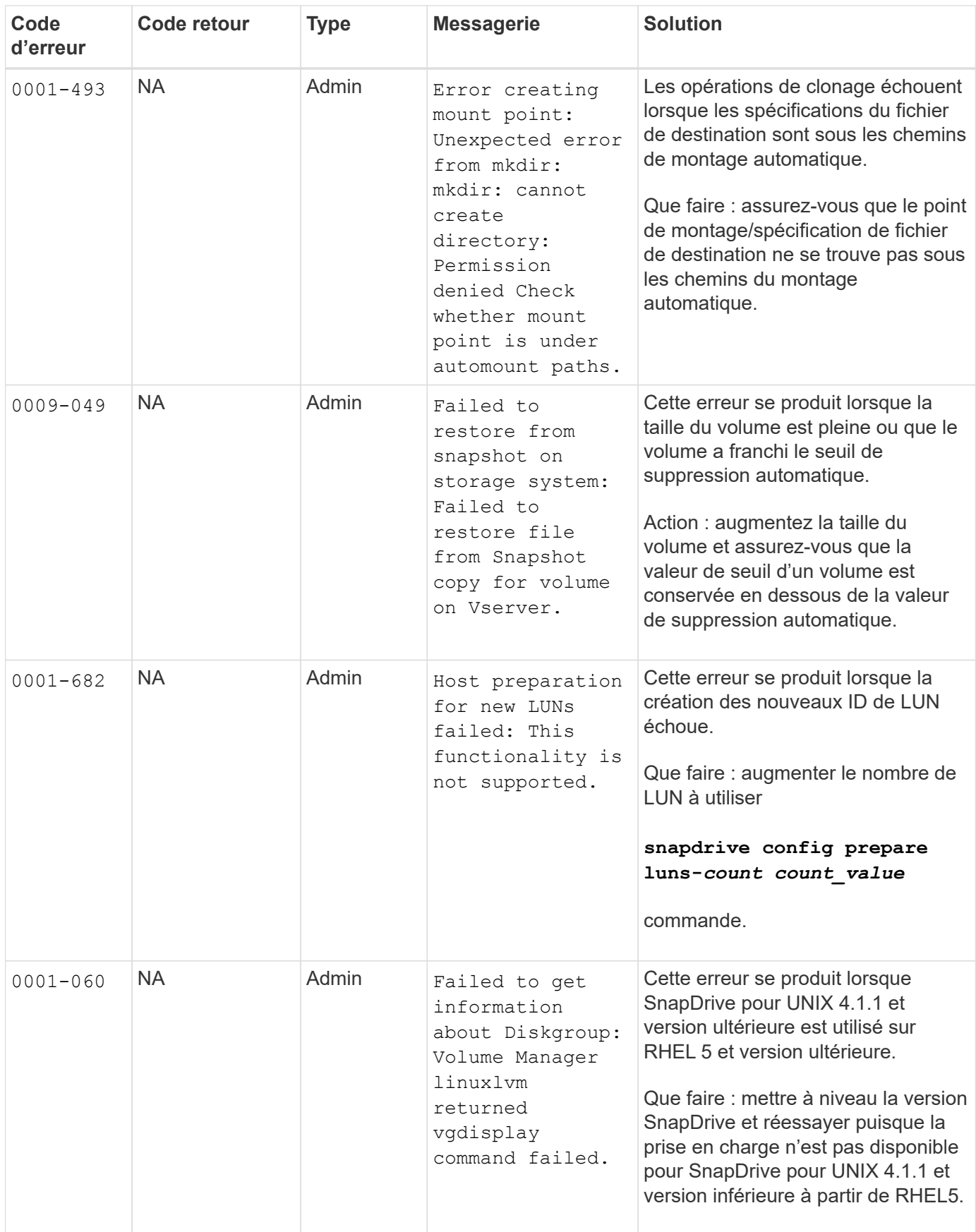
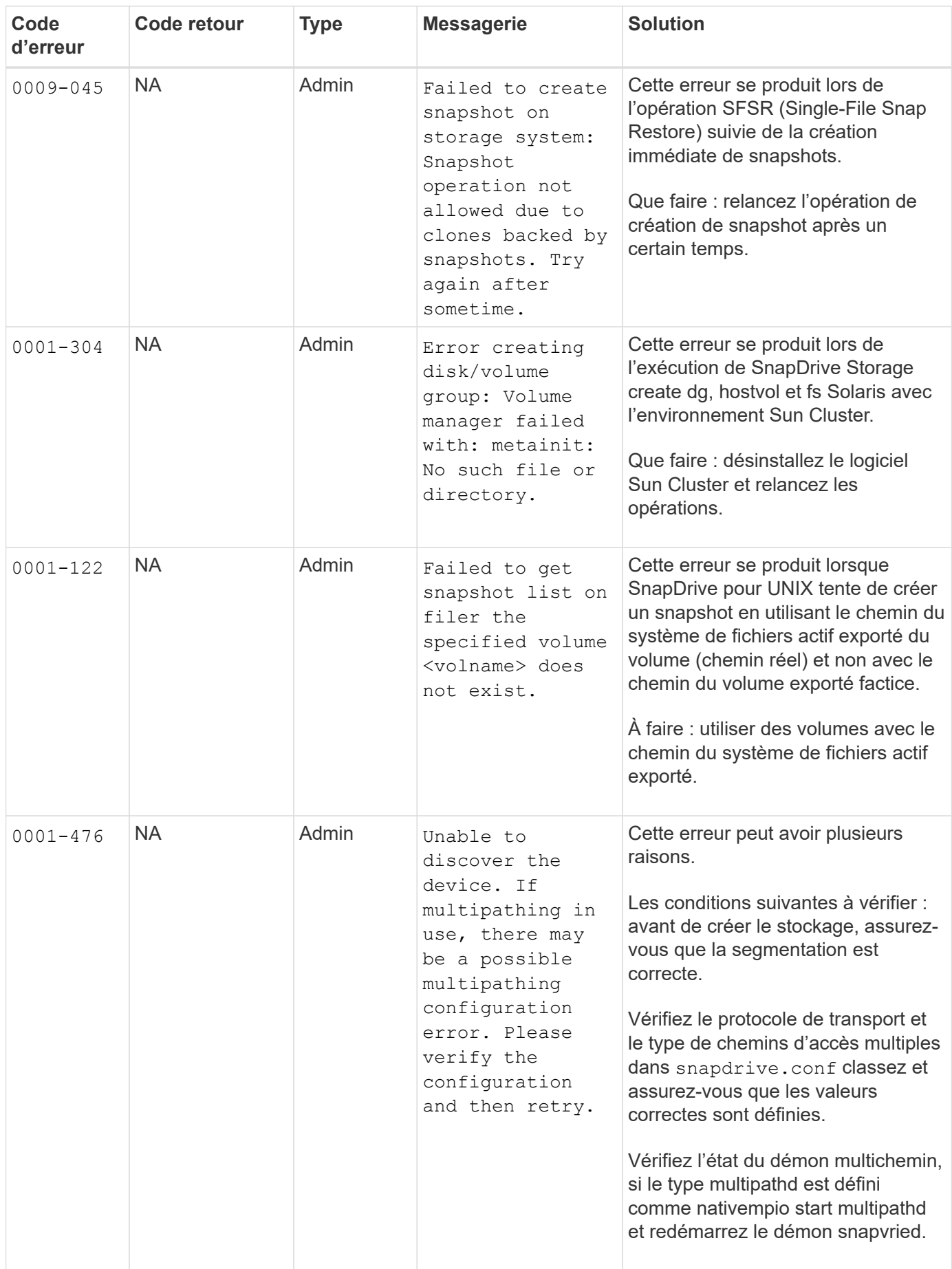

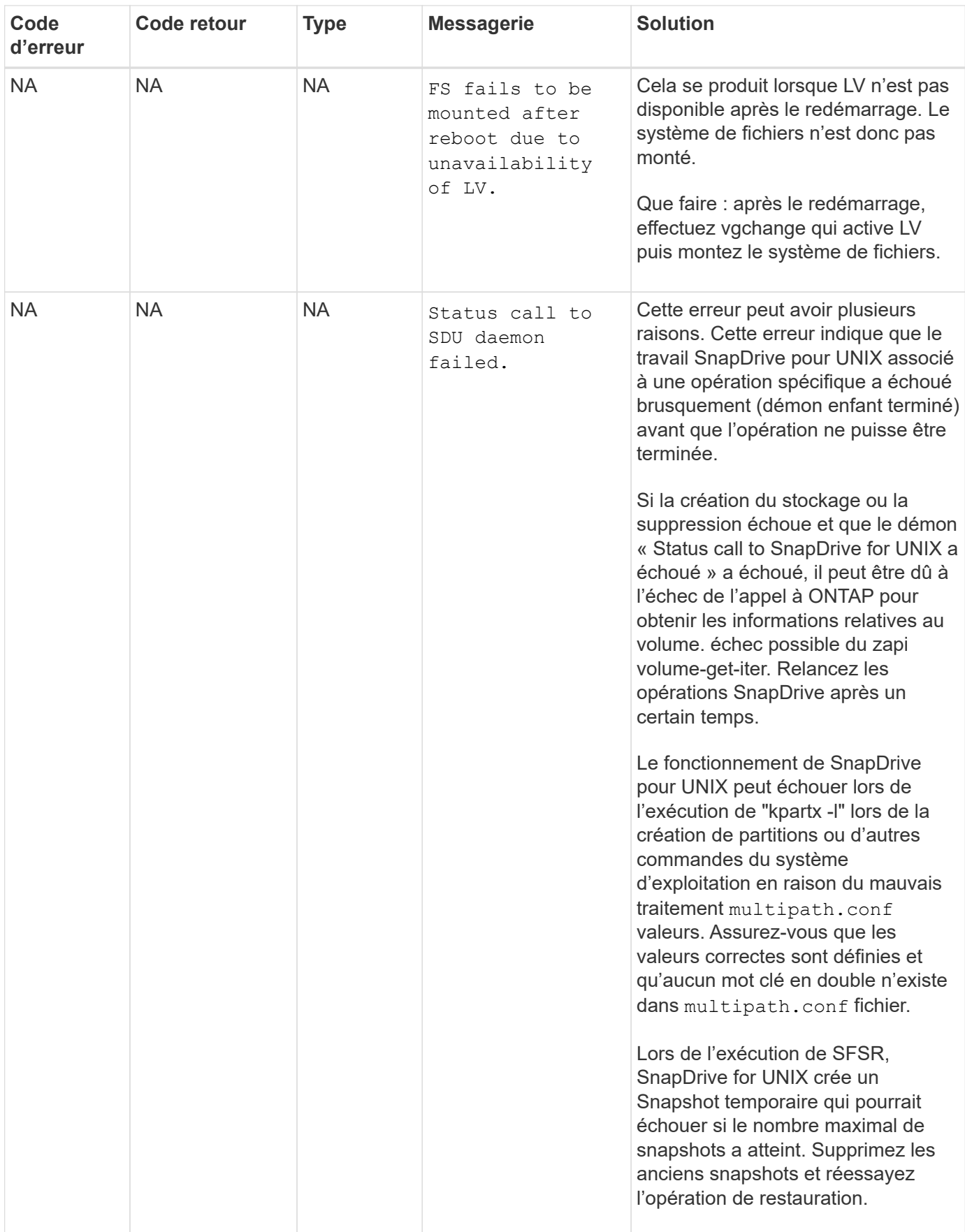

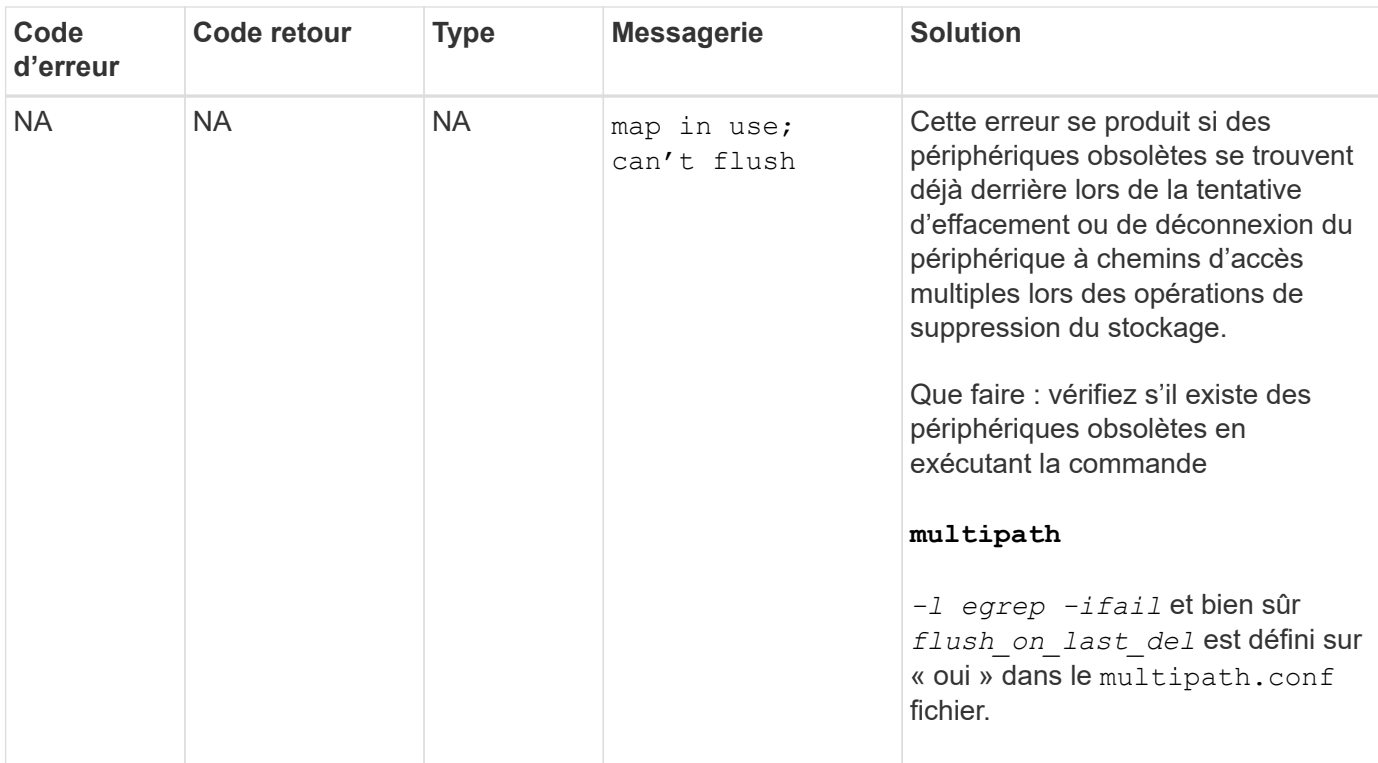

#### **Informations connexes**

["Interopérabilité NetApp"](https://mysupport.netapp.com/NOW/products/interoperability)

["Guide d'installation et de configuration d'AIX Host Utilities 6.0"](https://library.netapp.com/ecm/ecm_download_file/ECMP1119223)

### **La commande SnapDrive Storage create échoue lorsque plusieurs chemins SAN sont présents, mais que les chemins d'accès multiples sont désactivés**

Le stockage SnapDrive create La commande échoue lorsque plusieurs chemins SAN sont présents mais que le chemins d'accès multiples est désactivé.

Par exemple pour deux LIF iSCSI pour un SVM :

```
[root@scspr0189449001 etc]# iscsiadm --mode session --rescan
Rescanning session [sid: 1, target: iqn.1992-
08.com.netapp:sn.f7335762b23e11e695360050569c153a:vs.3, portal:
10.224.70.253,3260]
Rescanning session [sid: 2, target: iqn.1992-
08.com.netapp:sn.f7335762b23e11e695360050569c153a:vs.3, portal:
10.224.70.254,3260]
```
Quand multipathing-type est défini sur none Dans le fichier snapdrive.conf et le service multichemin est désactivé, la tentative de création du stockage à l'aide de LVM renvoie l'erreur suivante :

```
root@scspr0189449001 etc]# snapdrive storage create -fs /mnt/test -lun
rgvsim:/vol/asmvol/test -lunsize 500m
          LUN rgvsim:/vol/asmvol/test ... created
          mapping new lun(s) ... done
          discovering new lun(s) ... *failed*
          Cleaning up ...
           - LUN rgvsim:/vol/asmvol/test ... deleted
           0001-422 Admin error: LVM initialization of luns failed:
          Device /dev/sdb,/dev/sdc not found (or ignored by filtering).
```
Cela se produit parce que le pvcreate la commande utilise les deux périphériques séparés par une virgule comme un seul périphérique pvcreate /dev/sdb,/dev/sdc et un périphérique nommé /dev/sdb,/dev/sdc ce n'existe pas.

Lorsqu'il existe plusieurs chemins d'accès au stockage et que LVM doit être utilisé, les chemins d'accès multiples doivent être activés.

### **Si un volume est supprimé sur le Vserver sans démonter le volume sur le système hôte, la commande SnapDrive Storage show affiche le chemin réel incorrect**

Si un volume est supprimé sur le Vserver sans démonter le volume sur le système hôte, et lors de l'exécution snapdrive storage show -v commande, le chemin réel est incorrect.

Vous pouvez également bénéficier de la même chose lorsque le volume n'est pas relié à une jonction sur le vServer. L'exemple suivant montre le chemin réel incorrect :

```
# snapdrive storage show -fs /mnt /file1 -v
NFS device: vs1:/vol test1 mount point: /mnt
(non-persistent)
Protocol: NFS Actual Path:
vs1:/vol/roovol1/vol_test1
```
### **L'opération de restauration Snap échoue lorsque des versions nfsv3 et nfsv4 sont activées dans l'hôte et le système de stockage**

L'opération de restauration Snap échoue en cas d'activation des versions nfsv3 et nfsv4 dans l'hôte et le système de stockage.

Si des versions nfsv3 et nfsv4 sont activées dans l'hôte et le système de stockage, et montez le volume sur l'hôte sans -o vers option, puis nobody:nobody la propriété est définie pour les fichiers et les répertoires.

### **Solution de contournement**

Il est recommandé d'utiliser -o vers option lors du montage du volume nfs ou vérification des options nfs par défaut sur une valeur appropriée sur l'hôte.

# **L'opération de déconnexion Snapshot n'a pas réussi à supprimer le volume cloné**

Dans certains cas, snapdrive snap disconnect l'opération n'a pas réussi à supprimer le volume cloné et le message d'erreur s'affiche does not look SnapDrive-generated s'affiche.

La solution du problème consiste à revenir au nom d'origine de la copie Snapshot, et à vérifier que *bypasssnapdrive-clone-generated-check* est défini sur activé dans snapdrive.conf fichier.

# **SnapDrive pour UNIX signale une erreur si iSCSI n'est pas en cours d'exécution**

SnapDrive pour UNIX exécuté sur un hôte Linux renvoie un message d'erreur sous "HBA assistant not found".

Cela se produit dans l'une des situations suivantes :

- Un arrêt iSCSI a été émis.
- Un basculement s'est produit et le service iSCSI n'a pas encore démarré.
- Un rétablissement est en cours et le service iSCSI n'a pas encore démarré.

Pour que SnapDrive pour UNIX s'exécute, le service iSCSI doit être en cours d'exécution. Si le service est arrêté, SnapDrive for UNIX renvoie un message d'erreur. Par exemple, si vous exécutez le snapdrive storage show Commande lorsque le service iSCSI n'est pas en cours d'exécution, vous pouvez afficher les valeurs de sortie similaires à celles suivantes : # snapdrive storage show -dg toaster1 0001-877 Admin error: HBA assistant not found. Commands involving LUNs should fail.

#### **Solution de contournement**

Assurez-vous que le service iSCSI est en cours d'exécution. Si le système de stockage est en cours de basculement ou de rétablissement, attendez qu'il démarre le service iSCSI. Si le système de stockage est en mode d'exécution normal, redémarrez le service iSCSI, puis redémarrez le démon SnapDrive for UNIX en exécutant le snapdrived restart commande. Une fois le service en cours d'exécution, relancez le snapdrive storage show commande. Cette fois, vous devriez voir sortie similaire à ce qui suit :

```
# snapdrive storage show -dg toaster1
dg: toaster1 dgtype lvm
hostvol: /dev/mapper/toaster1-lvol1 state: AVAIL
hostvol: /dev/mapper/toaster1-lvol2 state: AVAIL
fs: /dev/mapper/toaster1-lvol1 mount point: /mnt/um1 (nonpersistent)
fstype ext3
fs: /dev/mapper/toaster1-lvol2 mount point: NOT MOUNTED
device filename adapter path size proto state clone lun path backing
snapshot
/dev/sde - P 64m iscsi online No gin:/vol/vol1/Lun1
/dev/sdf - P 64m iscsi online No gin:/vol/vol1/Lun2
```
# **Incohérence dans le message de code d'erreur**

Si vous exécutez le snapdrive storage delete Commande lorsque les services FC et iSCSI sont activées ou en panne, SnapDrive pour UNIX affiche un message d'erreur incorrect.

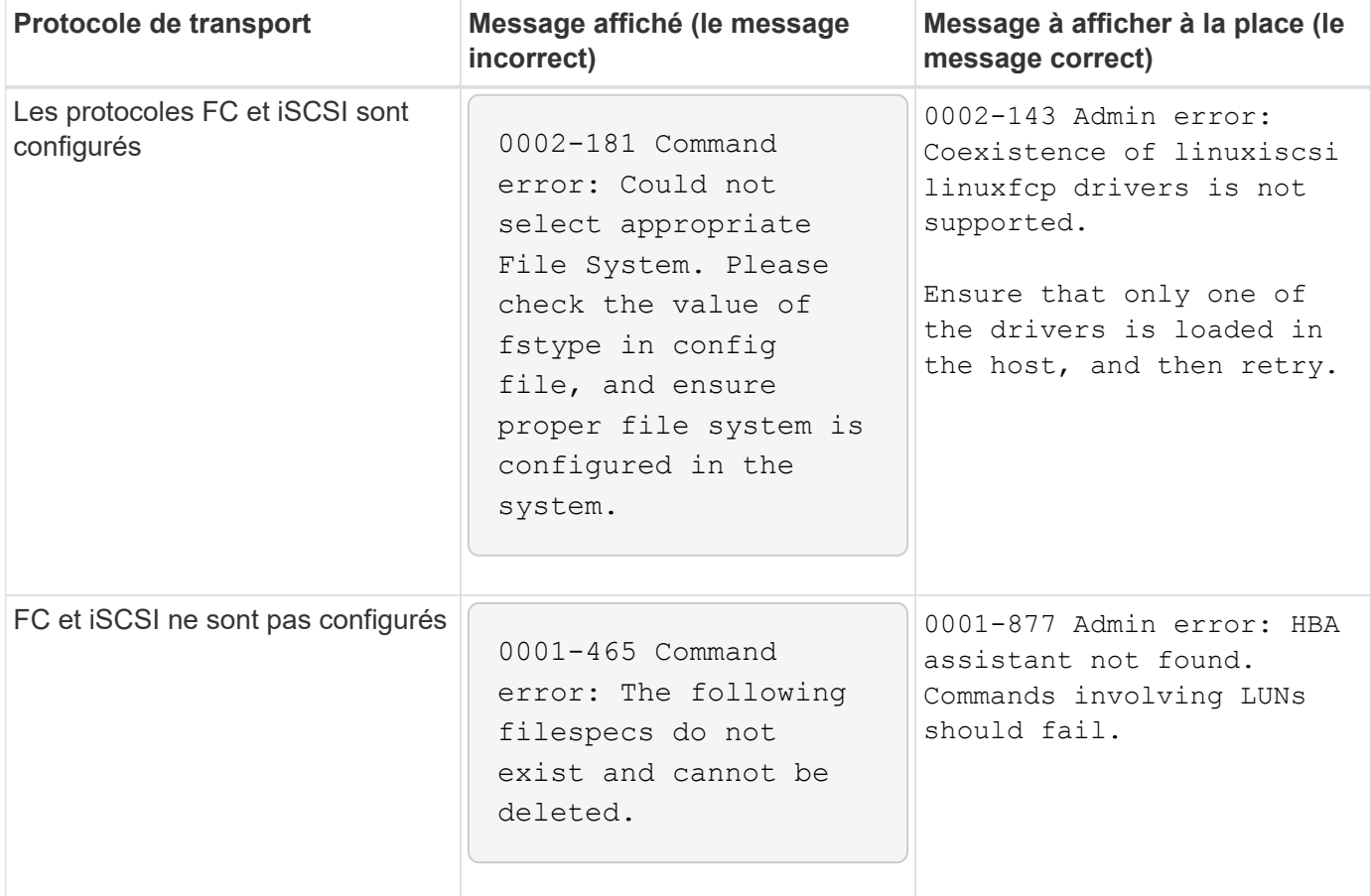

# **Les commandes semblent bloquées**

Vous ne pouvez pas exécuter les commandes SnapDrive pour UNIX car celles-ci

semblent bloquées pendant plus de 10 minutes. Il peut être nécessaire d'attendre la fin de la commande.

Ce comportement se produit dans de rares cas lorsque VxVM/DMP a besoin de temps pour gérer le démon de configuration de volume. Les déclencheurs de ce comportement incluent les éléments suivants :

- Système de stockage restauré à partir d'un incident de panique
- Un adaptateur cible du système de stockage qui est passé d'une connexion hors ligne à une version en ligne

#### **Solution de contournement**

Attendez la fin de la commande. L'exécution du démon de configuration Veritas nécessite plusieurs minutes et détecte l'état actuel des périphériques.

# **Un message de mise en cluster apparaît pendant SnapRestore**

Un message générique s'applique à tout système d'exploitation hôte SnapDrive pour UNIX avec surveillance de cluster hôte. Elle apparaît même si votre système ne fournit pas de surveillance des clusters hôtes ou si vous l'avez désactivé.

Le message suivant apparaît lorsque vous exécutez la commande snap restore # snapdrive snap restore -vg clustervg -snapname mysnap

It appears you are using high-availability host clustering software. To avoid a possible cluster failover, please disable cluster monitoring for the resources you want to restore before restoring them. Do you want to continue?(y/n): Le problème se produit parce que snapdrive snap restore la commande fait descendre temporairement le groupe de volumes. Si le processus de surveillance du cluster est actuellement exécuté, une opération SnapDrive SnapRestore peut provoquer le basculement du cluster.

#### **Solution de contournement**

Ce ne devrait pas être un problème sur les hôtes AIX exécutant HACMP car HACMP ne fournit pas de surveillance des ressources par défaut pour les groupes de volumes et les applications.

Si vous avez personnalisé une application pour fournir la surveillance du stockage dans le cadre de HACMP, vous devez désactiver l'application et la surveillance avant d'exécuter une snapdrive snap restore commande

# **Valeurs d'état de sortie standard**

Les ID de messages d'erreur dans SnapDrive pour UNIX sont associés à des valeurs d'état de sortie. Vous pouvez utiliser la valeur d'état de sortie pour déterminer le succès ou l'échec d'une commande SnapDrive pour UNIX.

#### **Description des valeurs d'état de sortie des messages d'erreur**

Chaque message d'erreur SnapDrive pour UNIX est associé à une valeur d'état de sortie. La valeur d'état de sortie contient la cause de l'erreur et son type-Avertissement, commande, Admin ou fatal.

Chaque ID de message d'erreur SnapDrive est lié à une valeur d'état de sortie. Les valeurs d'état de sortie contiennent les informations suivantes :

- Valeur d'état de sortie—indique la cause de base de la condition d'erreur.
- Type—indique le type d'erreur. Le niveau de gravité dépend du message et non de la valeur. Les valeurs possibles sont les suivantes :
	- Avertissement : SnapDrive pour UNIX a exécuté la commande, mais a émis un avertissement concernant des conditions qui peuvent nécessiter votre attention.
	- Commande—SnapDrive pour UNIX n'a pas pu exécuter la commande en raison d'une erreur dans la ligne de commande. Vérifiez le format de la ligne de commande pour vous assurer qu'elles sont correctes.
	- Admin—SnapDrive pour UNIX n'a pas pu exécuter la commande en raison des incompatibilités dans la configuration du système. Contactez votre administrateur système pour vérifier vos paramètres de configuration.
	- Fatal—SnapDrive pour UNIX n'a pas pu exécuter la commande en raison d'une condition inattendue. Les erreurs fatales sont rares. Si une erreur fatale se produit et que vous rencontrez des problèmes, contactez le support technique de NetApp pour savoir comment effectuer la restauration correctement et corriger les erreurs.

#### **Utilisation des valeurs d'état de sortie**

Les valeurs d'état de sortie sont utilisées dans les scripts pour déterminer le succès ou l'échec d'une commande SnapDrive pour UNIX.

- Une valeur de zéro indique que la commande a été exécutée avec succès.
- Une valeur autre que zéro indique que la commande n'a pas été terminée et fournit des informations sur la cause et la gravité de la condition d'erreur.

#### **Exemple de script**

Voici un exemple de script utilisant des valeurs d'état de sortie.

Le script suivant utilise les valeurs d'état de sortie SnapDrive pour UNIX :

```
  #!/bin/sh
  # This script demonstrates a SnapDrive
  # script that uses exit codes.
RET=0;  #The above statement initializes RET and sets it to 0
snapdrive snap create -dg vg22 -snapname vg22 snap1;
  # The above statement executes the snapdrive command
  RET=$?;
  #The above statement captures the return code.
#If the operation worked, print
  #success message. If the operation failed, print
  #failure message and exit.
  if [ $RET -eq 0 ]; then
  echo "snapshot created successfully"
  else
  echo "snapshot creation failed, snapdrive exit code was $RET"
  exit 1
  fi
  exit 0;
```
Si RET=0, la commande s'est exécutée avec succès et le script génère les résultats suivants :

```
  # ./tst_script
snap create: snapshot vg22 snap1 contains:
  disk group vg22 containing host volumes
  lvol1
snap create: created snapshot betty:/vol/vol2:vg22_snap1
  snapshot created successfully
```
Si RET= valeur autre que zéro, l'exécution de la commande a échoué. L'exemple suivant montre une sortie typique :

```
  # ./tst_script
  0001-185 Command error: snapshot betty:/vol/vol2:vg22_snap1 already
  exists on betty:/vol/vol2.
  Please use -f (force) flag to overwrite existing snapshot
  snapshot creation failed, snapdrive exit code was 4
```
### **Quitter les valeurs d'état**

Chaque valeur d'état de sortie a un nom d'erreur et le type associé. Consultez le tableau pour en savoir plus sur la valeur de l'état de sortie, le nom de l'erreur, le type et la description.

Le tableau suivant contient des informations sur les valeurs d'état de sortie. Les valeurs d'état de sortie sont numérotées de façon séquentielle. Si SnapDrive pour UNIX ne met pas actuellement en œuvre d'erreur, cette valeur d'état de sortie n'est pas incluse dans le tableau. Par conséquent, il peut y avoir des écarts dans les nombres.

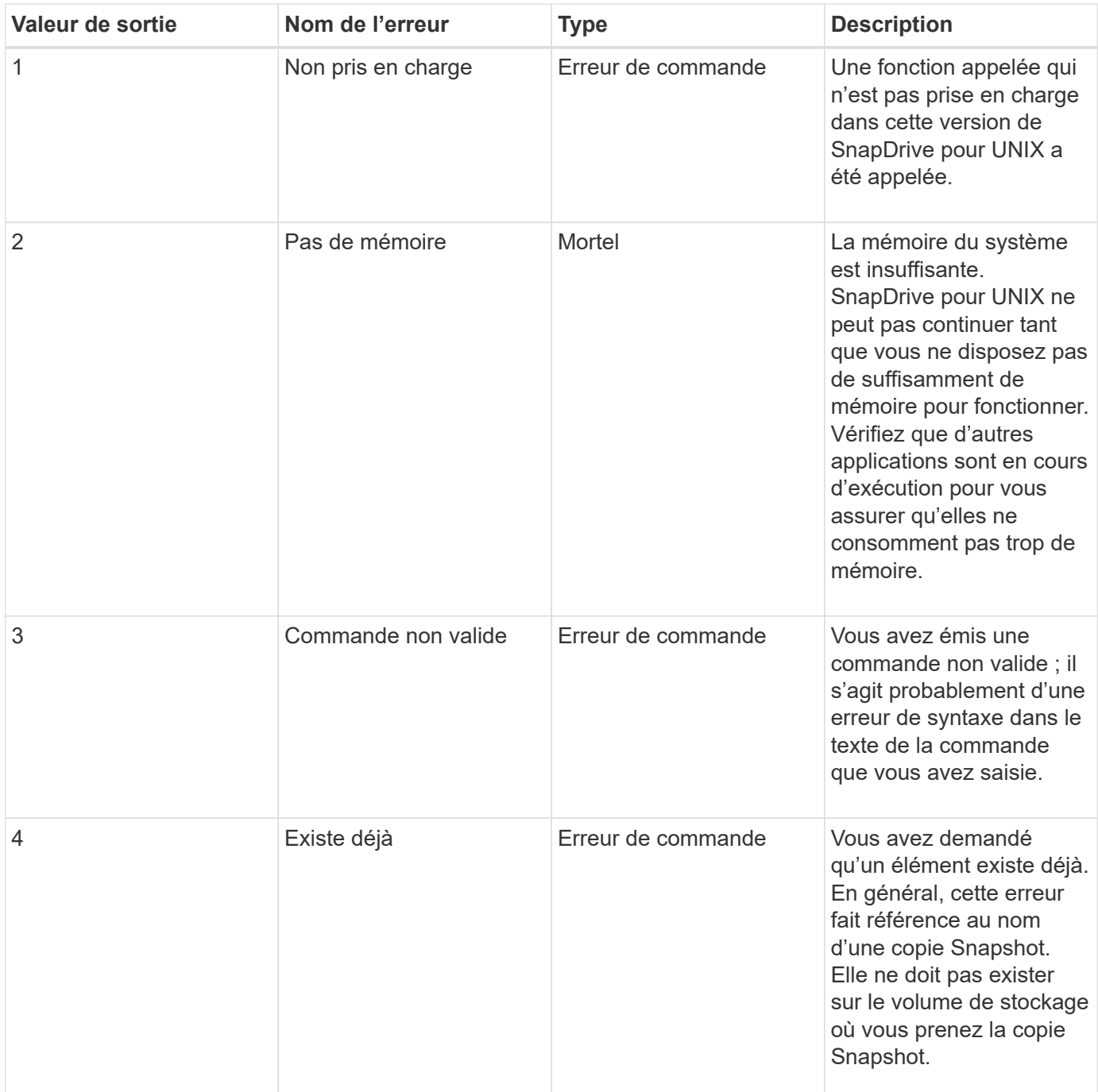

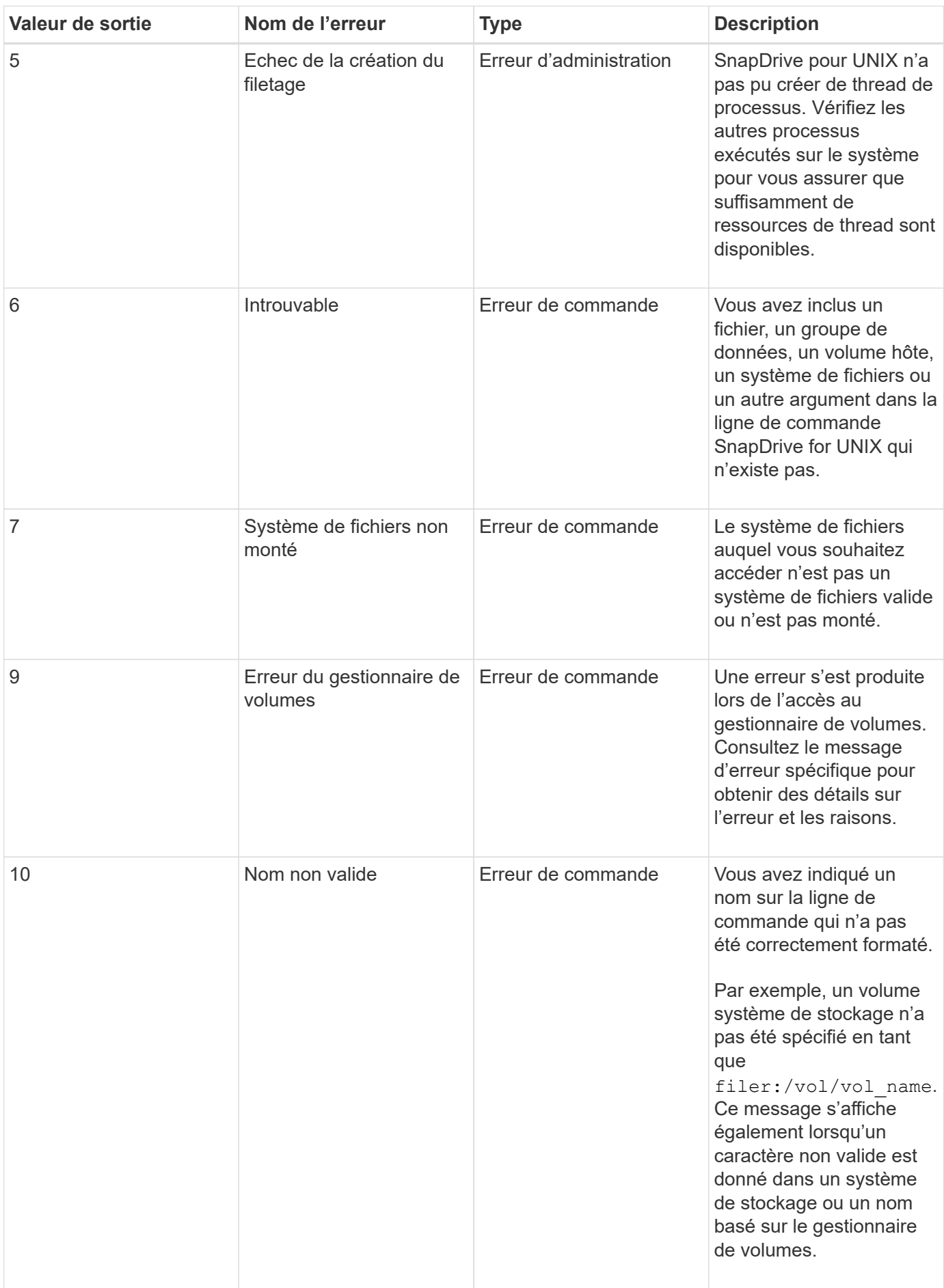

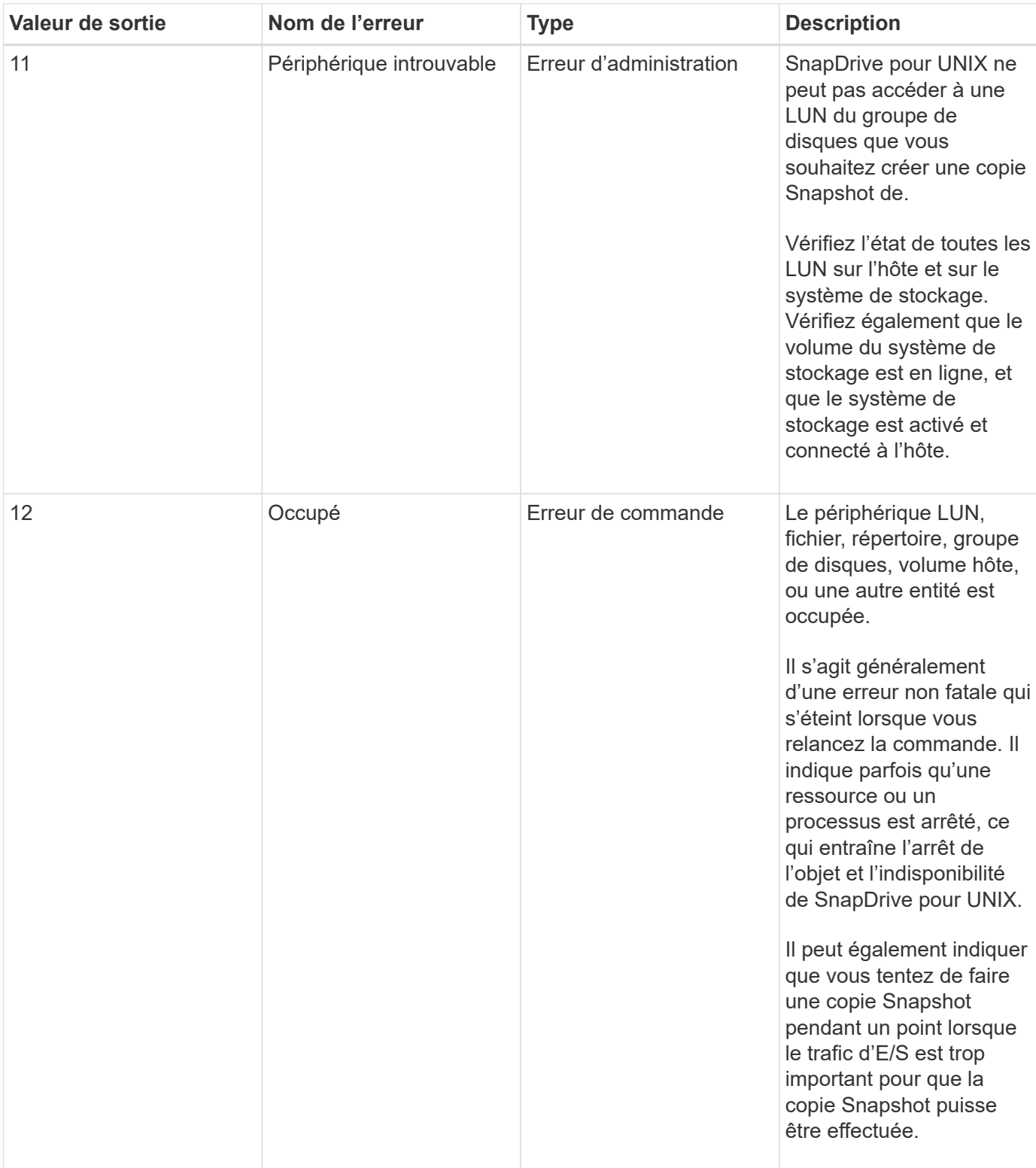

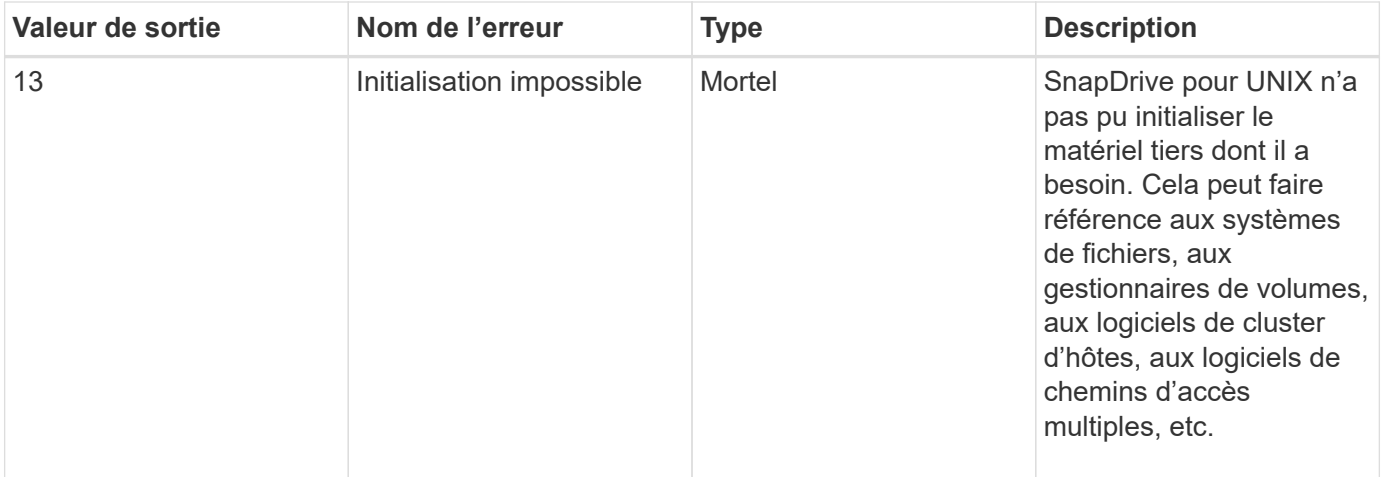

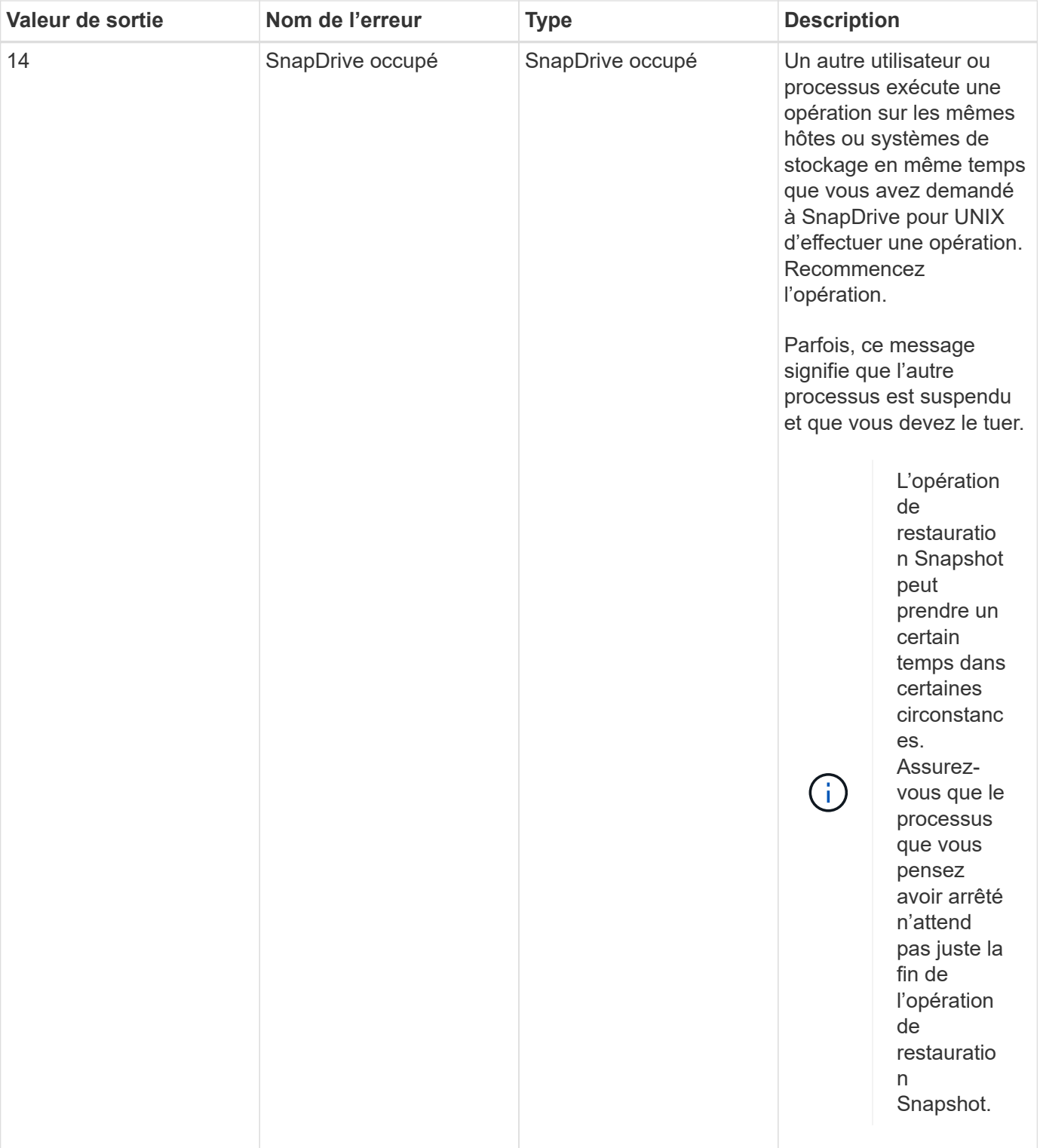

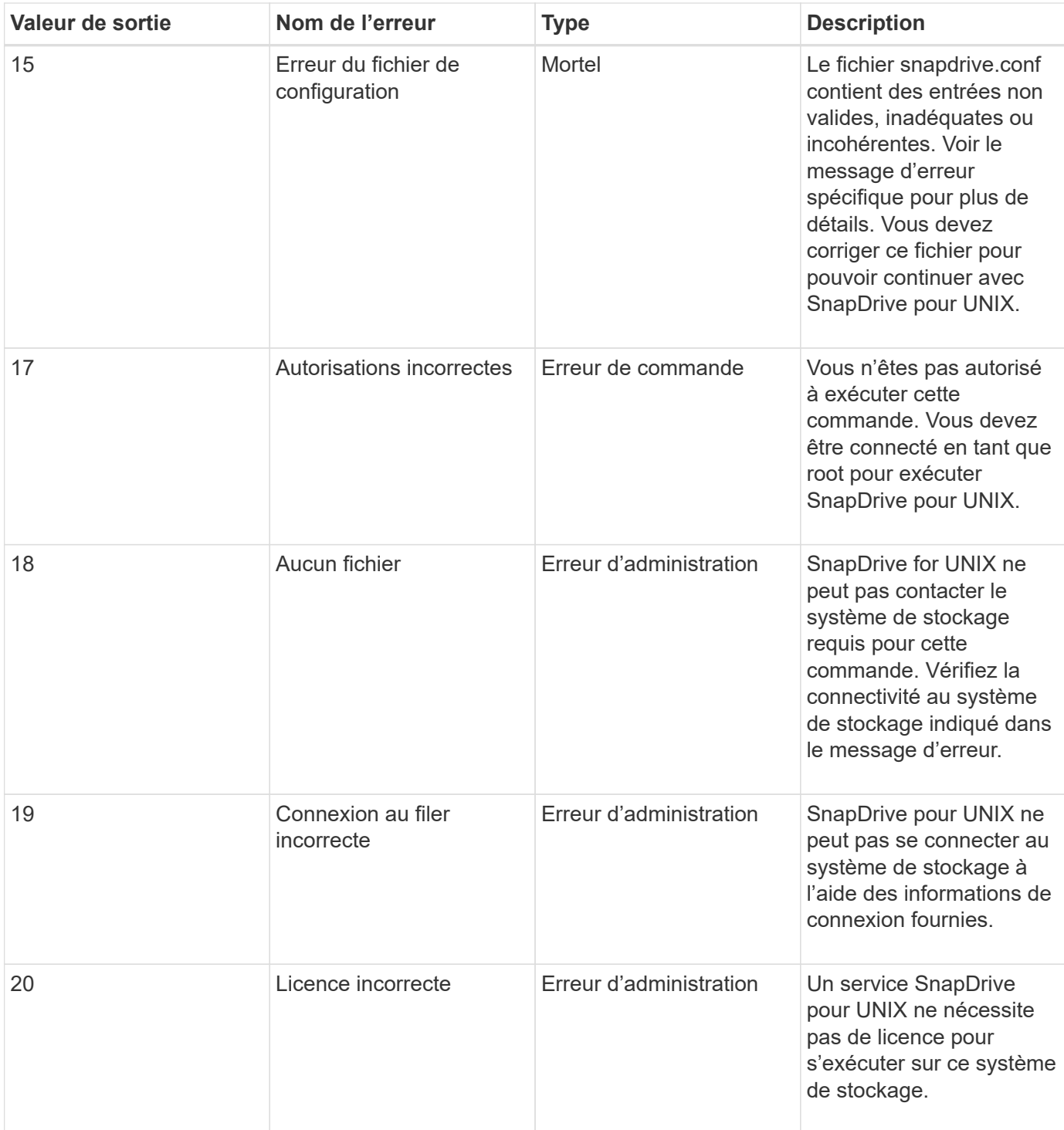

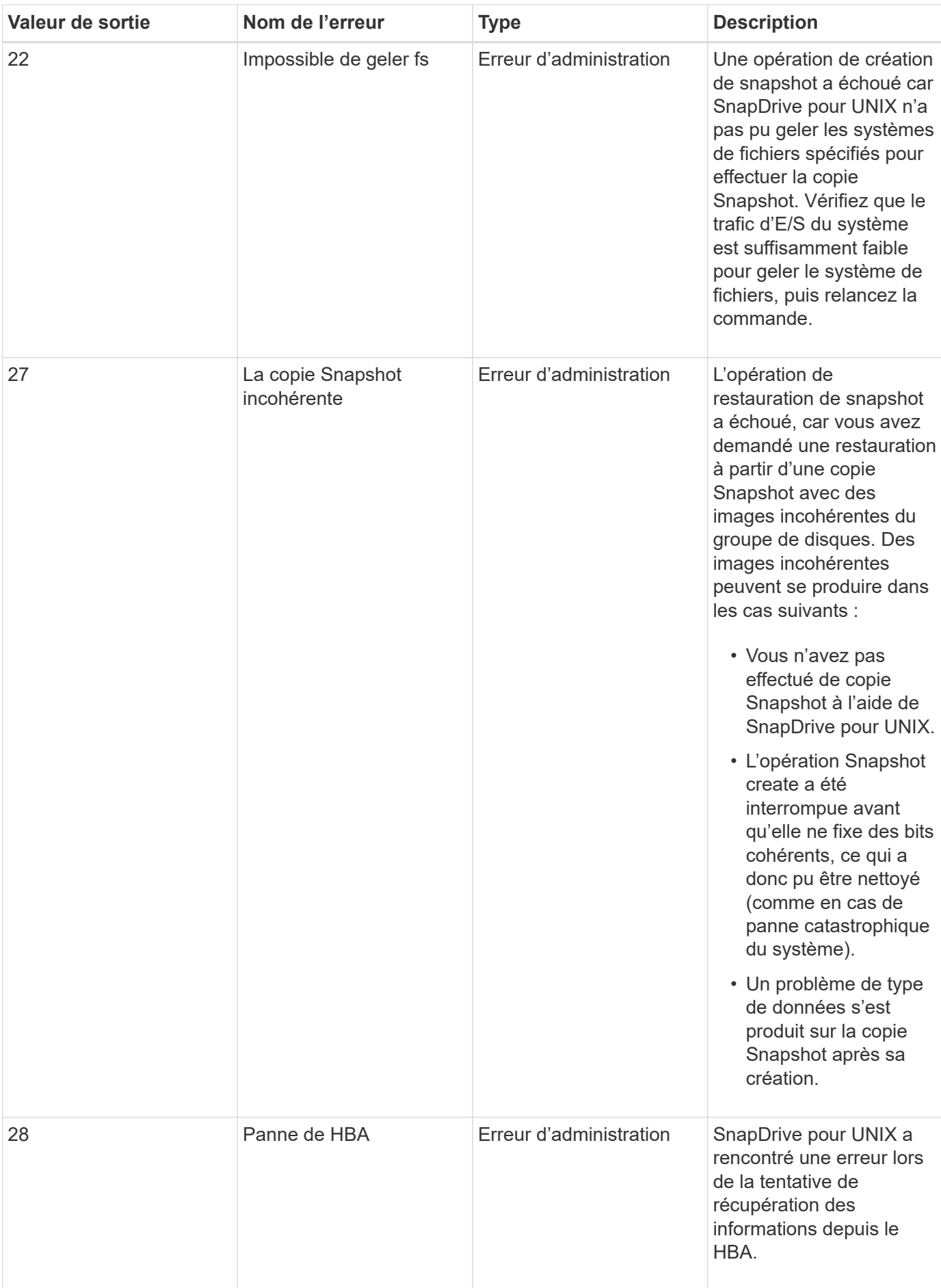

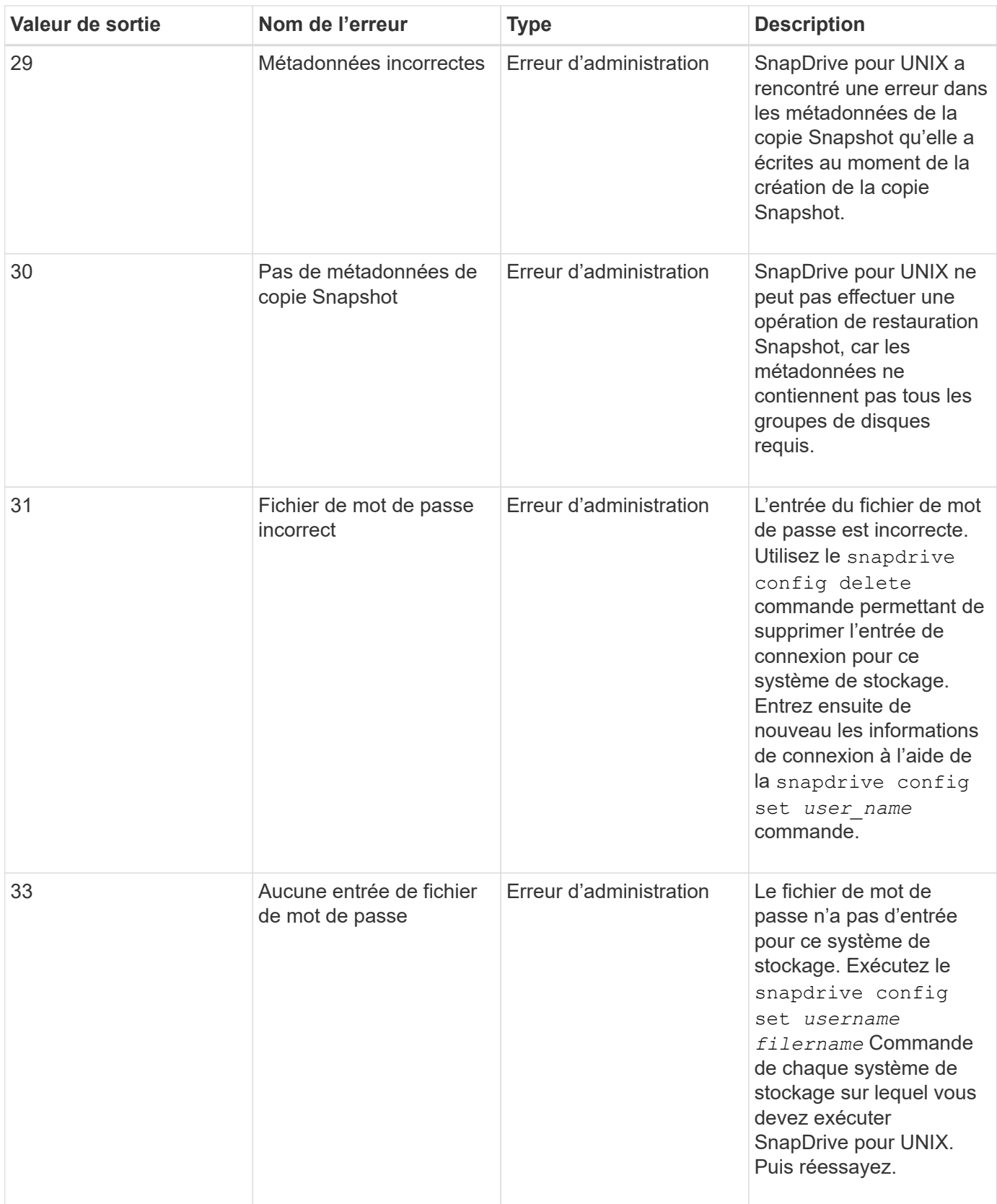

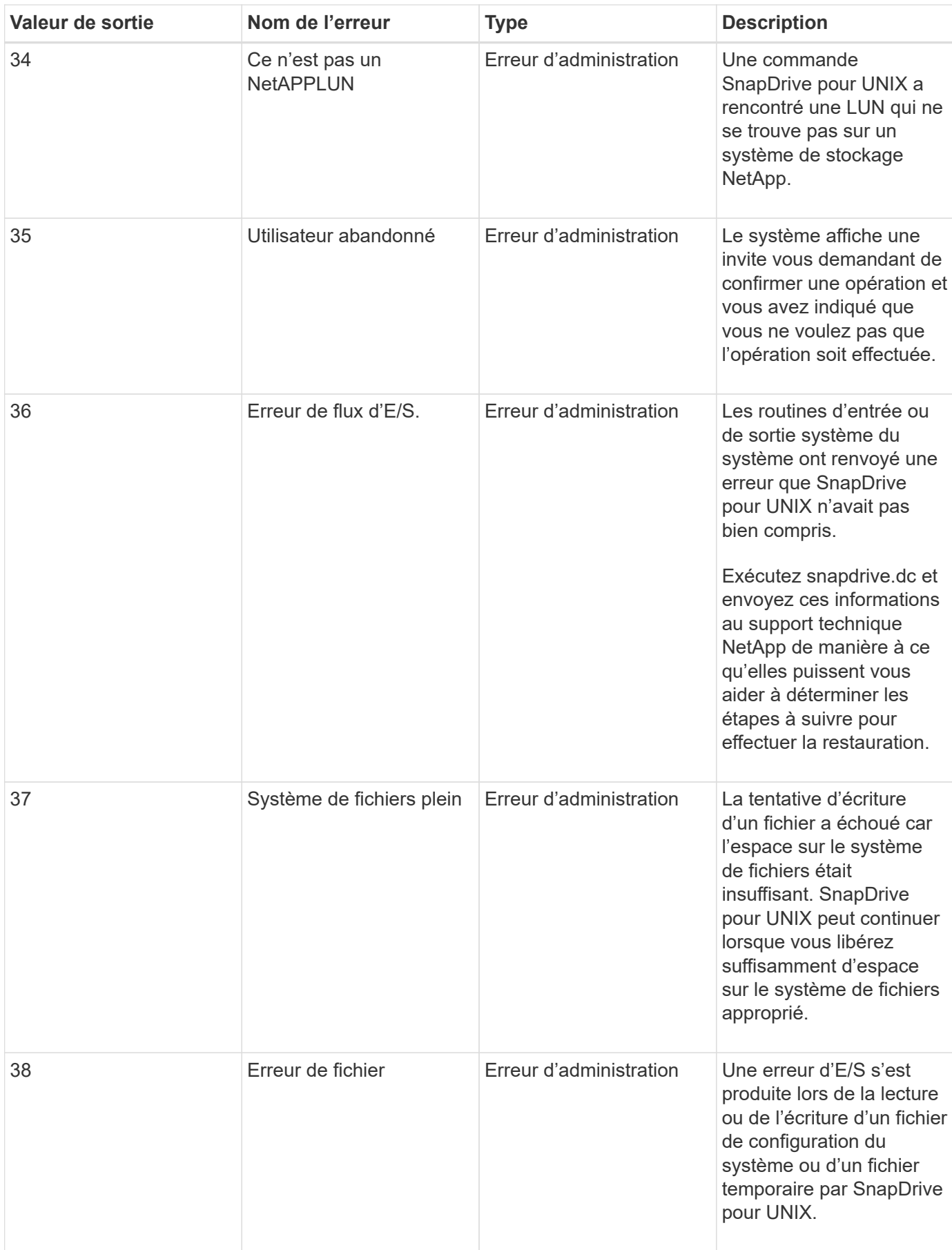

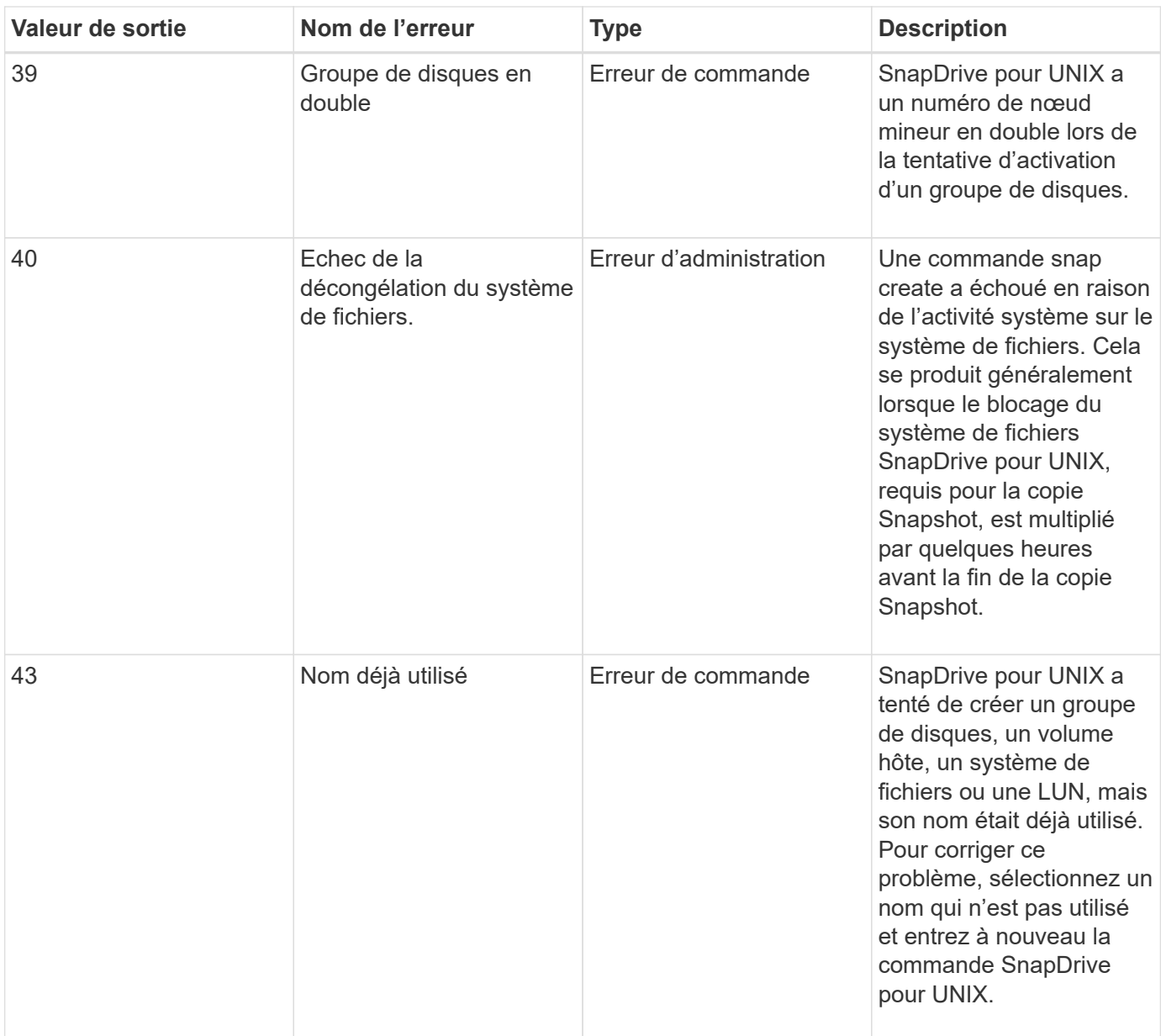

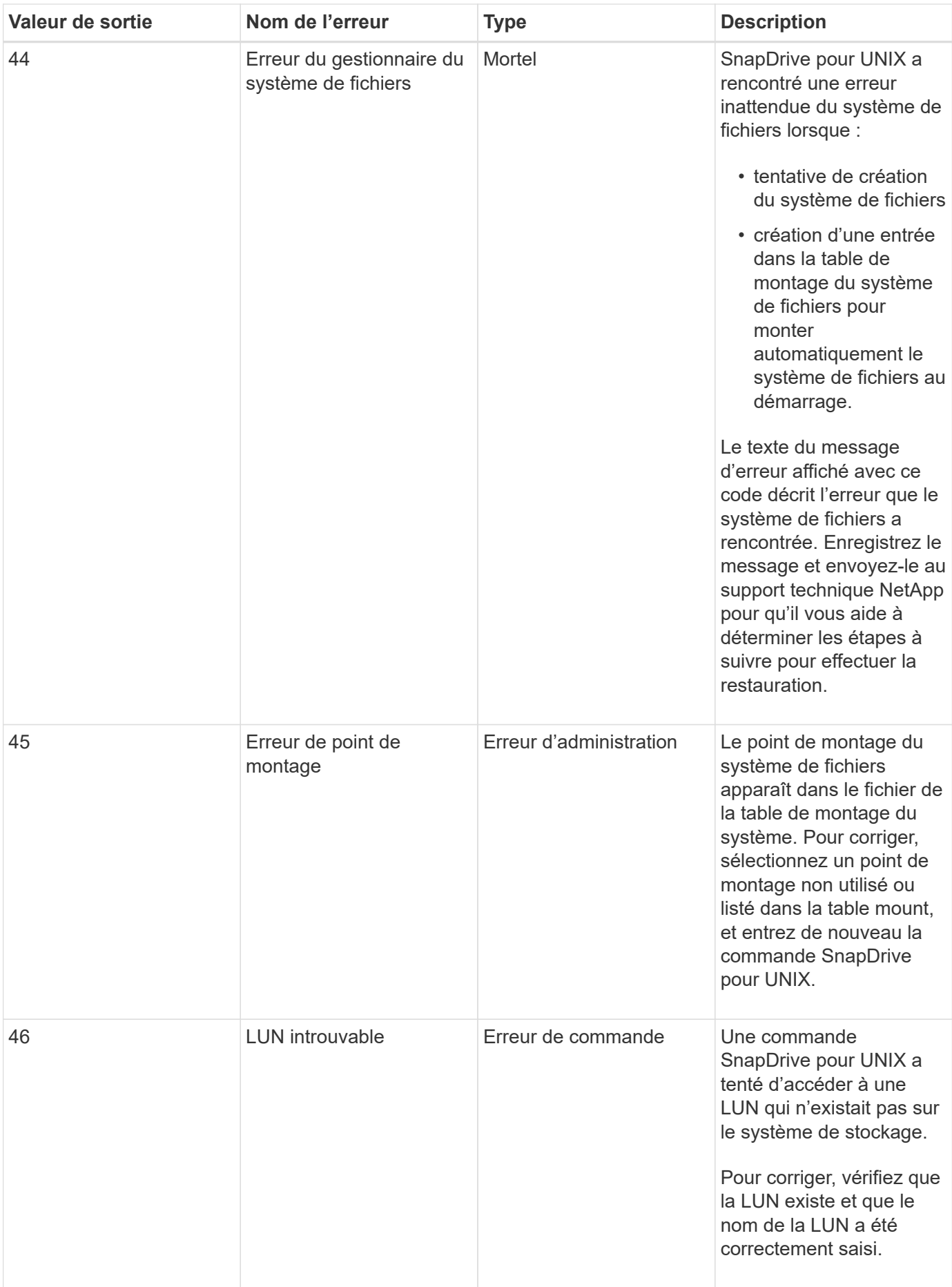

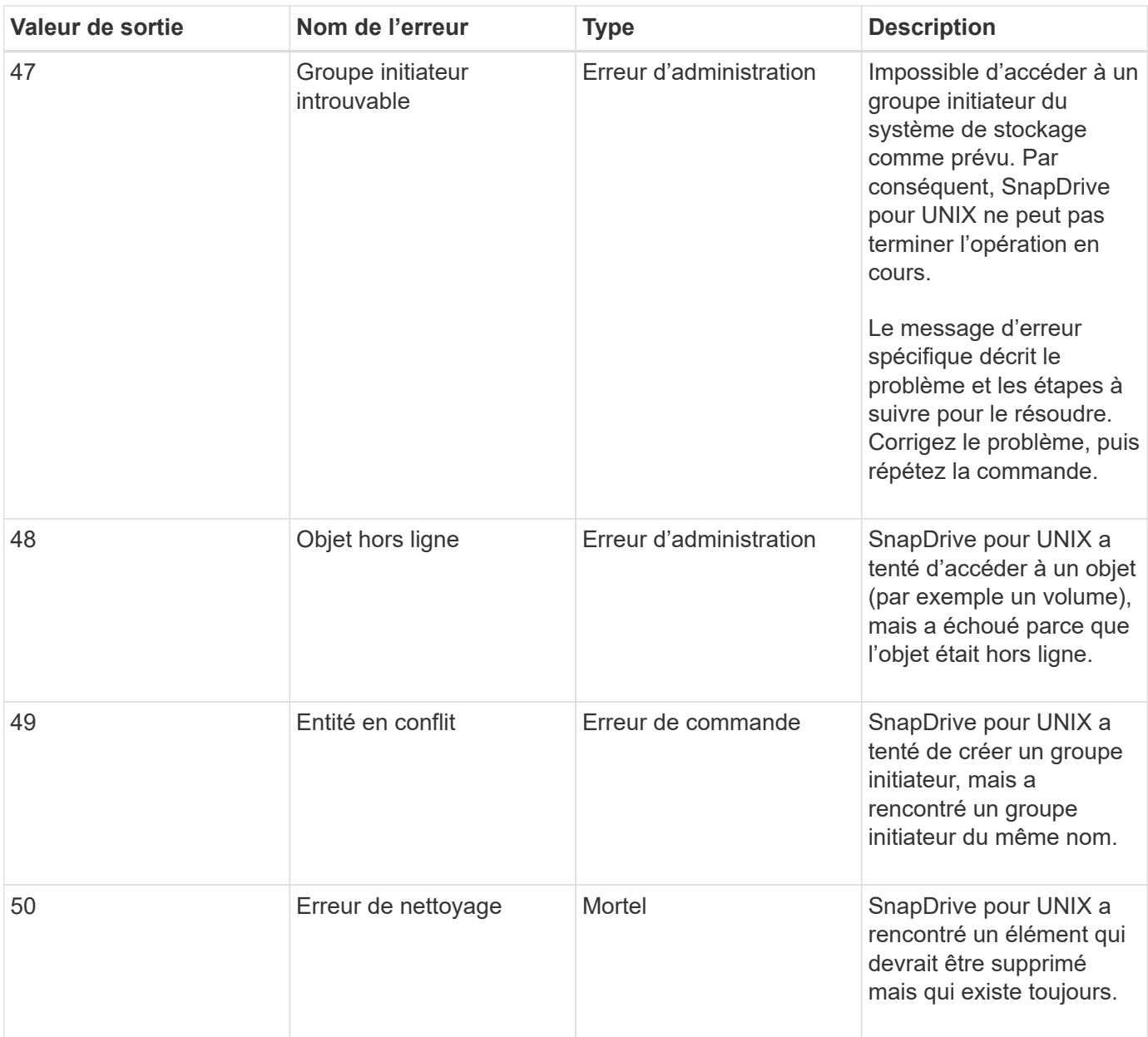

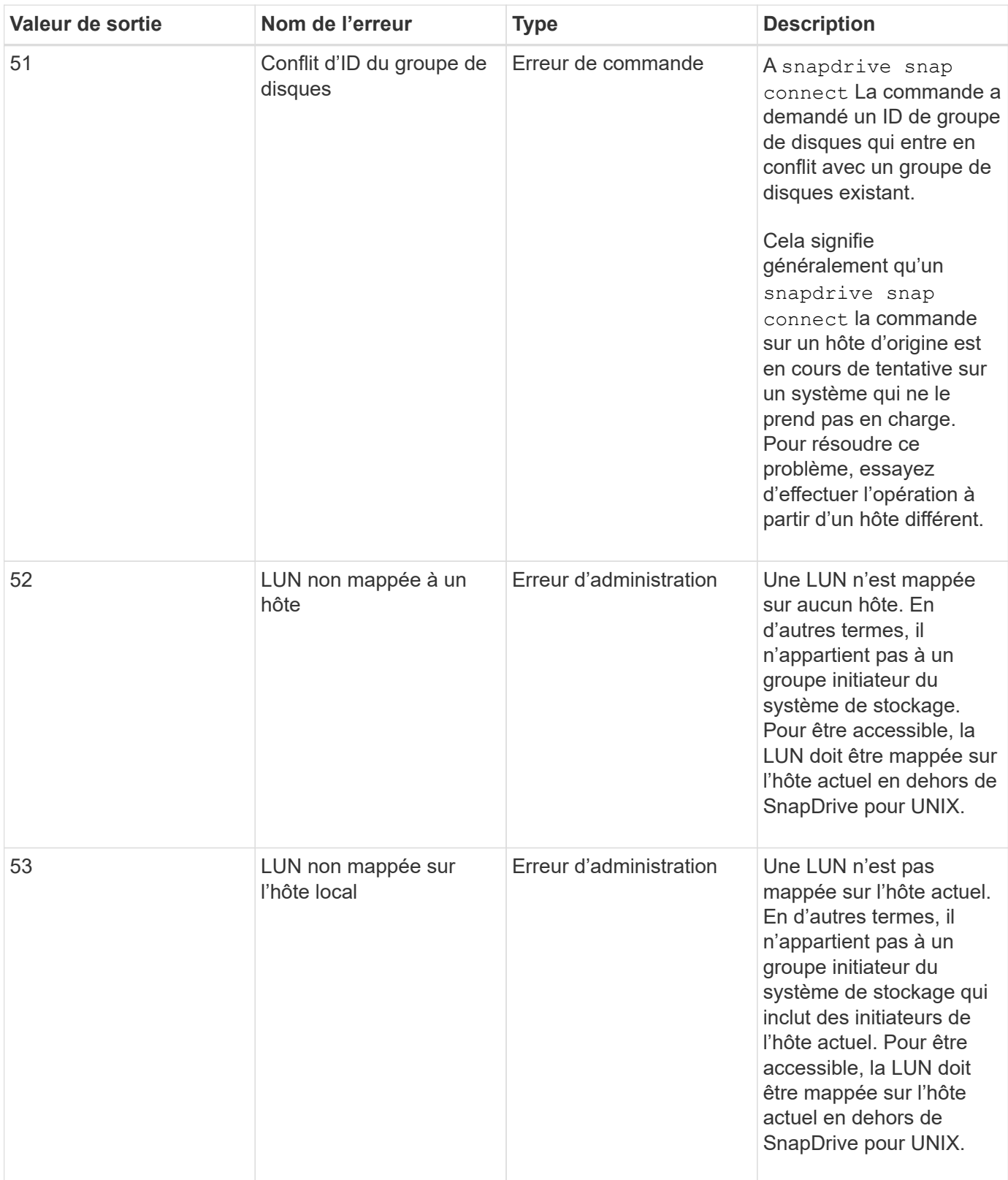

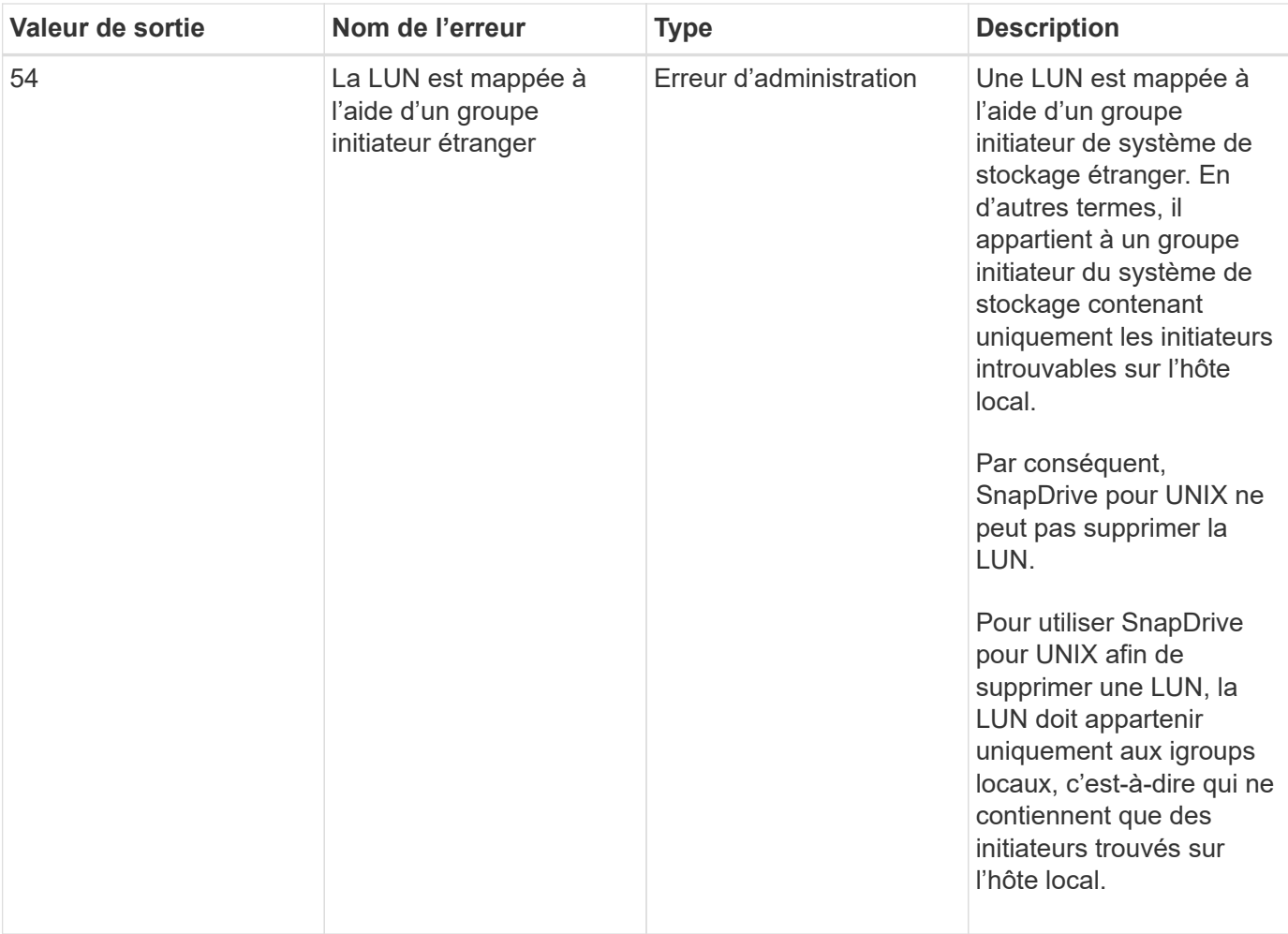

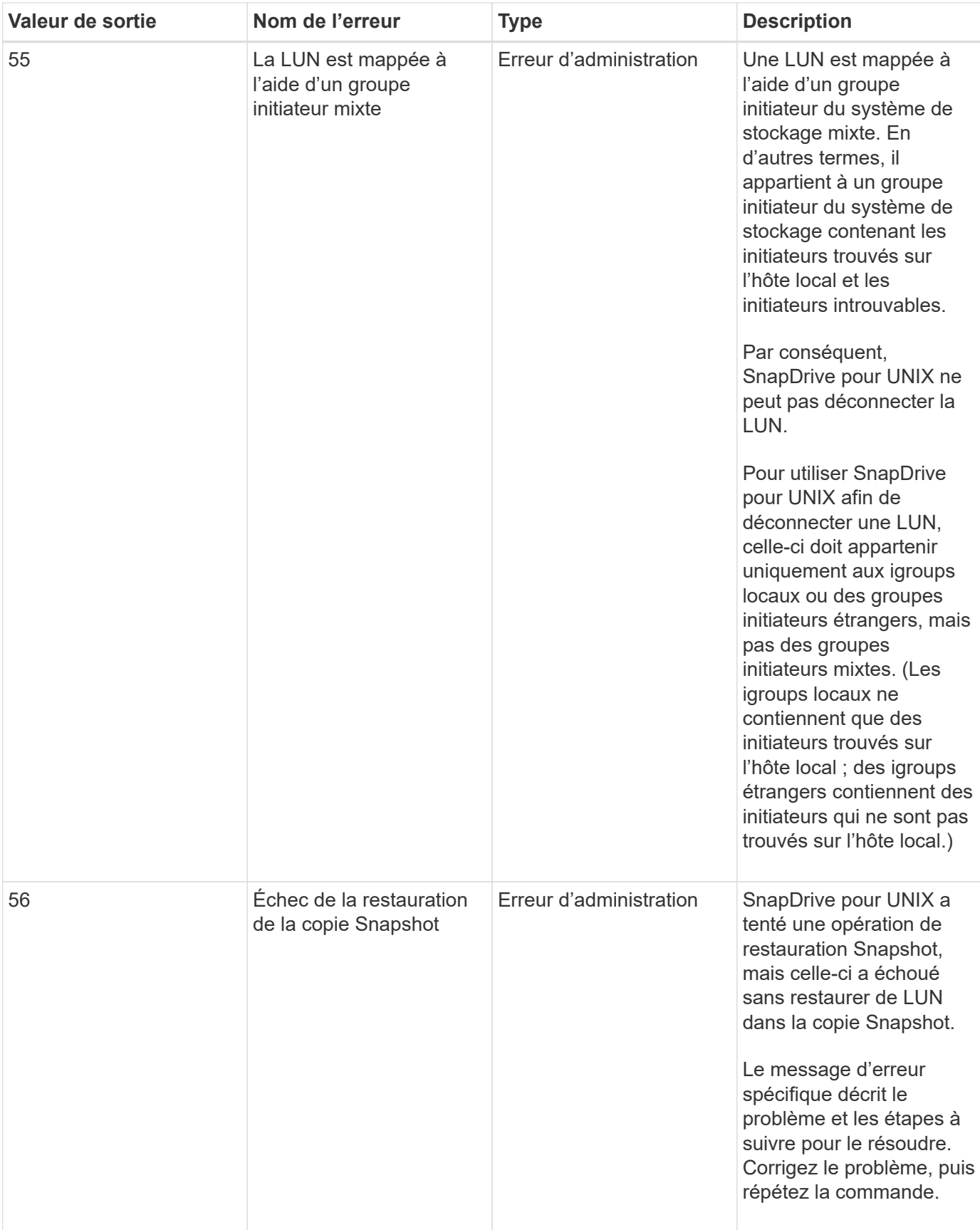

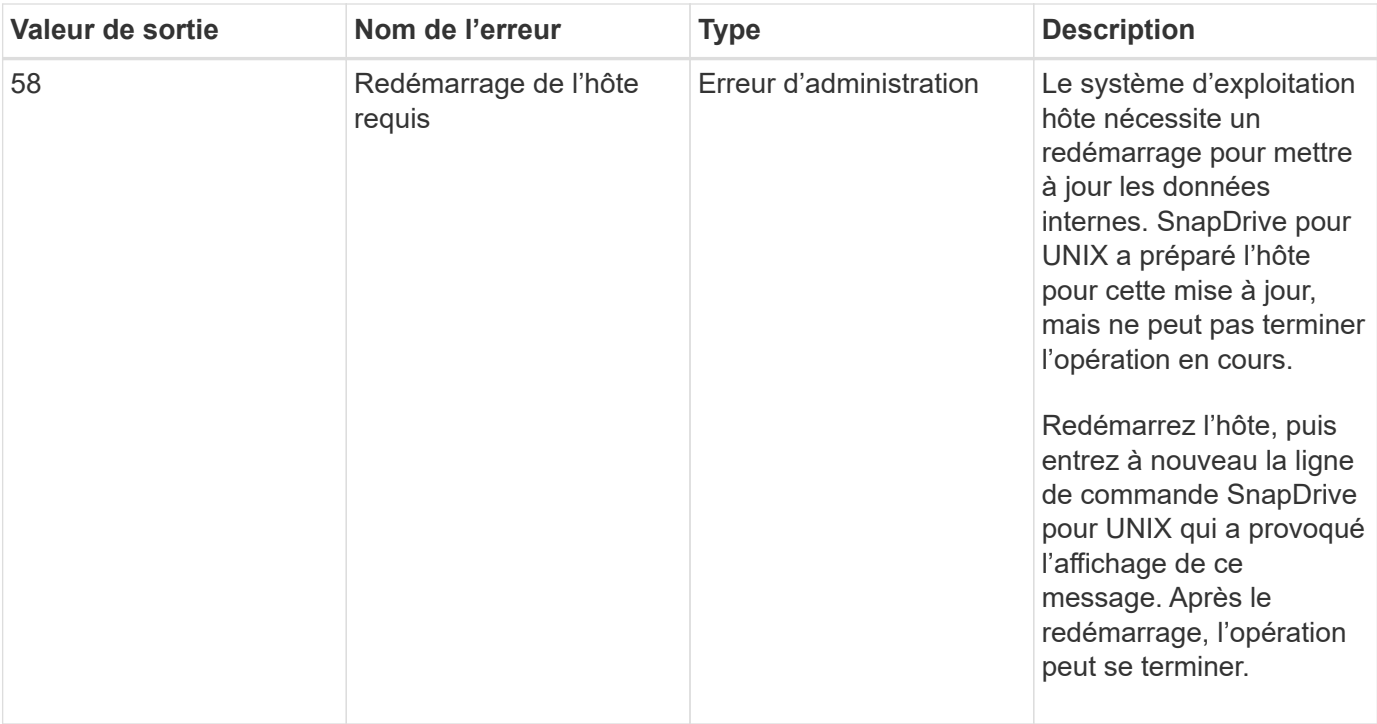

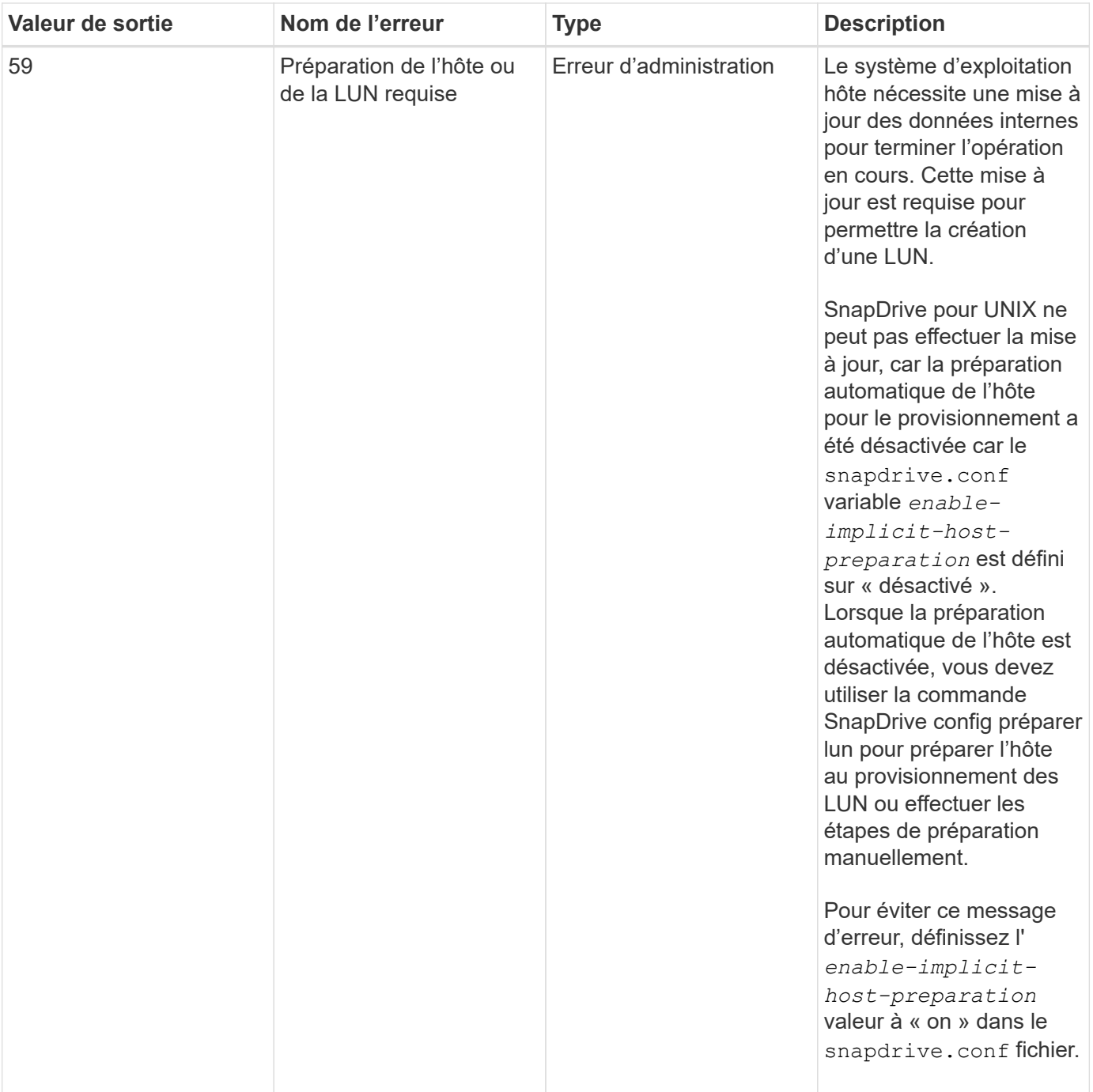

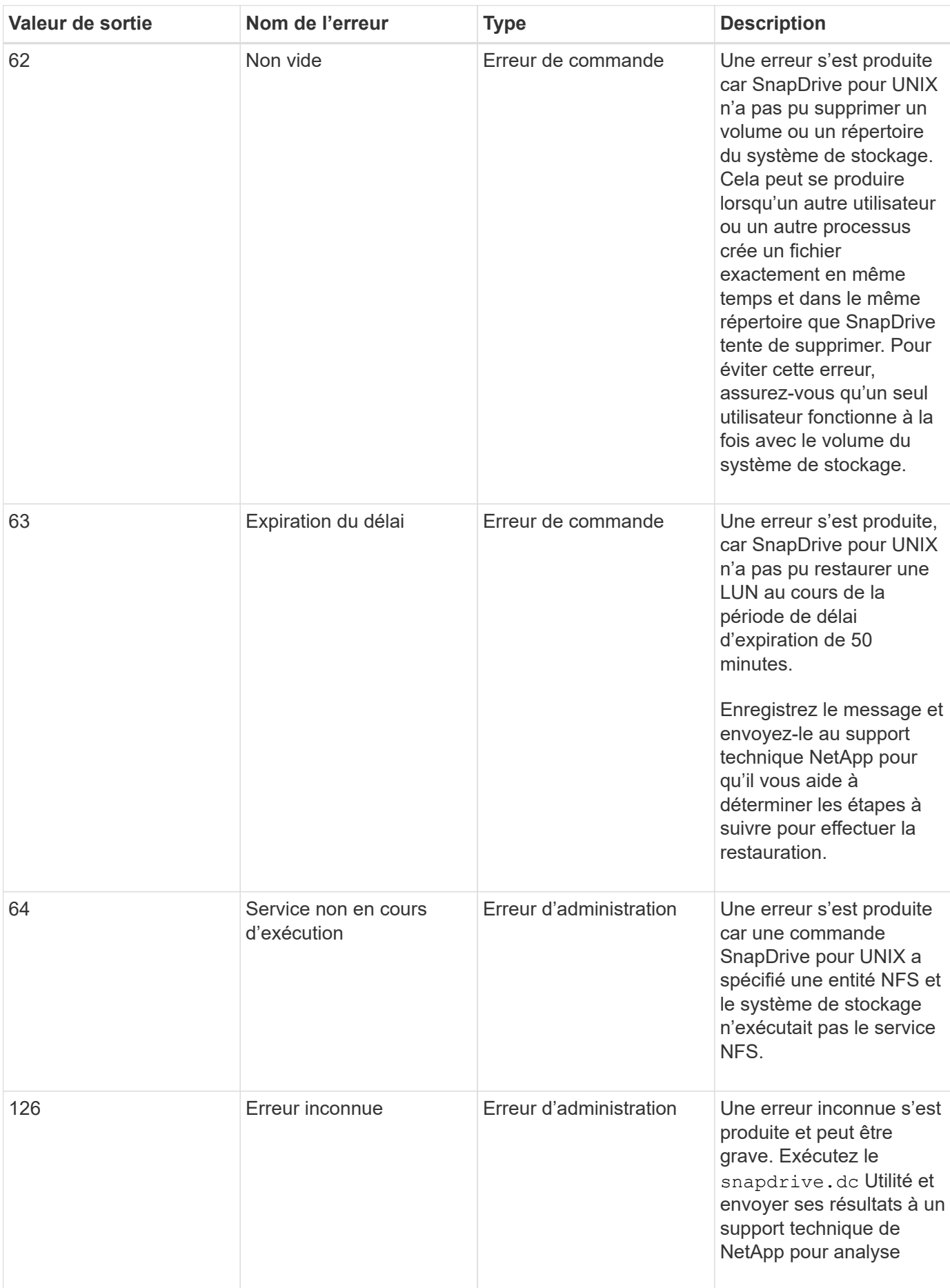

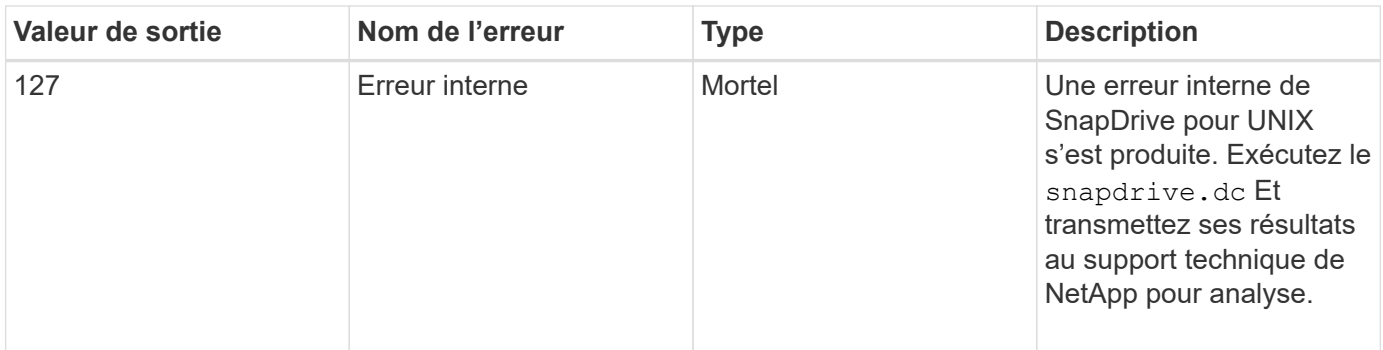

# **Échec de la vérification du SnapRestore basé sur les volumes**

Échec de la vérification SnapRestore basée sur les volumes (Vbsr) (lorsque NFS tente d'exporter la liste qui ne contient pas d'hôtes étrangers) dans l'ordinateur client (SLES 11) qui possède deux adresses IP différentes pour un nom d'hôte dans le /etc/hosts fichier.

Pour résoudre le problème, vous devez vous assurer d'avoir une seule adresse IP pour un nom d'hôte dans le /etc/hosts fichier.

# **L'opération de création et de suppression de snapshot a échoué**

L'opération de création et de suppression de Snapshot ne parvient pas à supprimer les copies Snapshot du système de stockage, car les LUN sont occupées.

Le message d'erreur suivant s'affiche :

```
0001-124 Admin error: Failed to remove snapshot <snap-name> on
filer <filer-name>: LUN clone
```
Vous pouvez rencontrer cette erreur et ne pas supprimer directement une copie Snapshot si les conditions suivantes sont vraies :

- Un groupe de disques s'étend sur plusieurs systèmes de stockage.
- Les commandes SnapDrive suivantes sont exécutées en boucle pour plus de 50 itérations (le nombre d'itérations dépend du système d'exploitation hôte) :
	- snapdrive storage create
	- snapdrive snap create
	- snapdrive storage delete
	- snapdrive snap restore
	- snapdrive snap connect

◦ snapdrive storage delete

◦ snapdrive snap delete

À ce stade, l'état de la copie Snapshot sur le système de stockage affiche **LUNs-Busy**, et ce statut prolonge quelques heures.

### **Solution de contournement**

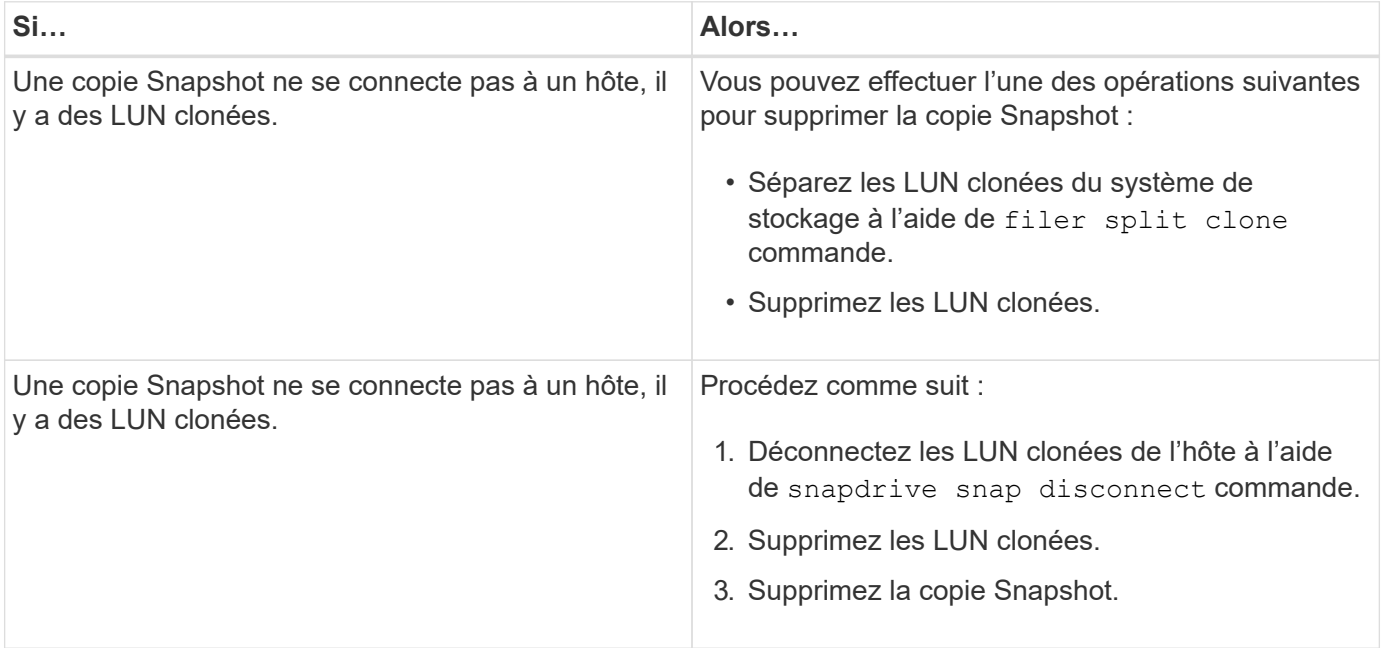

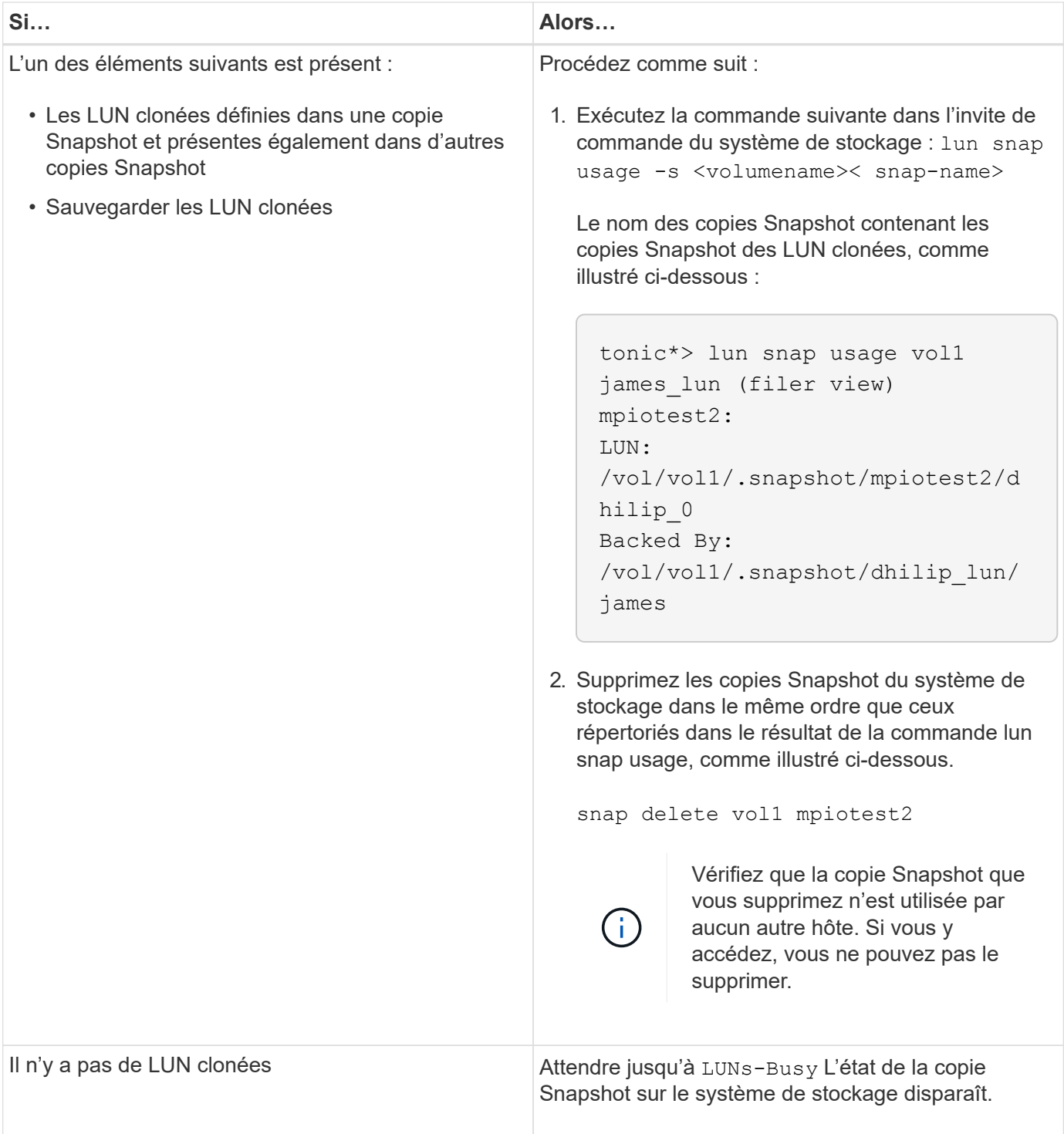

# **Impossible de créer une copie Snapshot**

Il y a peu de conditions qui affectent le snapdrive snap create Commande permettant de créer une copie Snapshot.

- Le snapdrive snap create la commande doit être capable d'effectuer les tâches suivantes :
	- Interroger tous les groupes de disques pour obtenir la liste des LUN.
	- Interrogez toutes les LUN via des commandes SCSI.

• Les LUN du groupe de disques doivent être en ligne et mappées sur le groupe de disques avant de créer la copie Snapshot. Lorsque l'une des LUN est hors ligne ou que son mappage a été annulé, l'opération de création échoue.

Avant de tenter de créer une copie Snapshot, vérifiez que toutes les LUN sont en ligne et mappées sur l'hôte.

• Les autorisations d'accès ne permettent pas à l'hôte de créer une copie Snapshot des informations sur ce système de stockage.

De plus, comme il fonctionne avec des entrées LVM, vous devez être connecté à l'hôte avec l'autorisation suffisante pour manipuler les entrées LVM.

# **Impossible de restaurer une copie Snapshot**

Il y a peu de conditions qui affectent le snapdrive snap restore Fonctionnalité de restauration d'une copie Snapshot.

- Le snapdrive snap restore la commande doit être capable d'effectuer les tâches suivantes :
	- Interroger tous les groupes de disques pour obtenir la liste des LUN.
	- Interroger toutes les LUN via la commande SCSI. Les volumes hôtes et les systèmes de fichiers n'ont pas besoin d'être disponibles et montés pour le système snapdrive snap restore pour réussir.
- Les autorisations d'accès doivent permettre à l'hôte de créer et de restaurer une copie Snapshot des informations de ce système de stockage.
- Le répertoire monté sur NFS doit être exporté correctement vers l'hôte, de sorte qu'il puisse être monté.

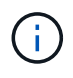

Vous devez toujours créer une autre copie Snapshot après avoir ajouté une LUN à un groupe de disques ou en supprimer.

• Si vous ajoutez un volume hôte ou des systèmes de fichiers à un groupe de disques après avoir créé une copie Snapshot, puis essayez de restaurer la copie Snapshot, un message d'erreur s'affiche. Vous devez inclure le force option (-f) sur la ligne de commande pour que l'opération de restauration réussisse dans cette situation.

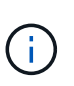

Les volumes hôtes et les systèmes de fichiers que vous ajoutez après avoir créé une copie Snapshot ne sont plus accessibles lors de la création et de la restauration de la copie Snapshot.

• Si vous renommez un volume d'hôte ou un système de fichiers, ou modifiez le point de montage après avoir pris une copie Snapshot, puis essayez de la restaurer, l'opération échoue. Vous devez inclure le force option (-f) sur la ligne de commande pour que l'opération de restauration réussisse dans cette situation.

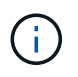

Utilisez le -f option particulièrement importante afin de vous assurer de ne pas écraser accidentellement un élément que vous n'aviez pas l'intention d'écraser.

• Si vous renommez une LUN après en avoir créé une copie Snapshot, puis essayez de restaurer cette copie Snapshot, l'opération échoue. Après avoir renommé une LUN, vous devez créer une nouvelle copie Snapshot.

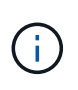

Après avoir démarré une opération de restauration Snapshot, ne l'arrêtez pas. L'arrêt de cette opération peut laisser le système dans un état incohérent. Vous devrez peut-être effectuer une récupération manuelle.

# **Impossible de redémarrer le démon lorsque l'hôte ne parvient pas à communiquer avec le système de stockage**

Le démon ne peut pas être démarré lorsque l'hôte n'est pas en mesure de communiquer avec un système de stockage configuré.

Dans ce cas, lorsque vous essayez de redémarrer le démon, celui-ci ne démarre pas et le message d'erreur suivant s'affiche.

```
Unable to start daemon...check daemon log file for more details
```
En premier lieu, vous devez vous assurer que l'hôte communique avec le système de stockage en exécutant la commande ping au système de stockage. Si l'hôte ne peut toujours pas communiquer avec le système de stockage, essayez d'utiliser les options suivantes :

- Supprimez le système de stockage qui ne communique pas avec l'hôte, puis essayez de redémarrer le démon.
- Dans le cas contraire, vous ne souhaitez pas supprimer le système de stockage configuré pour l'hôte, puis désactiver l'option *autosupport-enabled* à *off* dans le snapdrive.conf fichier pour supprimer le message d'erreur.

# **(AIX) prise en charge limitée du mode cfmode MPIO**

L'environnement MPIO du FC IBM AIX Host Utilities prend en charge les modes cfde façon limitée. Si vous exécutez Data ONTAP 7.1.x, seule l'image ou le mode cfmode est pris en charge. Avec Data ONTAP 7.2.4 ou version ultérieure, le mode cfmode d'image unique et le mode cfmode partenaire sont pris en charge.

# **Impossible de démarrer le démon**

Le démon ne peut pas être démarré lorsque le démon trouve peu d'entrées obsolètes dans le processus SnapDrive.

Le message d'erreur suivant s'affiche lorsque le démon est démarré ou redémarré.

Starting snapdrive daemon: snapdrive daemon port 4094 is in use ... snapdrive daemon port 4094 is in use ... snapdrive daemon port 4094 is in use ... snapdrive daemon port 4094 is in use ... Unable to start daemon...check daemon log file for more details

Pendant l'opération de redémarrage/démarrage du démon, vous pouvez rencontrer des entrées de processus staled SnapDrive, ce qui entraîne l'échec du démon.

La solution à ce problème consiste à exécuter les opérations suivantes :

- Supprimez manuellement les entrées obsolètes dans le processus SnapDrive.
- Recherchez les ports disponibles dans l'hôte. Ensuite, dans le snapdrive.conf spécifiez le port dans l'option *contact-http-port-sdu-daemon*.

# **Les poignées de périphérique Ghost sous AIX entraînent un délai de retour plus long sur les commandes iSCSI**

L'interrogation des périphériques AIX via iSCSI ou FC dotés de poignées de périphériques fantômes (les poignées de périphériques à l'état défini ou en échec) peut entraîner l'attente des commandes SCSI pour le délai par défaut d'AIX, soit environ 30 secondes.

Vous pouvez voir ce problème après le passage d'un système AIX à l'aide de FC à l'aide d'iSCSI si les poignées de périphérique enfant FC ne sont pas nettoyées ou si un HBA FC n'est toujours pas connecté à un commutateur.

#### **Solution de contournement :**

- Si l'adaptateur HBA Fibre Channel n'est pas connecté à un commutateur, installez un module de bouclage Fibre Channel IOA dans tous les initiateurs Fibre Channel non connectés à un commutateur Fibre Channel.
- Si la carte HBA Fibre Channel est connectée à un commutateur mais que le périphérique est défectueux ou défini comme périphériques enfants, supprimez les poignées du périphérique fantôme obsolète avec le rmdev commande.

# **échec de la commande de démarrage du vivaneau**

Dans certaines conditions snapdrived start la commande peut échouer. Pour résoudre ce problème, il existe quelques étapes de dépannage.

- Vérifiez si le port du démon est spécifié dans snapdrive.conf le fichier est déjà utilisé par une autre application.
- Vérifiez qu'une instance antérieure du démon est correctement arrêtée.
- Vérifiez si la limite de sémaphore à l'échelle du système est atteinte, auquel cas le démarrage du démon ne fonctionne pas.
- Vérifiez si l'un des services tels qu'iSCSI, VxVM n'est pas exécuté sur la machine.
- Si HTTPS est défini sur on, vérifiez si le certificat auto-signé est installé dans le répertoire spécifié.

# **Les commandes SnapDrive entraînent parfois le montage ou le démontage de systèmes de fichiers et modifient les fichiers système**

Certaines commandes de SnapDrive pour UNIX peuvent entraîner le montage ou le montage de systèmes de fichiers. Lorsqu'une commande exécute une opération de montage d'un système de fichiers, SnapDrive pour UNIX ajoute le nom du système de fichiers au fichier système standard de votre plate-forme hôte. Si une opération démonte un système de fichiers, SnapDrive for UNIX supprime ce nom du fichier système. Cela ne devrait pas poser de problème, mais il est utile de savoir quand les fichiers système sont modifiés.

Le nom du fichier système varie en fonction de votre plate-forme hôte. Le tableau suivant répertorie les platesformes hôtes et leurs fichiers système.

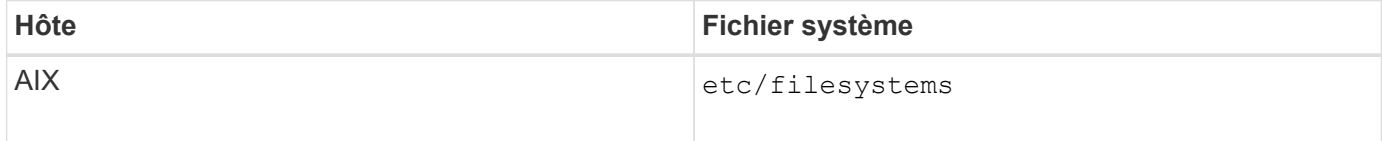

L'une des commandes suivantes peut monter des systèmes de fichiers :

- snapdrive snap restore
- snapdrive snap connect
- snapdrive storage create
- snapdrive host connect
- snapdrive storage connect

Les commandes suivantes effectuent des opérations qui peuvent démonter un système de fichiers :

- snapdrive snap restore
- snapdrive snap disconnect
- snapdrive storage disconnect
- snapdrive storage delete
- snapdrive host disconnect

# **Impossible de sélectionner une pile de stockage**

Vous ne pouvez pas sélectionner une pile de stockage en raison de valeurs inappropriées spécifiées dans la snapdrive.conf fichier.

Le message d'avertissement suivant s'affiche.

WARNING!!! Unable to find a SAN storage stack. Please verify that the appropriate transport protocol, volume manager, file system and multipathing type are installed and configured in the system. If NFS is being used, this warning message can be ignored.

- Si vous utilisez un environnement NFS, ignorez le message d'avertissement et continuez à utiliser les opérations SnapDrive sur votre système hôte.
- Si vous utilisez un environnement SAN, assurez-vous que les valeurs acceptables appropriées sont spécifiées dans le snapdrive.conf Fichier fourni dans la pile de matrice AIX. Redémarrez ensuite le démon.

#### **Informations connexes**

[De la pile](https://docs.netapp.com/fr-fr/snapdrive-unix/aix/reference_stack_requirements.html)

### **la commande d'arrêt par snapshots ou de démarrage par snapshots est suspendue**

snapdrived stop ou snapdrived start la commande peut parfois être suspendue.

Pour résoudre ce problème, exécutez le snapdrived status pour vérifier le nombre de commandes en cours d'exécution et à quelle heure elles ont démarré. snapdrived stop la commande attend que toutes les commandes en cours d'exécution soient terminées. Si vous pensez qu'une commande se bloque, problème snapdrived -force stop ou snapdrived -force restart commande.

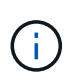

Le -force option tue toutes les commandes en cours d'exécution et les arrêts du démon. Cela peut avoir des effets secondaires sur l'état du système comme les entrées de périphérique obsolètes et les prochains démarrages du démon.

### **Les affichages de la commande SnapDrive pour UNIX n'ont pas pu vérifier l'erreur d'accès**

SnapDrive pour UNIX peut afficher une erreur lorsqu'il ne dispose pas d'un accès en écriture approprié sur l'objet de stockage.

Elle affiche le message d'erreur suivant :

0002-332 Admin error: Could not check SD.Storage.Write access on LUN storage array1:/vol/vol1/lun1for user unix-host\root on Operations Manager server(s) ops-mngr-server1 reason: Invalid resource specified. Unable to find its Id on Operations Manager server ops-mngrserver1

La solution à ce problème est de :

- 1. Vérifiez que la ressource de stockage est actualisée sur Operations Manager. Si la ressource de stockage n'est pas actualisée sur Operations Manager, alors
	- Exécution manuelle dfm host discover <storage-system>.
	- Affecter la capacité {Global, DFM.Database.Write} à sd-admin

Dans ce cas, SnapDrive for UNIX actualise automatiquement Operations Manager et régénère le contrôle d'accès.

L'intervalle d'actualisation par défaut utilisé par SnapDrive pour UNIX est de 15 secondes (*dfm-rbacretry-sleep-secs*) Et le nombre par défaut de tentatives utilisées par SnapDrive pour UNIX est de 12 *dfm-rbac-retries*). Si vous recevez toujours le message d'erreur ci-dessus, augmentez la valeur de *dfmrbac-retries* variable de configuration à 14, 16, 18… et ainsi de suite pour correspondre à votre environnement. L'intervalle d'actualisation requis par Operations Manager dépend du nombre de LUN et de volumes présents sur le système de stockage.

### **Le montage d'un volume FlexVol échoue dans un environnement NFS**

Lorsque vous montez un volume FlexVol, une entrée est ajoutée dans /etc/exports fichier. Dans l'environnement NFS, SnapDrive for UNIX échoue et un message d'erreur est généré.

Le message d'erreur est

```
0001-034 Command error: mount failed: nfs mount:
dub12137:/vol/vn_dub12137_testprisredo_0: Permission denied.
```
SnapDrive pour UNIX peut rencontrer le message d'erreur en raison de l'option nfs.export.auto-update réglez sur off. L'option nfs.export.auto-update contrôle si les mises à jour automatiques sont effectuées sur le /etc/exports fichier.

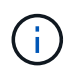

AutoSupport n'envoie pas ce message au système de stockage lorsque le volume FlexVol tombe en panne dans l'environnement NFS.

#### **Étapes**

1. Réglez le nfs.export.auto-update option on de sorte que le /etc/exports le fichier est mis à jour automatiquement.

SnapDrive pour UNIX peut désormais monter le volume FlexVol.

Dans une configuration de paire haute disponibilité actif-actif, assurez-vous de définir l'option d'exportation NFS sur pour les deux systèmes de stockage.
# **SnapDrive pour UNIX interprète incorrectement le signe dollar**

SnapDrive pour UNIX interprète incorrectement le signe dollar (\$) et tous les caractères spéciaux différemment, si les caractères spéciaux sont spécifiés comme faisant partie d'une valeur de configuration.

Toutes les valeurs de configuration spécifiées doivent être numériques. Si vous indiquez \$ ou tout autre caractère spécial dans la valeur de configuration, SnapDrive for UNIX accepte la valeur mais interprète la valeur numérique mentionnée après le caractère spécial de manière différente.

## **Exemple**

Voici un exemple d'interprétation de \$ :

```
#a=$123
#echo $a
23
[root@vm-linux-51-233 ~]# /opt/NetApp/snapdrive/bin/config_set volume-
clone-retry-sleep=$129
[root@vm-linux-51-233 ~]# /opt/NetApp/snapdrive/bin/config_show |grep
volume-clone-retry-sleep
volume-clone-retry-sleep:Number of seconds between retries during flex-
clone create:'3':'29':1:0:'^[0-9]+$':filer
```
Dans cet exemple, SnapDrive for UNIX interprète la valeur de configuration (123 \$) comme 23.

## **Solution de contournement**

Spécifiez une barre oblique inverse (\) avant \$. Modifier l'exemple précédent comme suit :

```
#a = \S123#echo $a
23
[root@vm-linux-51-233 ~]# /opt/NetApp/snapdrive/bin/config_set volume-
clone-retry-sleep=$129
[root@vm-linux-51-233 ~]# /opt/NetApp/snapdrive/bin/config_show |grep
volume-clone-retry-sleep
volume-clone-retry-sleep:Number of seconds between retries during flex-
clone create:'3':'29':1:0:'^[0-9]+$':filer
```
## **La commande de création du stockage SnapDrive pour UNIX échoue lors de la détection de certains périphériques mappés**

Lorsque vous exécutez le storage create Commande dans SnapDrive pour UNIX, lors de la phase de découverte, la découverte de certains périphériques mappés est rejetée et la commande échoue.

### **Solution de contournement**

Pour que tous les périphériques soient acceptés, modifiez la section de filtre du /etc/lvm/lvm.conf fichier :

filter =  $['a/.*/'']$ 

**Informations connexes**

[Instructions pour l'opération de création de stockage](https://docs.netapp.com/fr-fr/snapdrive-unix/aix/concept_guidelines_for_thestorage_createoperation.html)

# **Les commandes SnapDrive pour UNIX échouent avec le CHEMIN LD\_LIBRARY\_personnalisé**

Les commandes SnapDrive pour UNIX échouent s'il y a un personnalisé

LD LIBRARY PATH et aussi si snapcreate-check-nonpersistent-nfs est défini sur désactivé .

### **Solution de contournement**

Réglez le env Variable dans un script wrapper pour s'assurer que la variable n'est visible que pour les binaires SnapDrive.

# **Les opérations SnapDrive échouent dans la configuration à plusieurs sous-réseaux**

Les opérations SnapDrive échouent dans plusieurs configurations de sous-réseau, si l'accès au protocole ICMP (Internet Control message Protocol) est désactivé ou si les paquets ICMP sont abandonnés entre l'hôte et le réseau du système de stockage.

### **Solution de contournement**

S'assurer que *enable-ping-to-check-filer-reachability* est défini sur off.

## **Les commandes SnapDrive pour UNIX échouent lorsque les variables d'environnement sont définies à l'aide d'un shell de commande**

Vous ne pouvez pas exécuter les commandes SnapDrive pour UNIX, car les variables d'environnement définies via un shell de commande ne sont pas acceptées dans SnapDrive pour UNIX, et quand **\$LD\_LIBRARY\_PATH** et **snapcreate-checknonpersistent-nfs** les paramètres sont définis sur off.

## **Solution de contournement**

Utilisez un script wrapper pour le binaire SnapDrive pour UNIX et définissez les variables d'environnement comme visibles pour le binaire.

# **Impossible d'installer les correctifs SnapDrive pour UNIX sous AIX par défaut**

Par défaut, vous ne pouvez pas installer les versions de correctif SnapDrive pour UNIX sous AIX à l'aide de l'outil SMIT (System Management interface Tool).

## **Solution de contournement**

Assurez-vous de sélectionner le overwrite Option dans SMIT lorsque vous installez la version de correctif SnapDrive pour UNIX pour AIX.

## **SnapDrive pour UNIX ne supprime pas automatiquement les périphériques obsolètes sous UNIX**

Les périphériques obsolètes peuvent être laissés de côté dans l'environnement Fibre Channel over Ethernet (FCoE) lorsque les opérations SnapDrive pour UNIX échouent en raison des problèmes de configuration. Ces périphériques obsolètes ne sont pas automatiquement supprimés. Vous devez donc connaître la solution de contournement.

## **Solution de contournement**

Exécutez le script de nouvelle analyse natif fourni par le fournisseur pour supprimer toutes les anciennes entrées ou le script de nouvelle analyse à l'aide de rescan-scsibus.sh --r commande incluse avec sq3 packs :

#### **Informations sur le copyright**

Copyright © 2023 NetApp, Inc. Tous droits réservés. Imprimé aux États-Unis. Aucune partie de ce document protégé par copyright ne peut être reproduite sous quelque forme que ce soit ou selon quelque méthode que ce soit (graphique, électronique ou mécanique, notamment par photocopie, enregistrement ou stockage dans un système de récupération électronique) sans l'autorisation écrite préalable du détenteur du droit de copyright.

Les logiciels dérivés des éléments NetApp protégés par copyright sont soumis à la licence et à l'avis de nonresponsabilité suivants :

CE LOGICIEL EST FOURNI PAR NETAPP « EN L'ÉTAT » ET SANS GARANTIES EXPRESSES OU TACITES, Y COMPRIS LES GARANTIES TACITES DE QUALITÉ MARCHANDE ET D'ADÉQUATION À UN USAGE PARTICULIER, QUI SONT EXCLUES PAR LES PRÉSENTES. EN AUCUN CAS NETAPP NE SERA TENU POUR RESPONSABLE DE DOMMAGES DIRECTS, INDIRECTS, ACCESSOIRES, PARTICULIERS OU EXEMPLAIRES (Y COMPRIS L'ACHAT DE BIENS ET DE SERVICES DE SUBSTITUTION, LA PERTE DE JOUISSANCE, DE DONNÉES OU DE PROFITS, OU L'INTERRUPTION D'ACTIVITÉ), QUELLES QU'EN SOIENT LA CAUSE ET LA DOCTRINE DE RESPONSABILITÉ, QU'IL S'AGISSE DE RESPONSABILITÉ CONTRACTUELLE, STRICTE OU DÉLICTUELLE (Y COMPRIS LA NÉGLIGENCE OU AUTRE) DÉCOULANT DE L'UTILISATION DE CE LOGICIEL, MÊME SI LA SOCIÉTÉ A ÉTÉ INFORMÉE DE LA POSSIBILITÉ DE TELS DOMMAGES.

NetApp se réserve le droit de modifier les produits décrits dans le présent document à tout moment et sans préavis. NetApp décline toute responsabilité découlant de l'utilisation des produits décrits dans le présent document, sauf accord explicite écrit de NetApp. L'utilisation ou l'achat de ce produit ne concède pas de licence dans le cadre de droits de brevet, de droits de marque commerciale ou de tout autre droit de propriété intellectuelle de NetApp.

Le produit décrit dans ce manuel peut être protégé par un ou plusieurs brevets américains, étrangers ou par une demande en attente.

LÉGENDE DE RESTRICTION DES DROITS : L'utilisation, la duplication ou la divulgation par le gouvernement sont sujettes aux restrictions énoncées dans le sous-paragraphe (b)(3) de la clause Rights in Technical Data-Noncommercial Items du DFARS 252.227-7013 (février 2014) et du FAR 52.227-19 (décembre 2007).

Les données contenues dans les présentes se rapportent à un produit et/ou service commercial (tel que défini par la clause FAR 2.101). Il s'agit de données propriétaires de NetApp, Inc. Toutes les données techniques et tous les logiciels fournis par NetApp en vertu du présent Accord sont à caractère commercial et ont été exclusivement développés à l'aide de fonds privés. Le gouvernement des États-Unis dispose d'une licence limitée irrévocable, non exclusive, non cessible, non transférable et mondiale. Cette licence lui permet d'utiliser uniquement les données relatives au contrat du gouvernement des États-Unis d'après lequel les données lui ont été fournies ou celles qui sont nécessaires à son exécution. Sauf dispositions contraires énoncées dans les présentes, l'utilisation, la divulgation, la reproduction, la modification, l'exécution, l'affichage des données sont interdits sans avoir obtenu le consentement écrit préalable de NetApp, Inc. Les droits de licences du Département de la Défense du gouvernement des États-Unis se limitent aux droits identifiés par la clause 252.227-7015(b) du DFARS (février 2014).

#### **Informations sur les marques commerciales**

NETAPP, le logo NETAPP et les marques citées sur le site<http://www.netapp.com/TM>sont des marques déposées ou des marques commerciales de NetApp, Inc. Les autres noms de marques et de produits sont des marques commerciales de leurs propriétaires respectifs.